## EDV-Dokumentation

ITX Systemgenerierung D00-0071555

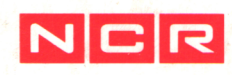

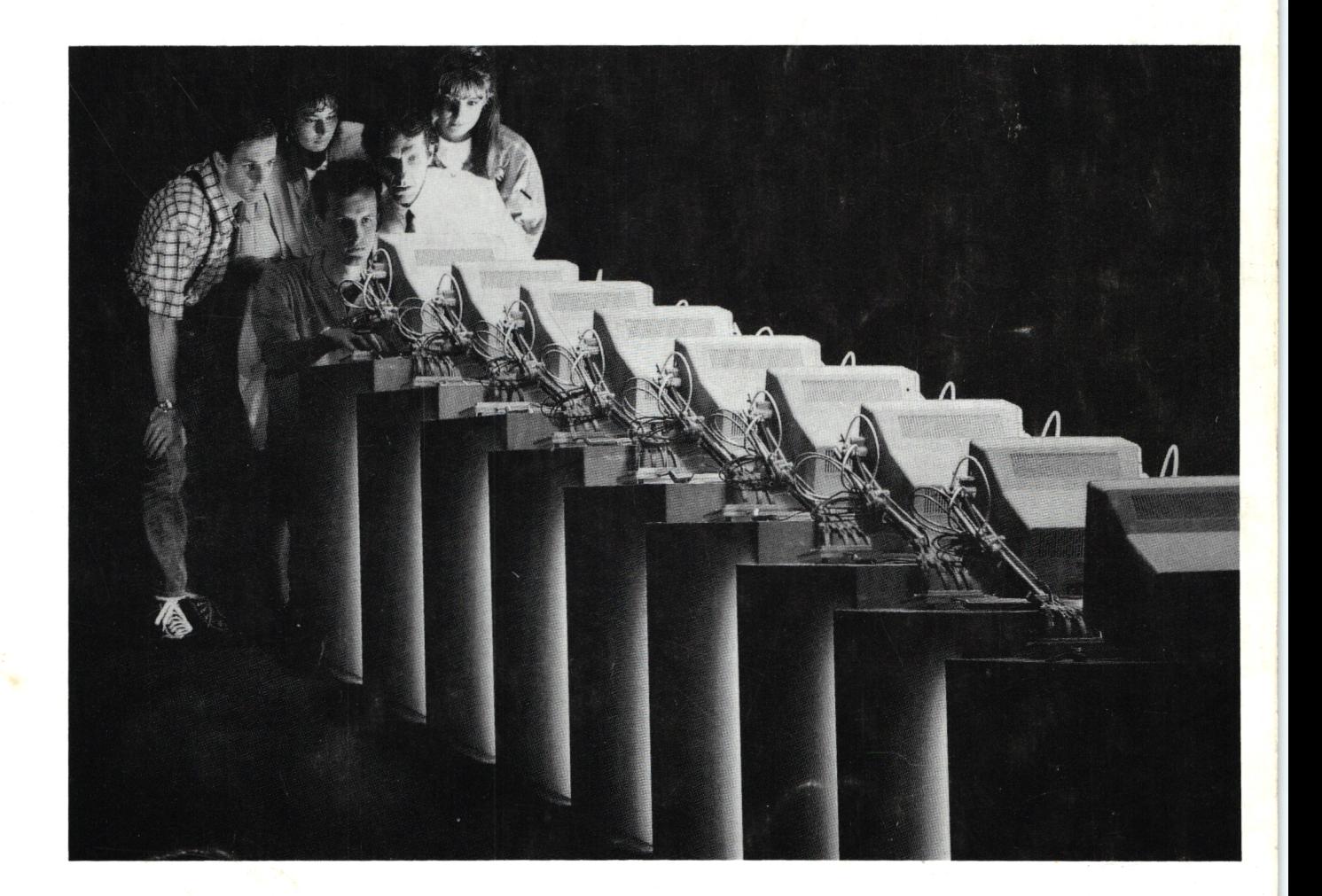

# I T X Systemgenerierung Release 7.0

 $\frac{1}{1}$ 

 $\ddot{\phantom{0}}$ 

 $\ddot{\phantom{1}}$ 

 $\tilde{\gamma}^{\prime}_{\bullet}$ 

Juni 1991

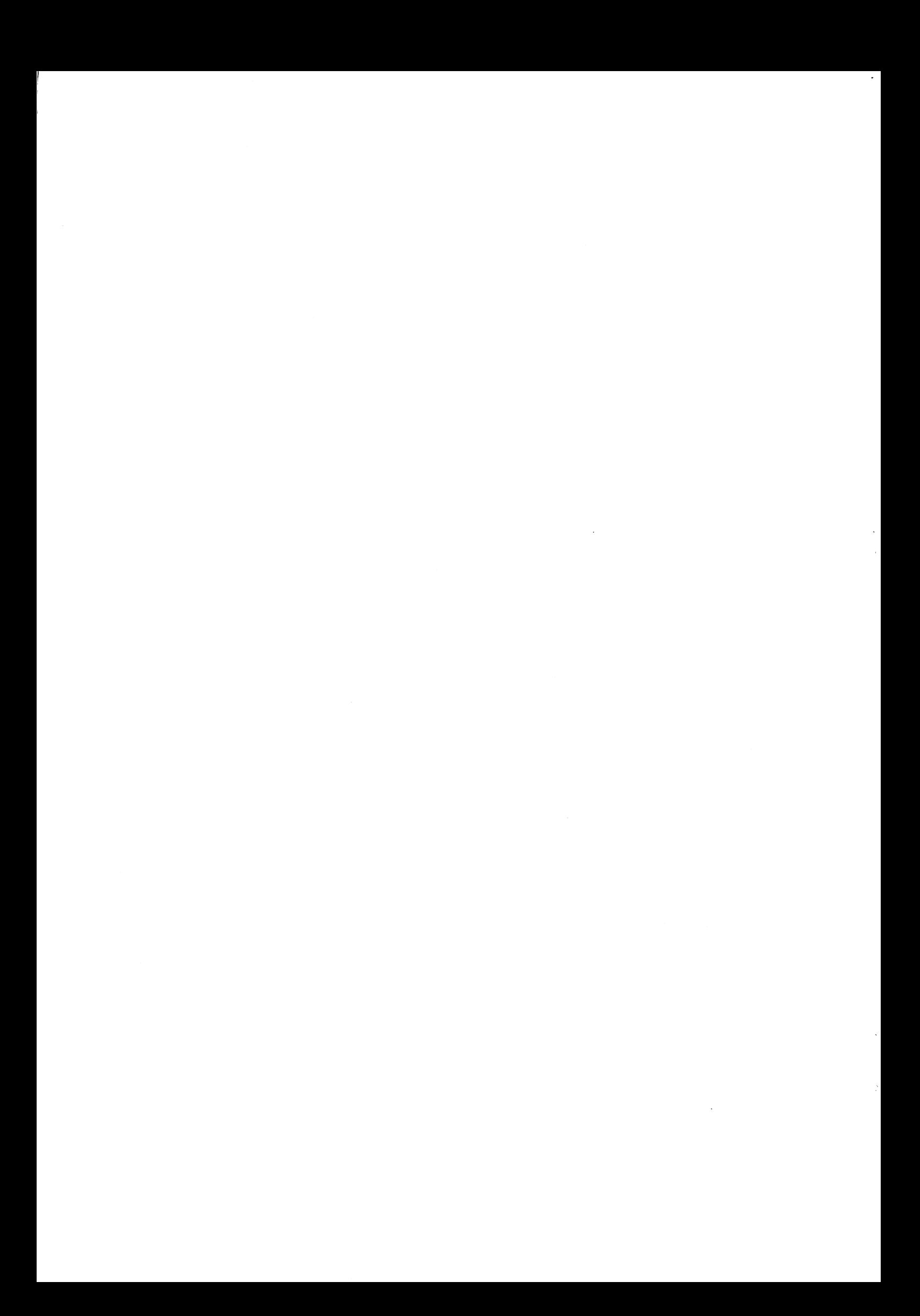

#### **Inhaltsverzeichnis**

÷

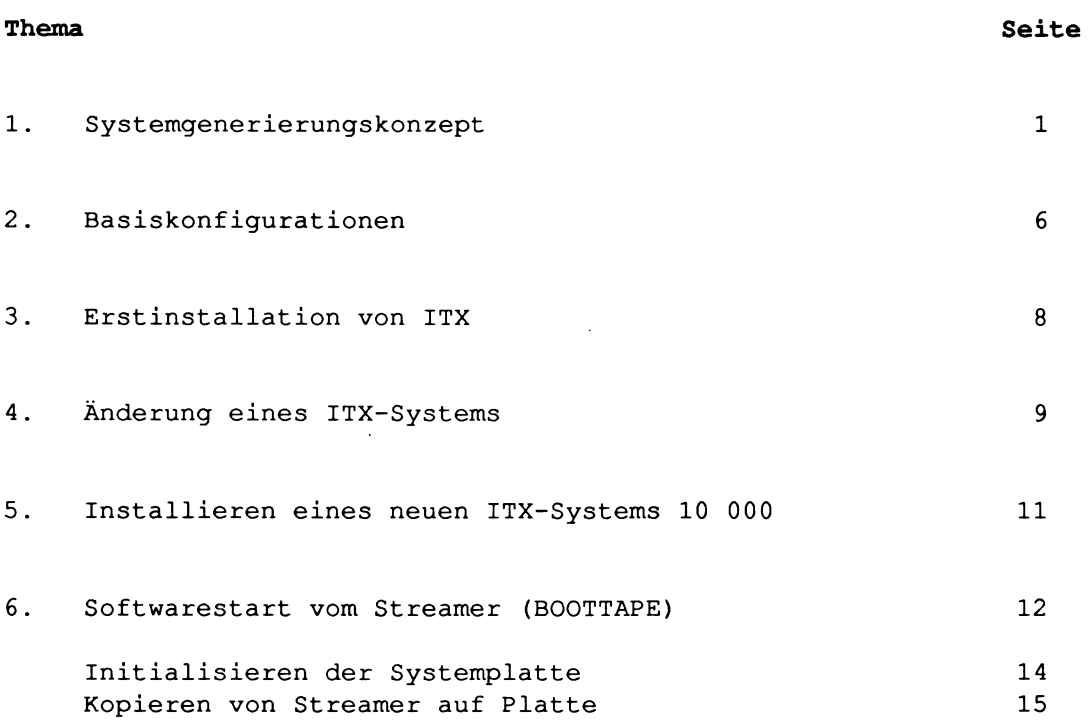

 $\sim$   $\sim$ 

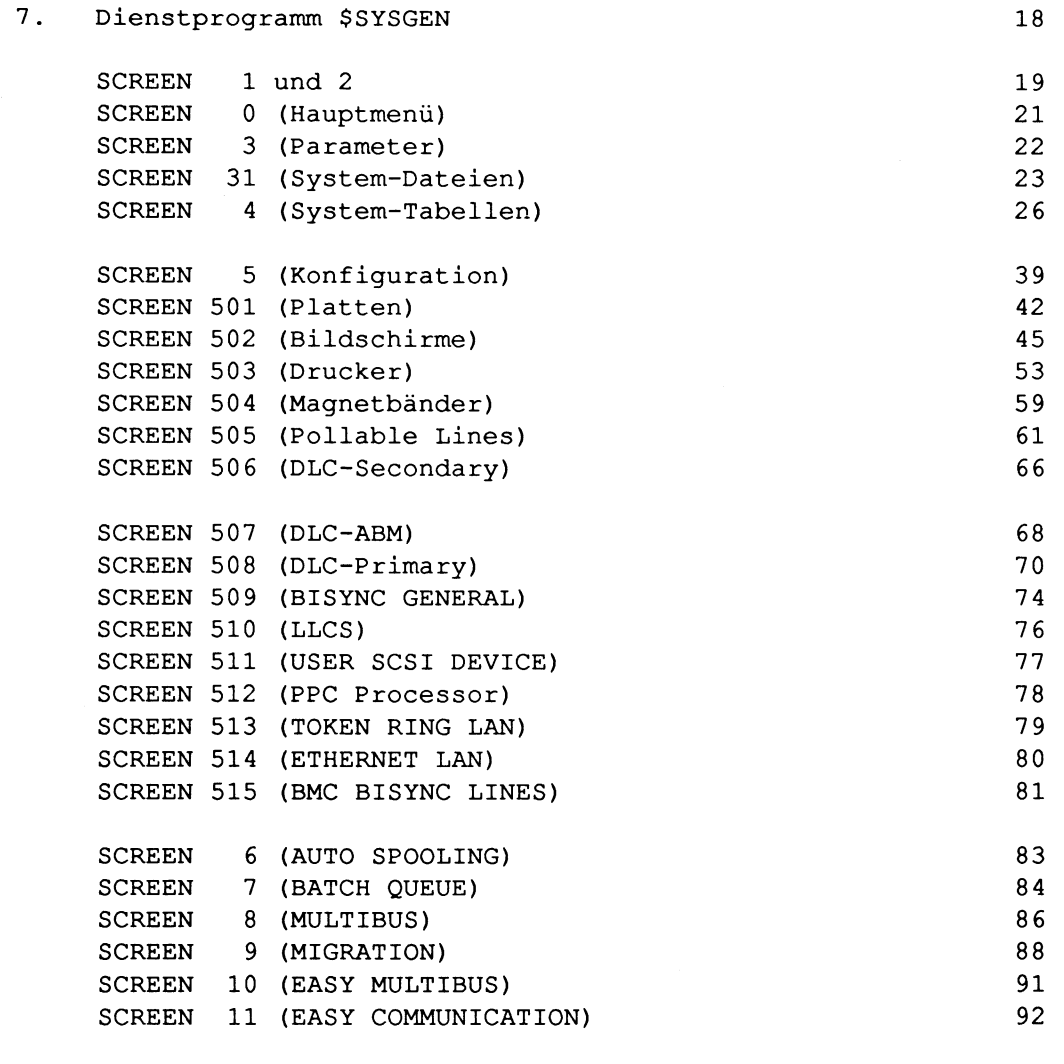

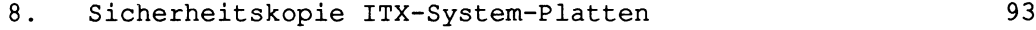

#### **1 . Systemgenerierungskonzept**

#### **Sysgenphasen**

Die folgenden Abschnitte beschreiben die verschiedenen Phasen des SYSGEN. Die einzelnen Phasen sind:

- o Parametereingabe
- o Tabellengenerierung
- o Dateierstellung
- o Softwareeingabe

#### **Parametereingabe**

Der SYSGEN erlaubt die Spezifizierung verschiedener Parameter, um ein System zu erstellen, das den Erfordernissen des Kunden angepaßt ist. Nachdem einige Fragen des SYSGEN, die zwingend beantwortet werden müssen, eingegeben sind, können die vom System angenommenen Werte im SYSGEN übernommen werden. Dies verringert die Operatorzeit, die für den Sysgenprozess notwendig wird, erheblich.

#### **Tabellengenerierung**

Nachdem alle Parametereingaben erfolgt sind, beginnt die Tabellengenerierung. Dabei werden systeminterne Tabellen erstellt, die es ITX ermöglichen, die Peripherie und die Parameter, die während der Sysgeneingaben definiert worden sind, anzusprechen. Folgende Tabellen werden vom SYSGEN erstellt:

- o Ein/Ausgabe (I/O) Kontrolltabellen
- o Product-Set (COBOL, SORT, EDITOR usw.) und Freigabeinformationen
- o Übersetzungstabellen und Druckzeichenvorräte

Diese Informationen werden als Teil der Datei SYSGEN-RPT ausgegeben und sind jederzeit für das System verfügbar.

#### **Dateierstellung**

Während des Sysgenlaufes werden einige Systemdateien erstellt, deren Größen von den Eingaben beim SYSGEN abhängig sind (mit Ausnahme der SWAP-Datei). Die Größe der SWAP-Datei ist abhängig von der verfügbaren MSU (Memory Storage Unit) beim Start des Sysgenlaufes.

Es handelt sich um folgende Dateien:

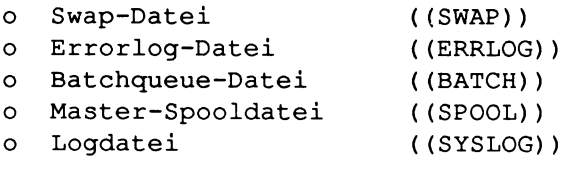

Diese Dateien sind gegen einen Direktzugriff des Anwenders durch doppelte runde Klammern geschützt. Werden Informationen aus der Errorlog-Datei oder der Master-Spooldatei gewünscht, müssen deren Inhalte ausgedruckt werden, bevor das neu erstellte Operating System aktiviert wird. Informationen über den Stand der Hintergrundverarbeitung aus der Datei (BATCH) sind mit dem Systembefehl DISPLAY BATCH abzurufen.

#### **Softwareeingabe**

Repairs oder zusätzliche Softwareprodukte werden in dieser Phase in das System eingebunden.

#### **Sysgendisks**

Die System-Softwaremodule sind auf einem 6343 Streamer oder auf einer Systemdisk vorab zusammengebunden. Die logischen Namen dieser Systemdisks sind \$SYS1, \$SYS2 und \$SYS3. Auf einer physischen Systemdisk können sich mehrere logische Systemdisks befinden. Die Speicherkapazität der physischen Disk und die Anzahl der verwendeten Softwaremodule entscheidet, wie viele logische Systemdisks auf einer physischen Systemdisk zusammengefaßt werden können.

Entweder wird durch den SYSGEN ein komplett neues oder ein teilweise modifiziertes System erstellt. Das kann auf den bestehenden Systemdisks oder auf anderen Disks geschehen.

Wird ein ITX-System vom 6343 Streamer kopiert, muß temporär eine Disk angegeben werden, die die neuen Daten aufnimmt. Der Gebrauch dieser Disk schützt die Dateien, die auf der Systemdisk sind. Erst \$SYSGEN kopiert dann die Dateien vom temporären Zwischenspeicher auf die angegebene Systemdisk. Neue Disks sollten für den Gebrauch von SYSGEN vorher initialisiert oder mit "DEL xxxxxx(nnn),SO" gelöscht werden.

Die Verteilung der Software auf den einzelnen Systemdisks sieht folgendermaßen aus:

o Systemdisk 1 (\$SYS1) enthält die Dateien des Operating Systems, das Errorlog und die Swapdatei.

Achtung: Für das ITX Operating System muß die SYS1 in Format 10 initialisiert und die erste logische Einheit eines Disklaufwerkes sein.

- o Systemdisk 2 (\$SYS2) enthält die Standard-Softwareproduktpalette und die Dienstprogramme.
- o Systemdisk 3 (\$SYS3) enthält u.a. die Master-Spooldatei, die Batchqueue-Datei und die Logdatei.

Wird ein System mit SYSGEN auf den alten Systemdisks neu konfiguriert, bleiben beide Versionen auf Disk erhalten, bis ein Neustart des Systems erfolgt. Beim Neustart wird das vorher bestehende System auf Disk gelöscht. Bei einer Konfiguration auf unterschiedlichen Systemdisks wird ein neues System erstellt und das alte System steht unverändert zur Verfügung.

Der SYSGEN prüft vor dem Bindelauf für das neue System den erforderlichen Speicherplatz auf den Systemdisks ab. Die folgende Nachricht zeigt diesen Vorgang auf Terminal an:

**GOll - CHECKING FOR SPACE ON SYSTEM DISK**

Steht der erforderliche Speicherplatz für das neue System nicht zur Verfügung, besteht die Möglichkeit, andere Systemdisks anzugeben, die Größe von Systemdateien (SPOOL usw.) zu verändern oder den SYSGEN abzubrechen, um mit dem Systembefehl DELETE manuell Anwenderdateien von der Disk zu löschen.

Die neue Systemdisk 1 (\$SYS1) sollte sich in der ersten Position befinden, auf die die Firmware beim Tagesstart zugreift (d.h. niedrigste TPU-Nummer im System, da bei dieser Nummer die Suche nach der Firmware-Eintragung beginnt). Kann die neue Systemdisk nicht in diese Position eingelegt werden, ist diese Disk auszuschalten und die Software neu zu starten mit der Angabe der TPU-Nummer, von der gestartet werden soll.

#### **Fehler**

Der SYSGEN verwendet die Errorlog-Datei, um auftretende Fehler während des Laufes festzuhalten. Bei den meisten Fehlern, die auftreten, ist ein Wiederanlauf möglich. Sollte das nicht der Fall sein, bleibt das momentan bestehende System original erhalten, und der SYSGEN kann erneut aufgerufen werden.

Achtung: Aus Sicherheitsgründen sollte jedoch eine Sicherheitskopie des Originalsystems vorhanden sein, damit auf alle Fälle das funktionsfähige alte System erhalten bleibt.

Folgende Fehler können während eines SYSGEN auftreten:

- o Operating System Fehler
- o Interne Sysgenfehler

Statusmeldungen und Fehlernummern können aus dem-Errorlog entnommen werden.

#### **Fehlermeldungen**

Die auftretenden Fehlermeldungen und Nachrichten des SYSGEN sind im \$HELP-Programm (HELP-Befehl) beschrieben.

#### **2 . Basisiconfiguration**

ITX Release 6.1 verwendet folgende Basiskonfigurationen für Modelle 9000 und **10 000**.

#### **9400**

- 9400 Processor - 2 x 6530 Platteneinheiten - 2 x 6515 Platteneinheiten - 1 x 6420 Drucker - 1 x 6420 COM Drucker - 7 x TTY-Bildschirme

Für alle Modelle gilt:

davon ein Operator-Bildschirm, eine Remote-Support-Line und fünf System-Bildschirme

#### **9400IP**

- 9400IP Processor
- 3 x SCSI Platteneinheiten
- 1 x 6343 Streamer Tape
- 1 x 6442 Drucker
- 1 x 6420 COM Drucker
- 7 x TTY-Bildschirme

### **Modell 35**

- Modell 35 Processor **X** 6514 Platteneinheit **X** 6343 Streamer Tape **X** 6420 COM Drucker **X** 6442 Drucker **X** TTY-Bildschirme

#### **Modell 55/65**

- Modell 55/65 Processor
- 2 x SCSI Platteneinheit
- 1 x 6343 Streamer Tape
- 1 x 6420 COM Drucker
- 1 x 6442 Drucker
- 7 x TTY-Bildschirme

#### **Modell 65M/9500**

- Modell 55M/9500 Processor
- 2 x SCSI Platteneinheiten
- 1 x 6343 Streamer Tape
- 1 x 6420 Drucker
- 1 x 6442 Drucker
- 7 x TTY-Bildschirme

#### **Modell 75**

- Modell 75 Processor
- 4 **X** SCSI Platteneinheiten
- 1 **X** 6343 Streamer Tape
- 1 **X** 6420 COM Drucker
- 1 **X** 6442 Drucker
- 7 **X** TTY-Bildschirme

#### **3. Erstinstallation von ITX**

- 1. Kopieren des ITX-Systems vom Streamer Tape (BOOTTAPE) oder der Distribution-Wechselplatte(n) auf die ITX-System-Platte(n) und evtl. Einbinden der zusätzlichen Produkte z.B. COBOL-Compiler , ITX-NET usw.
- 2. Mit dem Dienstprogramm \$SYSGEN die vordefinierten Hardware- bzw. Software-Parameter der kundenspezifischen Konfiguration anpassen.

Systemstart vom Streamer Tape oder der Distribution-Wechselplatte  $\mathbf{I}$  $\mathbf{I}$  $\mathbf{I}$ Kopieren der ITX-Firmware und Software vom Wechsel-Datenträger auf die System-Platte  $\mathbf{I}$ 1  $\pmb{\cdot}$ Mit \$SYSGEN die Konfiguration anpassen und evtl, die zusätzlichen Produkte einbinden **I i I i f** in the second part of the second part of the second part of the second part of the second part of the second part of the second part of the second part of the second part of the second part of the second part of the se ! System Nein -------- o.K. I ! Ja ! I Installation beendet

#### **4 . Ändern eines ITX-Systems**

k,

Mit dem Dienstprogramm \$SYSGEN kann ein bestehendes ITX-System mit einer oder mehreren Funktionen verändert werden:

- Aufbau einer neuen ITX-Release evtl. mit der Hardware-Konfigurations-Übernahme (Migration)
- Ändern der ITX-Release z.B. 6.01.15 auf 6.01.20
- Einbinden der zusätzlichen Produkte z. B. COBOL-Compiler, ITXNET usw.
- Ändern der Hardware-Konfiguration z. B. zusätzliche Bildschirme, Drucker bzw. größere AUTOSPOOL-Datei usw.

#### **ITX-System Differenzen**

ITX unterstützt zwei Typen von Ein/Ausgabe-Protokollen:

Multibus und IOSS.

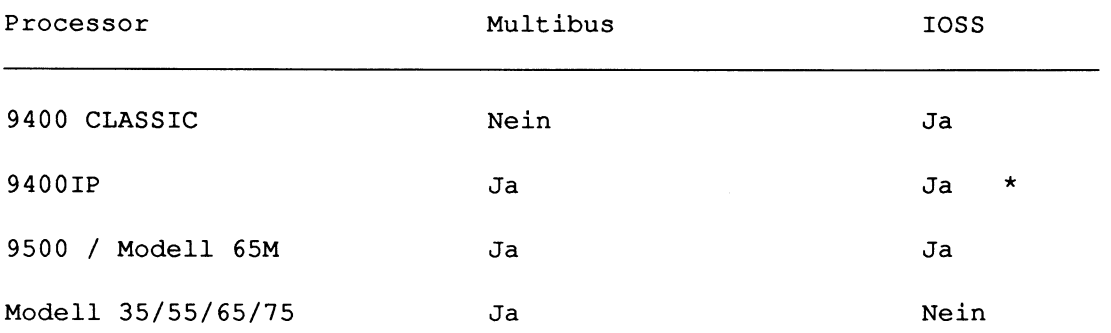

\* Nur für Terminals

Durch diese Unterschiede ergeben sich im \$SYSGEN-Dienstprogramm verschiedene spezielle Dialoge.

#### **5 . Installieren eines neuen ITX-Systems**

Wenn die ITX-Firmware und System-Software auf einem NCR System 10 000 installiert werden soll, muß das TAPE-BOOT-Programm verwendet werden, um die ITX-Komponenten auf die entsprechende Systemplatte zu bringen.

Dabei muß anschließend mit dem Dienstprogramm \$SYSGEN die Basiskonfiguration der entsprechenden Kundenkonfiguration angepaßt werden.

Wichtig: Das sogenannte "BOOTTAPE" mit der gelieferten System-Software soll als "Sicherheitskopie" aufbewahrt werden!

#### **Vorbereitungen zum SYSGEN-Lauf**

Die Konfiguration der Hardware und die Einstellung der Systemparameter sowie die Größe der System-Dateien z.B. ((SPOOL)) sollen festgelegt und notiert werden.

- Typ, Modell und Einheitsnummer der Peripherie (lt. Techniker)
- Die Hardware-Adressen (lt.Techniker) und die o Board-Nummer für die Multibus-Geräte o Die TPU- und Response-Nummer für die IOSS-Geräte
- Den Befehlsvorrat für die Bildschirme
- Die zusätzlichen Produkte wie COBOL-Compiler, ITX-NET usw.

#### **6. Software-Start vom Streamer Tape (BOOTTAPE)**

Vor dem Start muß folgendes beachtet werden:

- ITX muß auf einer SCSI-Platte installiert werden, die sich am selben Host Adapter wie das 6343 Streamer Tape befindet.
- Die ITX-System-Platte muß das Format 10, Full Sector und ca. 45 MB Kapazität haben.
- Vorsicht: Die Funktion "MOVE" im Tape-Boot-Programm **löscht** die ITX-System-Platte. Wenn schon Daten auf der Platte sind, müssen diese vorher gesichert werden!

#### **Tagesstart mit dem BOOTTAPE**

Die Tagesstart-Routine ist ein spezielles Diagnoseprogramm, welches die Funktionsfähigkeit von Hardware und Firmware durch verschiedene Tests sicherstellt. Dafür sind folgende Schritte durchzuführen:

1. Die erforderlichen Disks und der Systembildschirm sind betriebsbereit zu machen. Auch alle andere Peripherie ist einzuschalten. Dann ist das Streamerband (BOOTTAPE) mit der Systemsoftware einzulegen und **erst dann der Processor** zu starten. Es läuft ein Test automatisch ab (9VM-Test). Dieser gibt eine Reihe von Meldungen über den Stand der Routine auf den Systembildschirm aus. Die letzte dieser Meldungen lautet:

#### **//V xxxxx COMPUTER SYSTEM //V SOFTWARE BOOTING**

o xxxxx ist die Modellnummer des Prozessors

Damit ist die Systemsoftware geladen.

2. Es wird die Eingabe des Datums verlangt:

#### **INPUT DATE (YY/MM/DD)**

Das Datum ist in der Folge Jahr, Monat und Tag einzugeben, gefolgt von N/L. Die Schrägstriche müssen mit angegeben werden. Außerdem müssen bei den Eingaben führende Nullen enthalten sein.

3. Es wird die Eingabe der Uhrzeit nach folgender Meldung verlangt:

#### **INPUT TIME (HH :MM: SS)**

Die Uhrzeit ist in der Folge Stunden, Minuten und Sekunden einzugeben, gefolgt von N/L. Die Angaben sind durch einen Doppelpunkt zu trennen, führende Nullen müssen enthalten sein. Die Angabe der Uhrzeit beruht auf dem 24-Stundentag.

4. Nach der Eingabe der Zeit wird folgende Meldung ausgegeben:

#### **ENTER THE DISK ADDRESS**

Angabe der Adresse der Systemdisk, die später die Systemsoftware enthalten soll (1000) . Ist diese Disk noch nicht initialisiert, so muß dies jetzt geschehen; andernfalls kann das Operating System auf die Disk überspielt werden. Beide Möglichkeiten sind im nächsten Screen vorgesehen.

5. Es erscheint der Screen mit den TAPE BOOT-Funktionen:

**★ ★ ★ ★ ★ ★ ★ ★ ★ ★ ★ ★ ★ ★ ★ ★ ★ ★ ★ ★ ★ ★ ★ ★ ★ ★ ★ ★ ★ ★ ★ ★ ★ ★ ★ ★ ★ ★ ★ ★ ★ ★ ★ ★ ★ ★ ★ ★ ★ ★ ★ ★ ★ ★ ★ ★ ★ ★ ★ ★ ★ ★ ★ ★ ★ ★ ★ ★ ★ v ir**

TAPE BOOT FUNCTION TO PERFORM?

MO - SYSTEM MOVE (DEFAULT) DI - DIAGNOSTICS IN - DISK INITIALIZATION RE - REBOOT FIRMWARE/SOFTWARE FROM DISK EX - EXIT TAPE BOOT SYSTEM

ENTER NEWLINE TO CONTINUE

Die Funktionen können durch die Eingabe von MO, DI, IN, RE oder EX angewählt werden; ihre Wirkung ist im nächsten Abschnitt beschrieben.

 $\sim$ 

 $\mathcal{L}_{\mathcal{A}}$ 

#### **IN - INITIALIZE DISK**

Diese Funktion ist zu verwenden, wenn die Disk, auf die die System-Software kopiert werden soll, erst initialisiert oder reinitialisiert werden soll. Eingabe IN gefolgt von folgendem Screen:

**\*\*\*\*\*\*\*\*\*\*\*\*\*\*\*\*\*\*\*\*\*\*\*\*\*\*\*\*\*\*\*\*\*\*\*\*\*\*\*\*\*\*\*\*\*\*\*\*\*\*\*\*\*\*\*\*\*\*\*\*\*\*\*\*\*\*\*\*\*\***

USER INPUT VERIFICATION SCREEN

- 1. DISK ADDRESS: xxxx
- 2. TAPE BOOT FUNCTION: DISK INITIALIZATION

ENTER NEWLINE TO CONTINUE, RE TO RESPECIFY

#### **\*\*\*\*\*\*\*\*\*\*\*\*\*\*\*\*\*\*\*\*\*\*\*\*\*\*\*\*\*\*\*\*\*\*\*\*\*\*\*\*\*\*\*\*\*\*\*\*\*\*\*\*\*\*\*\*\*\*\*\*\*\*\*\*\*\*\*\*\*\***

Um die angezeigten Informationen zu ändern, ist RE einzugeben. Die erforderlichen Fragen werden erneut gestellt. Mit der Angabe N/L wird die Initialisierung der angegebenen Disk gestartet. Detaillierte Informationen zur Initialisierung einer Disk sind der Beschreibung \$DINT zu entnehmen.

#### **\$D INT -Dienstprogramm**

Wenn eine Magnetplatten-Einheit, die aus mehreren "Logical Units" (Plattenzylinder) besteht, in mehrere anwenderspezifische Platteneinheiten (Units) eingeteilt werden soll, muß diese Einheit zuerst als eine Platteneinheit (Unit) initialisiert werden.

Danach kann erst die Einteilung der entsprechenden Platteneinheiten mit dem \$DINT-Programm erfolgen, wobei die entsprechenden Informationen über "SYSGEN-UNIT" und "LOGICAL-UNIT" zuerst mit dem Dienstprogramm \$SYSGEN festgelegt werden müssen.

#### **MO - SYSTEM MOVE**

Diese Funktion kann verwendet werden, wenn die Ausgabedisk für die Systemsoftware bereits initialisiert ist. Sie überträgt die System-Software auf die vorgesehene Systemdisk (log. Einheit 0). Beim Übertragen werden alle Dateien auf dieser Disk zerstört.

Folgende Meldungen werden ausgegeben:

DELETE TAPE BOOT FILES AFTER MOVE ? (YES or NO) YES

Vorsicht: Mit "YES" werden die sogenannten "BOOTFILES" : TPBOOT FWI MBCMI(nur Modell 35) nach dem kopieren gelöscht !!! Mit diesen Dateien kann man nach dem SYSGEN ein "BOOTTAPE" mit der Funktion "BUILD" im Programm \$STREAM erstellen !!!

#### **VOLUME SERIAL NUMBER**

Eingabe von 6 alphanumerischen Zeichen für die Volume-Serial-Number der Systemdisk 0 . Es erscheint

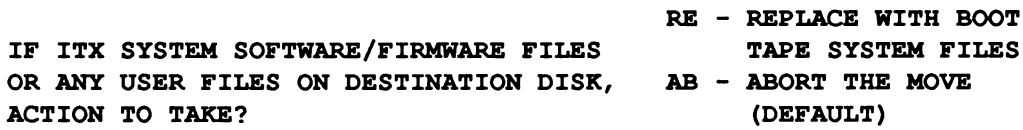

Eingabe von RE, wenn die existierenden Dateien auf der Ausgabedisk durch die Softwaredateien auf Streamer ersetzt werden können. Mit der Eingabe AB kann die Kopie verhindert werden. Nachdem die erforderlichen Eingaben gemacht sind, werden sie mit einem Screen zur Kontrolle noch einmal auf Terminal ausgegeben (USER INPUT VERIFICATION SCREEN). Sollen Angaben geändert werden, ist innerhalb des Screens RE einzugeben. Darauf werden alle Meldungen noch einmal wiederholt. Sind die angezeigten Informationen korrekt, ist mit N/L zu antworten. Dadurch wird der MOVE gestartet.

**\*\*\*\*\*\*\*\*\*\*\*\*\*\*\*\*\*\*\*\*\*\*\*\*\*\*\*\*\*\*\*\*\*\*\*\*\*\*\*\*\*\*\*\*\*\*\*\*\*\*\*\*\*\*\*\*\*\*\*\*\*\*\*\*\*\*\*\*\*\***

#### USER INPUT VERIFICATION SCREEN

1. SYSTEM DISK ADDRESS : XXXX 2. TAPE BOOT FUNCTION : SYSTEM MOVE 3. VOLUME SERIAL NUMBER : YYYYYY 4. ACTION TO TAKE IF FILES EXIST ON DISK : zz 5. DELETE TAPE BOOT FILES AFTER MOVE: x

ENTER NEWLINE TO CONTINUE, RE TO RESPECIFY

**\*\*\*\*\*\*\*\*\*\*\*\*\*\*\*\*\*\*\*\*\*\*\*\*\*\*\*\*\*\*\*\*\*\*\*\*\*\*\*\*\*\*\*\*\*\*\*\*\*\*\*\*\*\*\*\*\*\*\*\*\*\*\*\*\*\*\*\*\*\***

- o **XXXX** die Adresse der Disk, auf die das System kopiert werden soll
- o YYYYYY die Volume-Serial-Number der Disk, auf die das System kopiert werden soll
- o zz eine der folgenden Angaben:
	- CO Ausführung des MOVE
	- AB Abbruch des MOVE
- o **X** BOOT-Dateien löschen YES oder NO

Fehlermeldungen, die beim Kopieren der Systemsoftware auftreten können, sind in den ITX Fehlernachrichten oder der Routine \$STREAM beschrieben, nach Beendigung der Funktion wird folgende Nachricht ausgegeben:

#### **END OF FUNCTION MO, NEWLINE TO CONTINUE**

Mit der Eingabe N/L wird das Hauptmenübild erneut ausgegeben.

#### **RE - Reboot Firmware/Software from DISC**

Diese Funktion ladet die ITX-Firmware und Software von der Platte auf die vorher kopiert wurde (MOVE-Funktion). Nach der Eingabe von RE erscheint folgendes Bild.

★★★★★★★★★★★★★★★★★★★★★★★★★★★★★★★★★★★★★★★★★★★★★★★★★★★★★★★★★★★★★★★★★★★★it\*

#### USER INPUT VERIFICATION SCREEN

- 1. DISK ADDRESS : nnnn
- 2. TAPE BOOT FUNCTION : REBOOT FROM DISK

ENTER NEWLINE TO CONTINUE, RE TO RESPECIFY

*\*\*\*\*\*\*\*\*\*\*\*\*\*\*\*\*\*\*\*\*\*\*\*\*\*\*\*\*\*\*\*\*\*\*\*\*\*\*\*\*\*\*\*\*\*\*\*\*\*\*\*\*\*\*\*\*\*\*\*\*\*\*\*\*\*\*\*\*\*\**

nnnn gibt die entsprechende Platten-Adresse für den REBOOT an (normal 1000)

Mit RE kann der Wert geändert werden.

Mit der NL-Taste läuft nun ein normaler Tagesstart von der entsprechden Platte ab.

Nach dem Tagesstart können mit dem Dienstprogramm \$SYSGEN die weiteren Schritte der Systemgenerierung durchgeführt werden.

#### **DI - Diagnostics**

Diese Funktion ist für den Techniker bestimmt um Diagnostik-Routinen für das Prüfen der Magnetplatten durchführen zu können. (Siehe auch Beschreibung **\$ D I A G ) .**

#### **EX - Exit Tape Boot System**

Mit dieser Funktion wird das Tape Boot-Programm beendet und die ESCAPE-Funktion für einen REBOOT wird autmatisch aufgerufen.

#### **7 . Dienstprogramm \$SYSGEN**

Der SYSGEN wird durch

#### **EX \$SYSGEN**

gestartet.

**\*\*\*\*\*\*\*\*\*\*\*\*\*\*\*\*\*\*\*\*\*\*\*\*\*\*\*\*\*\*\*\*\*\*\*\*\*\*\*\*\*\*\*\*\*\*\*\*\*\*\*\*\*\*\*\*\*\*\*\*\*\*\*\*\*\*\*\*\*\*** 1. RESERVED 2. WHAT IS THE MACHINE TYPE OF NEW SYSTEM 3. DO YOU WISH TO ADD A NEW PRODUCT (Y/N) 4. DO YOU WISH TO UPDATE EXISTING PRODUCT SET (Y/N) 5. DO YOU WISH TO INPUT REMAINING UTILITIES (Y/N) WHICH OPTION DO YOU WISH TO CHANGE (N/L WHEN NO CHANGES) *\*\*\*\*\*\*\*\*\*\*\*\*\*\*\*\*\*\*\*\*\*\*\*\*\*\*\*\*\*\*\*\*\*\*\*\*\*\*\*\*\*\*\*\*\*\*\*\*\*\*\*\*\*\*\*\*\*\*\*\*\*\*\*\*\*\*\*\*\*\** Screen 1 - SYSGEN INFORMATION

- Zeile 1 In diesem und in anderen Screens kann die Zeile mit dem Wort RESERVED übergangen werden.
- Zeile 2 Ausgabe des Prozessors für das zu generierende System:
- Zeile 3 Mit der Antwort YES können an dieser Stelle Softwareprodukte (\$RBS, \$COBOL usw.) hinzugefügt werden. Der vom System angenommene Wert ist NO.
- Zeile 4 Mit der Antwort YES kann ein komplett neues Product-Set in das laufende System eingespielt werden. Der vom System angenommene Wert ist NO. Hier ist YES zu verwenden, falls das aktuelle Betriebssystem durch einen Update ersetzt wird (z. B. Übergang von ITX 6.01.xx nach ITX 6.01.yy). Wird eine neue Grundrelease eingespielt (z. B. Übergang von ITX 6.0 nach ITX 6.1), dann ist mit NO zu antworten.
- Zeile 5 Mit der Antwort YES können Repairs (Softwareverbesserungen) oder Utilities von einer zweiten Distribution-Disk in das System aufgenommen werden. Der vom System angenommene Wert ist NO.

Durch die Eingabe N/L wird die Verarbeitung mit Screen 2 fortgesetzt.

#### **Screen 2**

Hier wird diejenige Peripherie beschrieben, die beim SYSGEN selbst verwendet wird.

★★\*\*★\*★\*\*\*\*★★\*★★\*\*★★\*\*★\*\*★\*★\*★★\*★\*\*\*★\*\*★\*★\*★★★\*★\*★\*\*★\*\*\*\*★★★\*★★\*★\*★\*\*★ 1. NEW SYSTEM DISK 1: 2. NEW SYSTEM DISK 2: 3. NEW SYSTEM DISK 3: 4. SUMMARY DESTINATION: 5. SOFTWARE INPUT DEVICE 6. TEMPORARY INPUT DEVICE (DI,nnn) (FULL SECTOR) (DI,nnn) (FULL SECTOR) (DI,nnn) (FULL SECTOR) (LP,ANY) WHICH DEVICE DO YOU WISH TO CHANGE (N/L WHEN NO CHANGES, A TO ABORT)

#### Screen 2 - SYSGEN DEVICES

- Zeile 1 bis 3 Eingabe der Einheitsnummern für die Systemdisks die vom System angenommenen Werte sind die des bereits bestehenden Systems; dabei wird automatisch angegeben, ob es sich um FULL- oder SHORT-SECTOR-Disks handelt. Soll das System auf andere Disks als die bereits bestehenden Systemdisks gebracht werden, so sind deren logische Einheitsnummern anzugeben. Diese müssen im alten System natürlich bereits enthalten sein.
- Zeile 4 Der vom System angenommene Wert (LP,ANY) stellt die SYSGEN-Summenliste (SYSGEN-RPT) in eine Spooldatei mit dem Zusatz-Parameter NOPURGE ab, so daß diese Spooldatei nach dem Ausdruck nicht aus der Master-Spooldatei gelöscht wird. Bei der Angabe einer Disk wird die Summenliste unter dem Namen SYSGENRPT auf dieser Disk abgespeichert.
- Zeile 5 Diese Zeile erscheint nur falls im SCREEN 1 eine der Fragen 3, 4 oder 5 mit YES beantwortet wurde. Es sind Typ und Einheitsnummer des peripheren Gerätes anzugeben, das den neuen Softwareinput für den SYSGEN enthält. (Z. B. MT,000).
- Zeile 6 Diese Zeile erscheint nur, falls eine der Fragen 3, 4 oder 5 mit YES beantwortet wurde und als Input-Device das Streaming-Tape fungiert. Es ist eine Disk festzulegen, die als Zwischenspeicher für die neue Systemsoftware benutzt wird (beim SYSGEN wird automatisch mittels \$STREAM der Streamerinhalt auf diese Disk gebracht und dann erst von dort aus weiter durch den SYSGEN verarbeitet).

Mit der Eingabe N/L wird die Verarbeitung mit dem Haupt-Menübild (Screen 0) fortgesetzt. A bricht die Verarbeitung ab.

Bevor das Hauptmenü erscheint kommt evtl, noch folgende Frage:

DO YOU WANT TO COPY THE CURRENT ((SAC)) FILE (Y/N)?

 $\ddot{\phantom{a}}$ 

Der Default-Wert ist "YES" um die bestehende Security-Datei in das neue ITX-System zu übernehmen.

#### Screen 0 (Hauptmenü)

Vom Hauptmenü aus werden die einzelnen Grundfunktionen des SYSGEN angesteuert.

*\*\*\*\*\*\*\*\*\*\*\*\*\*\*\*\*\*\*\*\*\*\*\*\*\*\*\*\*\*\*\*\*\*\*\*\*\*\*\*\*\*\*\*\*\*\*\*\*\*\*\*\*\*\*\*\*\*\*\*\*\*\*\*\*\*\*\*\*\*\**

- 1. EXIT SYSGEN PROCESS
- 2. NO CHANGES BEGIN NEXT PHASE
- 3. CHANGE SYSTEM PARAMETERS
- 4. CHANGE SYSTEM TABLES
- 5. CHANGE SYSTEM CONFIGURATION
- 6. CHANGE AUTO SPOOL INFORMATION
- 7. CHANGE BATCH QUEUE INFORMATION
- 8. CHANGE MULTIBUS BOARD INFORMATION
- 9. MIGRATE SYSTEM INFORMATION FROM A PREVIOUS RELEASE
- 10. EASY MULTIBUS SCSI DEVICE CONFIGURATION
- 11. EASY MULTIBUS COMMUNICATION LINE CONFIGURATION

WHICH OPTION DO YOU WISH?

*\*\*\*\*\*\*\*\*\*\*\*\*\*\*\*\*\*\*\*\*\*\*\*\*\*\*\*\*\*\*\*\*\*\*\*\*\*\*\*\*\*\*\*\*\*\*\*\*\*\*\*\*\*\*\*\*\*\*\*\*\*\*\*\*\*\*\*\*\*\**

Screen 0 - SYSGEN Hauptmenü

Zeile 1 - EXIT SYSGEN PROCESS. Mit der Eingabe 1 kann die Systemgenerierung abgebrochen werden. Folgende Frage wird auf Terminal ausgegeben:

**DO YOU WISH TO ABORT SYSGEN (Y/N)?**

Bei der Eingabe Y wird die Systemgenerierung abgebrochen. Alle Dateien werden auf den Stand vor dem Abruf von SYSGEN gebracht. Es werden keine neuen Systemdateien erstellt. Bei der Eingabe N wird erneut das Hauptmenü ausgegeben, und die Verarbeitung kann fortgesetzt werden.

Zeile 2 - NO CHANGES - BEGIN NEXT PHASE. Nach Beendigung des interaktiven Sysgenteils wird mit dieser Funktion der eigentliche Sysgenlauf gestartet. Dabei werden laufend Meldungen über den Stand des SYSGEN's ausgegeben.

Die in den Zeilen 3 bis 11 angesprochenen Funktionen werden in den folgenden Kapiteln erläutert:

#### **Screen 3**

**CHANGE SYSTEM PARAMETERS** (Zeile 3 des Hauptmenüs).

Jede Frage ist mit dem vom System standardmäßig angenommenen Wert versehen. Dieser kann überschrieben werden.

★★★★★★★★★★★★★★★★★★★★★★★★★★★★★★★★★★★★★★★★★★★★★★★★★★★★★★★★★★★★★★★★★★★it\*\*

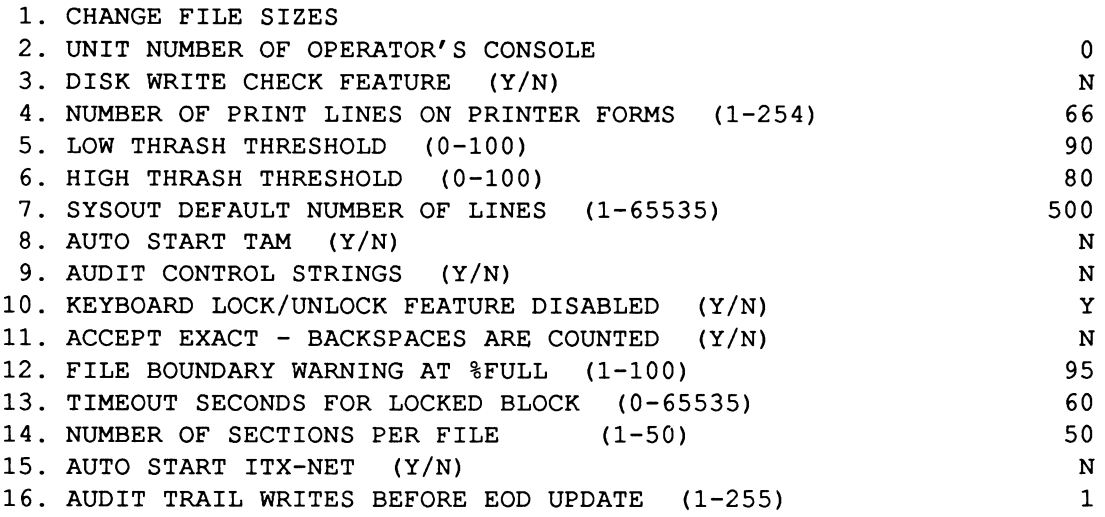

WHICH PARAMETER DO YOU WISH TO CHANGE (N/L WHEN NO CHANGES)

**\*\*\*\*\*\*\*\*\*\*\*\*\*\*\*\*\*\*\*\*\*\*\*\*\*\*\*\*\*\*\*\*\*\*\*\*\*\*\*\*\*\*\*\*\*\*\*\*\*\*\*\*\*\*\*\*\*\*\*\*\*\*\*\*\*\*\*\*\*\***

Screen 3 Seite 1 - SYSTEM PARAMETERS

Zeile 1 - Hier erscheint folgendes Auswahlbild:

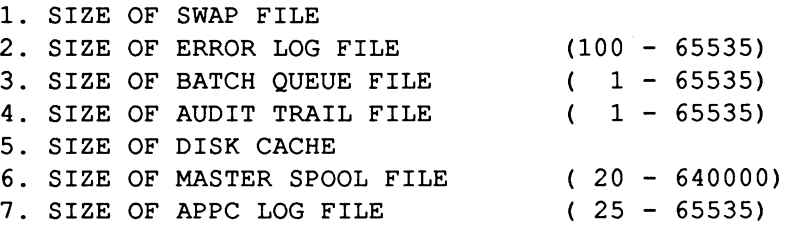

1. Die Swapdatei ist ein externer Speicherbereich auf Disk. Zwischen dem realen Speicherplatz und der Swapdatei werden Segmente hin- und herkopiert, falls nicht genügend Speicher für die Verarbeitung zur Verfügung steht. Der vom System angenommene Wert für die Swapdatei beträgt 5000 bei MONADIC bzw. 7500 Sektoren bei DYADIC-Processoren pro Megabyte physisches Memory. Wird das vom System angenommene Minimum unterschritten, erscheint folgende Nachricht:

**DO YOU WANT TO OVERRIDE THE SWAP FILE MINIMUM (Y/N)**

Das Minimum sollte nicht unterschritten werden, da dann die Gefahr verminderter Performance besteht.

- 2. In der Datei ((ERRLOG)) werden fehlerhafte I/O's, Firmware- und Softwaremeldungen sowie Diagnostikmeldungen gespeichert. Die Minimale Größe beträgt 100 Sektoren. Der maximale Wert beträgt 65535 Sektoren. Der vom System angenommene Wert ist 300 Sektoren.
- 3. Mit dem vom System angenommenen Wert 100 können 100 Hintergrundprozesse gleichzeitig in die Datei ((BATCH)) aufgenommen werden (1 Abruf = 1 Sektor).
- 4. Die Größe der Audit-Trail Datei ((SYSLOG)) hängt von der Anzahl der Terminals und der Verarbeitung auf diesen Terminals ab, die protokolliert werden müssen. Reicht der Speicherplatz der Datei ((SYSLOG)) bei der Tagesverarbeitung nicht aus, wird automatisch vom System eine weitere Datei mit einer höheren Generationsnummer usw. eröffnet, um die anfallenden Daten zu speichern. Bei der Angabe 0 Sektoren wird Audit-Trail aus dem System gelöscht. Der vom System angenommene Wert ist 100 Sektoren.
- 5. Beim DISK CACHE beträgt die Minimalgröße 64 KB, das Maximum ist 50 % des verfügbaren Hauptspeichers. DEFAULT-Werte sind bei Maschine mit bis zu 4MB Hauptspeicher 20 % davon, über 4 MB 15 %.
- 6. Die Größe der Masterspooldatei ((SPOOL)) ist vom Nutzungsgrad des Autospooling abhängig. (Größe 20 bis 640000 Sektoren). Der Standardwert ist 500 Sektoren.
- 7. Die APPC-Log File wird benötigt für die "Applikation Programm zu Programm Communication" . (Größe von 25(DEFAULT) bis 65535 Sektoren).
- Zeile 2 Eines der Terminals muß mit einem privilegierten Befehlsvorrat als Systemterminal angegeben werden. Fehlermeldungen aus Hintergrundprozessen werden nur auf dem Systemterminal und dem Terminal ausgegeben, von dem aus der Hintergrundprozess gestartet wurde.
- Zeile 3 Mit der Angabe Y wird jeder Schreibvorgang auf Disk auf Richtigkeit überprüft. Dadurch fällt für jeden Schreibbefehl ein zusätzlicher I/O an. Der vom System angenommene Wert ist NO.
- Zeile 4 Anzahl Druckzeilen pro Druckseite für Systemausdrucke; dieser Wert muß mit der Formularlänge des Printers übereinstimmen. Der vom System angenommene Wert ist 66 Zeilen pro Seite. Der Mindestwert beträgt eine Zeile, der maximale Wert 254 Zeilen.
- Zeilen 5/6 Diese Werte bedeuten Prozentzahlen der CPU-Auslastung bei Ausnahmebedingungen des Systems (siehe unter dem Kapitel SYSTEM PERFORMANCE).
- Zeile 7 In dem Wert kann die Größe der Protokolldatei für Hintergrundprozesse verändert werden (300 Zeilen entsprechen etwa 100 Sektoren).
- Zeile 8 Bei der Angabe Y wird Telecommunication Access Method (ITX TAM) automatisch beim Tagesstart aufgerufen. Mit der Angabe N muß ITX TAM manuell bei Bedarf gestartet werden.
- Zeile 9 Wird im System Audit-Trail verwendet, kann durch die Angabe Y jeder Systembefehl aus einem Controlstring protokolliert werden. Ansonsten wird nur der Abruf des Controlstrings protokolliert. Der vom System angenommene Wert ist NO.
- Zeile 10 Bei N bleibt die LOCK/UNLOCK Charakteristik bestehen. Bei Y wird das Keyboard eines Terminals gesperrt, wenn ein Output auf das Terminal gegeben wird.
- Zeile 11 Bei der Angabe Y werden die Cursorpositionierungen (Backspace) als eigene Zeichen gezählt. Ist beispielsweise im Programm ein Feld mit PIC X(4) definiert und die Eingabefolge A B C backspace D E, so akzeptiert das Programm die Eingabe A B als Feldeingabe (es finden vier Eingaben statt, nämlich A B C und backspace, um C wieder zu löschen). Bei NO würde A B D E als Feldinhalt akzeptiert. Dieser Effekt kommt nur beim COBOL-Befehl ACCEPT mit dem Zusatz EXACT zum Tragen.
- Zeile 12 Ist eine sequentielle oder INDEX-Datei zum angegebenen Prozentsatz gefüllt, so erscheint eine Meldung (Status OF). Der vom System angenommene Wert ist 95 %.
- Zeile 13 Ist ein Datenblock einer Datei gesperrt, dann wartet das System die festgelegte Anzahl von Sekunden bis zur Freigabe. Sollte zu diesem Zeitpunkt der Block immer noch gelockt sein, so erscheint eine entsprechende Fehlermeldung (Status 99). Der vom System angenommene Wert beträgt 60 Sekunden.
- Zeile 14 Es wird die Maximalanzahl der Abschnitte einer Mehrabschnittsdatei festgelegt. Der vom System angenommene Wert ist 50.
- Zeile 15 Festlegung, ob ITX-NET automatisch beim Systemstart mit gestartet wird oder nicht.
- Zeile 16 Hier wird die Anzahl Sektoren festgelegt, die durch die AUDIT TRAIL-Feature in die Datei ((SYSLOG)) geschrieben werden, bevor der END-OF-DATA-Sektor im Directory der Datei ((SYSLOG)) aktualisiert wird. Damit bringt der Eintrag 1 geringsten Datenverlust bei den SYSLOG-Eintragungen im Falle eines Systemabsturzes, beeinträchtigt aber unter Umständen die Performance.

★★★★★★★★★★★★★★★★★★★★★★★★★★★★★★★★★★★★★★★★★★★★★★★★★★★★★★★★★★★★★★it\*\*\*\*\*\*\*

- 17. CONTROL STACK SIZE (16-60k) 16
- 18. DATA STACK SIZE (16-60k) 16
- 19. TERMINAL READ TIMEOUT (SECONDS) (0,60 700000) 60000
- 20. XON TERMINAL WRITE TIMEOUT (SECONDS) (10-700000) 60000
- 21. KANJI MODE (1=SHIFT-JIS, 2=I-MODE, 3=NO)
- 22. PRINTER RETRY TIMEOUT(SECONDS) (0,30-255) NO TIMEOUT
- 23. ALLOW FILE TRANSFER ON ITX-WS WITH AUTOEXEC CS ? N
- 24. AUTO START TCP/IP (Y/N) ? N

*\*\*\*\*\*\*\*\*\*\*\*\*\*\*\*\*\*\*\*\*\*\*\*\*\*\*\*\*\*\*\*\*\*\*\*\*\*\*\*\*\*\*\*\*\*\*\*\*\*\*\*\*\*\*\*\*\*\*\*\*\*\*\*\*\*\*\*\*\*\**

#### Screen 3 Seite 2 - SYSTEM PARAMETERS

- Zeile 17 Hier kann die Größe der System-Kontroll-Strukturen ("System Control Stack") festgelegt werden. Der Standard-Wert = 16 K. Bei Einsatz von \$COBOL85 oder ITX-ORACLE ist die Empfehlung 32 K.
- Zeile 18 Hier kann die Größe der System-Daten-Strukturen ("System Data Stack") festgelegt werden. Der Standardwert = 16 K. Bei Einsatz von COBOL-COMPILERN 32 K, bei ITX-ORACLE ist die Empfehlung 60 K.
- Zeile 19 Zeitangabe in Sekunden, wie lange ein Bildschirm inaktiv sein kann, bis er wieder auf SYSTEM READY FOR LOG-ON steht.
- Zeile 20 Zeitangabe in Sekunden, wie lange eine Bildschirmausgabe Stillstehen kann. (ITX TTY-Module).
- Zeile 21 Wird nur bei Kanji-Modus verwendet.
- Zeile 22 Zeitangabe bis der Drucker einen TIMEOUT bekommt.
- Zeile 23 dürfen AUTOEXEC-WS eine File-Transfer durchführen ?
- Zeile 24 Wird TCP/IP automatisch gestartet ?

**Screengruppe 4**

**CHANGE SYSTEM TABLES** (Zeile 4 im Hauptmenü)

★ ★ ★ ★ ★ ★ ★ ★ ★ ★ ★ ★ ★ ★ ★ ★ ★ ★ ★ ★ ★ ★ ★ ★ ★ ★ ★ ★ ★ ★ ★ ★ ★ ★ ★ ★ ★ ★ ★ ★ ★ ★ ★ ★ ★ ★ ★ ★ ★ ★ ★ ★ ★ ★ ★ ★ ★ ★ ★ ★ ★ ★ ★ ★ i t \* \* \* \* \*

1. AVAILABLE CODESETS

- 2. TERMINAL COMMAND SETS
- 3. PRINTER TRANSLATION TABLES
- 4. USER TRANSLATION TABLES
- 5. PRODUCT FLAGS

WHICH TABLE DO YOU WISH TO CHANGE (N/L WHEN NO CHANGES)

\*\*\*\*\*\*\*\*\*\*\*\*\*\*\*\*\*\*\*\*\*\*\*\*\*\*\*\*\*\*\*\*\*\*\*\*\*\*\*\*\*\*\*\*\*\*\*\*\*\*\*\*\*\*\*\*\*\*\*\*\*\*\*\*\*\*\*\*\*\*

Screen 4 - SYSTEM TABLES

#### **1. - AVAILABLE CODESETS.**

**\*\*\*\*\*\*\*\*\*\*\*\*\*\*\*\*\*\*\*\*\*\*\*\*\*\*\*\*\*\*\*\*\*\*\*\*\*\*\*\*\*\*\*\*\*\*\*\*\*\*\*\*\*\*\*\*\*\*\*\*\*\*\*\*\*\*\*\*\*\***

AVAILABLE CODESETSTS CODESET POOL

- 1. ASCII-96 A. ASCII-64 2. ASCII-64 B. ASCII-52 3. ASCII-52 C. KATAKANA 4 . KATAKANA D. OCRA 5. OCRA E. W-EUROPE 6. W-EUROPE F. ASCII-96 G. SWISS U. USER CODESET
	- --------------------------------

Ausgabebereich für Zeichensätze

- 1. ADD WHICH CODESET FROM POOL (A-U)
- 2. DELETE WHICH AVAILABLE CODESET (1-6)
- 3. CHANGE WHICH ASSOCIATED TRAIN IMAGE (1-6)

WHICH OPTION DO YOU WISH (N/L WHEN NO CHANGES)

\*\*\*\*\*\*\*\*\*\*\*\*\*\*\*\*\*\*\*\*\*\*\*\*\*\*\*\*\*\*\*\*\*\*\*\*\*\*\*\*\*\*\*\*\*\*\*\*\*\*\*\*\*\*\*\*\*\*\*\*\*\*\*\*\*\*\*\*\*\*

Screen 41 - CODESETS AND TRAIN IMAGES

Zeile 1 - ADD WHICH CODESET FROM POOL: Ein neuer Druckzeichenvorrat kann eingefügt werden, wenn weniger als 6 Druckzeichenvorräte im System enthalten sind. Maximal sind 6 möglich. (Evtl, muß eine Zeile vorher gelöscht werden). Die Auswahl geschieht durch Eingabe des Buchstabens des gewünschten Vorrates (A,. . .,G oder U). Bei der Wahl U wird vom Anwender die Definition eines eigenen Codesets erwartet. In diesem Fall erscheint:

#### **SPECIFY THE NAME TO BE ASSIGNED TO CODESET:**

Hier muß die Eingabe eines eigenen Namens für das neue Codeset erfolgen. Der Namen ist maximal lOstellig und darf die Zeichen A - Z, 0 - 9 und den Bindestrich enthalten.

Nun fragt das System

#### **SPECIFY BASE TRAIN IMAGE WHICH IS TO BE ALTERED (A - F, U)**

Hier besteht die Möglichkeit, eines der bereits vorhandenen Sets als Basis für das neue zu verwenden oder ganz neu zu definieren. Im ersten Fall wählt man das Basisset durch Angabe des entsprechenden Buchstabens A - F an und verfährt dann weiter so, wie unter Funktion 3 (CHANGE WHICH ASSOCIATED TRAIN IMAGE) beschrieben. Wird ohne Bezug auf ein Basisset definiert, dann ist nochmals U einzugeben. Es erscheint:

#### **SPECIFY THE EIGHT CHARACTERS FOR SLUG # 1.**

Durch Eingabe des kaufmännischen UND (&), gefolgt von den hexadezimalen Werten der acht Zeichen, wird das erste Kettenglied definiert; z. B.

& 01 2F 3D 4F 02 08 20 FF

Dieser Prozess wiederholt sich so lange, bis alle 48 Kettenglieder definiert sind.

Hinweis: Man beachte, daß nur für die Kettenprinter der Modelle 646/647 ein eigener Zeichensatz definiert und der Schweizer Zeichensatz nicht als Basisset in einem solchen Fall verwendet werden kann.

- Zeile 2 DELETE WHICH AVAILABLE CODESET. Der angegebene Druckzeichenvorrat (1-6) wird gelöscht. Es kann nur gelöscht werden, wenn mindestens zwei Druckzeichensätze im System enthalten sind. Es können mehrere hintereinander gelöscht werden (wird beispielsweise ein Druckzeichensatz mit der Nummer 3 gelöscht, erhalten alle Druckzeichensätze mit einer höheren Nummer als 3 einen Wert niedriger).
- Zeile 3 CHANGE WHICH ASSOCIATED TRAIN IMAGE. Der Druckzeichenvorrat eines vorhandenen Druckzeichensatzes soll verändert werden. Nach der Auswahl 1-6 wird er zunächst am Terminal angezeigt. Um individuelle Slugs (Kettenglieder, bestehend aus 8 Zeichen) eines Kettenprinters zu verändern, ist auf folgende Frage zu antworten:

#### **SPECIFY THE NUMBER OF THE SLUG TO BE CHANGED**

Eingabe einer Nummer von 1 bis 48, um das gewünschte Kettenglied zu identifizieren. Daraufhin wird folgende Nachricht ausgegeben:

#### **SPECIFY THE EIGHT CHARACTERS FOR SLUG xx**

xx - die Nummer des eingegebenen Kettengliedes.

Durch die Eingabe des kaufmännischen UND (&), gefolgt von der hexadezimalen Charakterisierung der Zeichen, wird die Änderung ausgeführt.

#### **2. - TERMINAL COMMAND SETS**

Mit dieser Funktion kann der Befehlsvorrat eines Terminals (normal, privilegiert) verändert werden.

**\*\*\*\*\*\*\*\*\*\*\*\*\*\*\*\*\*\*\*\*\*\*\*\*\*\*\*\*\*\*\*\*\*\*\*\*\*\*\*\*\*\*\*\*\*\*\*\*\*\*\*\*\*\*\*\*\*\*\*\*\*\*\*\*\*\*\*\*\*\***

FOR WHICH TERMINAL DO YOU WISH TO CHANGE THE COMMAND SET

#### 

#### Screen 42 - TERMINAL COMMANDS

Es ist die symbolische Einheitsnummer des Terminals, dessen Befehlsvorrat verändert werden soll, einzugeben. Daraufhin werden die zur Zeit verfügbaren Befehle für dieses Terminal auf Screen 42 plus folgendem Text ausgegeben:

**ENTER += FOR ADDING OR -= FOR REMOVING FOLLOWED BY ONE OR MORE OF THE ABBREVIATIONS GIVEN IN THE "SET MASK" SCL COMMAND DESCRIPTION. TO DUPLICATE ANOTHER TERMINAL'S COMMAND SET, ENTER THE TERMINAL NUMBER TO DUPLICATE (N/L WHEN NO CHANGES) .**

Nun können einzelne Befehle gelöscht oder hinzugefügt werden.

Pro Zeile kann mehr als ein Befehl gelöscht oder hinzugefügt werden. Die Eingaben sind durch ein Komma oder ein Leerzeichen zu trennen.

Hinzufügen bzw. Löschen geschieht beispielsweise folgendermaßen:

**-= EQ FI (dadurch werden EQUATE und FIX verboten)**

**+= DU FI (dadurch werden DUMP und FIX erlaubt)**

Es gibt noch die Möglichkeit, den Befehlsvorrat eines bestimmten Terminals in ein anderes Terminal zu übertragen. Dann ist dieses mit seiner symbolischen Einheitsnummer anzugeben.

Für 8 Befehle (ABORT, ASSIGN, DELETE, DUMP, MOVE, RESUME, SUBMIT und SUSPEND) existieren unterschiedliche Abkürzungen für privilegierte oder normale Terminals. Um einen dieser Befehle zu löschen oder hinzuzufügen, ist die östellige Abkürzung anzugeben (z. B. MOV-P für privilegiert oder MOV-N für normal).

Um beide Befehlsformen zu löschen oder zu addieren, ist nur die Grundform des Befehles erforderlich (MOV).

Nachfolgend eine Tabelle der Systembefehle samt ihrer Abkürzungen:

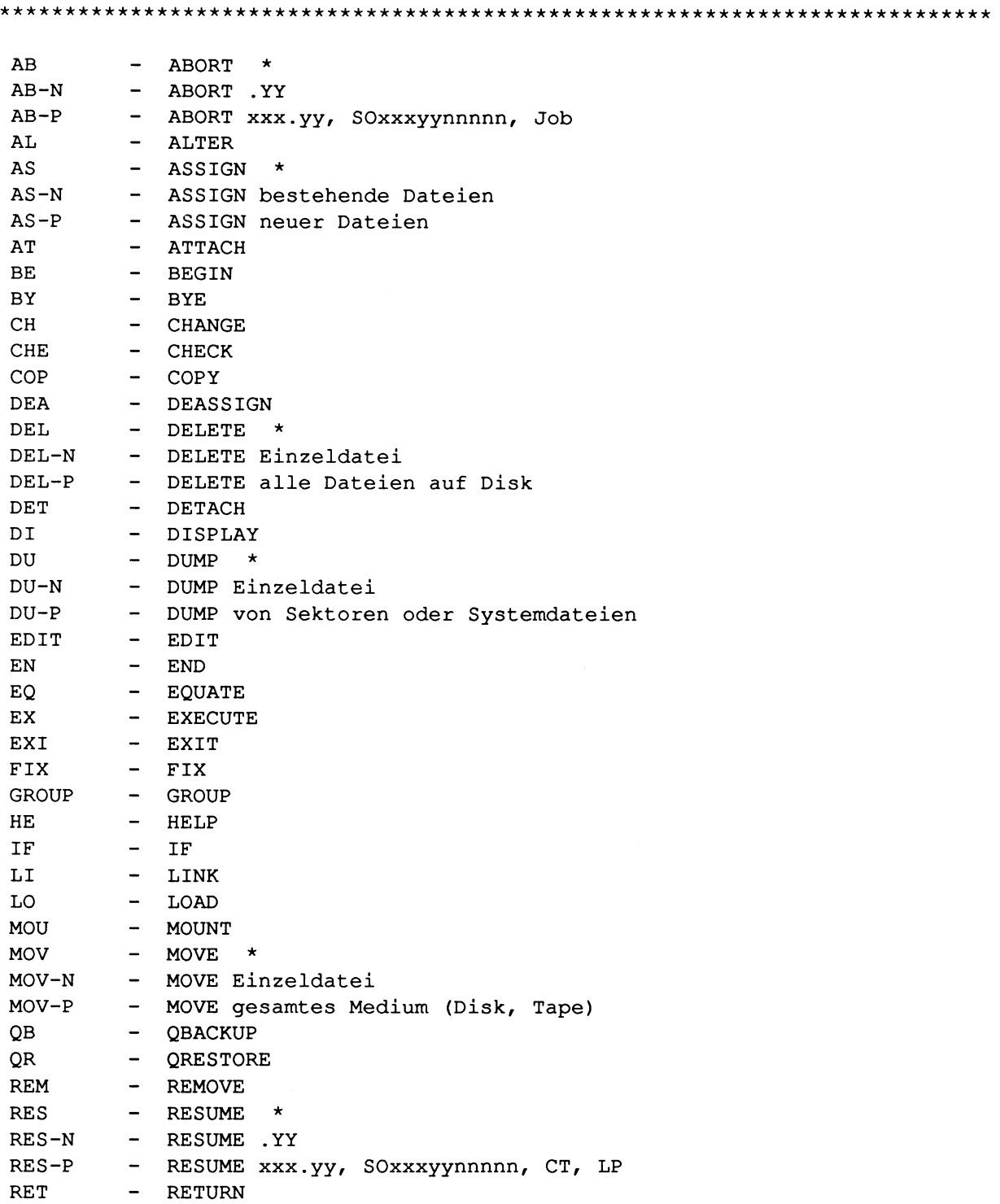

 $\label{eq:2.1} \frac{1}{\sqrt{2}}\int_{\mathbb{R}^3}\frac{1}{\sqrt{2}}\left(\frac{1}{\sqrt{2}}\right)^2\frac{1}{\sqrt{2}}\left(\frac{1}{\sqrt{2}}\right)^2\frac{1}{\sqrt{2}}\left(\frac{1}{\sqrt{2}}\right)^2.$ 

 $\mathbb{R}^2$
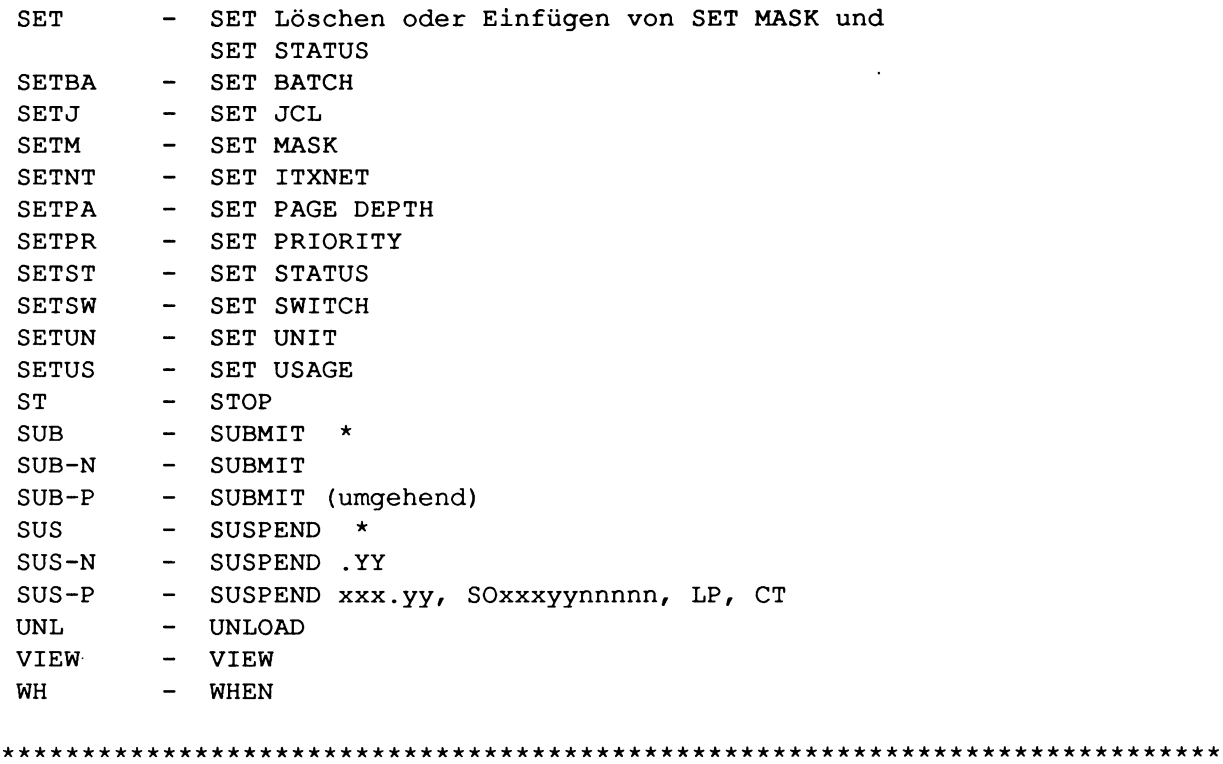

\* Löschen oder Einfügen beider Abkürzungen für normalen und privilegierten Kommandosatz.

Abkürzungen von Systemkommandos

#### **3. - PRINTER TRANSLATION TABLES**

Jeder Printer im System besitzt seine eigene TRANSLATION TABLE. Diese Tabelle kann bei Bedarf geändert werden.

**\*\*\*\*\*\*\*\*\*\*\*\*\*\*\*\*\*\*\*\*\*\*\*\*\*\*\*\*\*\*\*\*\*\*\*\*\*\*\*\*\*\*\*\*\*\*\*\*\*\*\*\*\*\*\*\*\*\*\*\*\*\*\*\*\*\*\*\*\*\***

ENTER THE UNIT NUMBER OF THE PRINTER TRANSLATION TABLE YOU WISH TO CHANGE (N/L FOR NO CHANGE)

**\*\*\*\*\*\*\*\*\*\*\*\*\*\*\*\*\*\*\*\*\*\*\*\*\*\*\*\*\*\*\*\*\*\*\*\*\*\*\*\*\*\*\*\*\*\*\*\*\*\*\*\*\*\*\*\*\*\*\*\*\*\*\*\*\*\*\*\*\*\***

Screen 43 - PRINTER TRANSLATION TABLES

Es ist die logische Einheitsnummer des Printers einzugeben, dessen Tabelle geändert werden soll. Es erscheint dann die entsprechende Tabelle auf dem Terminal und dazu folgender Text:

**SPECIFY THE OFFSET IN THE TRANSLATION TABLE OF THE FIRST CHANGE (N/L FOR NO CHANGE) : SPECIFY THE CHARACTER(S) TO BE REPLACED: SPECIFY THE CHARACTER(S) TO BE INSERTED:**

Diese drei Eingabeaufforderungen sind wie folgt zu beantworten:

-zunächst ist das Offset für das zu ersetzende Zeichen einzugeben -dann ist das zu ersetzende Zeichen selbst einzugeben -danach wird das neue Zeichen eingegeben.

Dabei sind folgende Regeln zu beachten:

Werden keine Änderungen für die Übersetzungstabellen für Printer vorgenommen, gilt für alle Printer außer dem 644x folgende Tabelle:

YO Yl Y2 Y3 Y4 Y5 Y5 Y7 Y8 Y9 YA YB YC YD YE YF xo 00 01 02 03 04 05 06 07 08 09 OA OB OC OD OE OF XI 10 11 12 13 14 15 16 17 18 19 1A 1B 1C ID IE IF X2 20 21 22 23 24 25 26 27 28 29 2A 2B 2C 2D 2E 2F X3 30 31 32 33 34 35 36 37 38 39 3A 3B 3C 3D 3E 3F X4 40 41 42 43 44 45 46 47 48 49 4A 4B 4C 4D 4E 4F X5 50 51 52 53 54 55 56 57 58 59 5A 5B 5C 5D 5E 5F X6 60 61 62 63 64 65 66 67 68 69 6A 6B 6C 6D 6E 6F X7 70 71 72 73 74 75 76 77 78 79 7A 7B 7C 7D 7E 7F X8 80 81 82 83 84 85 86 87 88 89 8A 8B 8C 8D 8E 8F X9 90 91 92 93 94 95 96 97 98 99 9A 9B 9C 9D 9E 9F XA AO Al A2 A3 A4 A5 A6 A7 A8 A9 AA AB AC AD AE AF XB BO Bl B2 B3 B4 B5 B6 B7 B8 B9 BA BB BC BD BE BF XC CO CI C2 C3 C4 C5 C6 C7 C8 C9 CA CB CC CD CE CF XD DO Dl D2 D3 D4 D5 D6 D7 D8 D9 DA DB DC DD DE DF XE E0 El E2 E3 E4 E5 E6 E7 E8 E9 EA EB EC ED EE EF XF F0 Fl F2 F3 F4 F5 F6 F7 F8 F9 FA FB FC FD FE FF

#### Allgemeine Übersetzungstabelle für Printer

YO Yl Y2 Y3 Y4 Y5 Y5 *Y l* Y8 Y9 YA YB YC YD YE YF XO 20 20 20 20 20 20 20 20 20 20 20 20 20 20 20 20 XI 20 20 20 20 20 20 20 20 20 20 20 20 20 20 20 20 X2 20 21 22 23 24 25 26 27 28 29 2A 2B 2C 2D 2E 2F X3 30 31 32 33 34 35 36 37 38 39 3A 3B 3C 3D 3E 3F X4 40 41 42 43 44 45 46 47 48 49 4A 4B 4C 4D 4E 4F X5 50 51 52 53 54 55 56 57 58 59 5A 5B 5C 5D 5E 5F X6 60 61 62 63 64 65 66 67 68 69 6A 6B 6C 6D 6E 6F *X I* 70 71 72 73 74 75 76 77 78 79 7A 7B 7C 7D 7E 7F X8 20 20 20 20 20 20 20 20 20 20 20 20 20 20 20 20 X9 20 20 20 20 20 20 20 20 20 20 20 20 20 20 20 20 XA AO Al A2 A3 A4 A5 A6 A7 A8 A9 AA AB AC AD AE AF XB BO Bl B2 B3 B4 B5 B6 B7 B8 B9 BA BB BC BD BE BF XC CO CI C2 C3 C4 C5 C6 *C I* C8 C9 CA CB CC CD CE CF XD DO Dl D2 D3 D4 D5 D6 *D l* D8 D9 DA DB DC DD DE DF XE E0 El E2 E3 E4 E5 E6 *E l* E8 E9 EA EB EC ED EE EF XF F0 Fl F2 F3 F4 F5 F6 *F l* F8 F9 FA FB FC FD FE FF

Übersetzungstabelle für 644x-Printer

Für die Screens 43 - 43c sind folgende Angaben zu machen:

- Screen 43 Eingabe der symbolischen Einheitsnummer des Printers, dessen Übersetzungstabelle verändert werden soll.
- Screen 43a Eingabe des Offsets zwischen 0 und 225 in dezimaler oder hexadezimaler Form.
- Screen 43b Die Eingabe der zu ersetzenden Zeichen wird in der Übersetzungstabelle durch den angegebenen Offset überprüft, um sicher zu gehen, auch die richtigen Zeichen zu ersetzen. Ist das nicht der Fall, erfolgt kein Ersetzen und eine Fehlermeldung wird ausgegeben. Sind die angegebenen Zeichen in der Tabelle an der angegebenen Stelle vorhanden, wird Screen 43c ausgegeben.
- Screen 43c Eingabe von 1-10 dezimalen Zeichen oder von 1 8 hexadezimalen Zeichen, die eingefügt werden sollen. Der SYSGEN geht auf Screen 43a zurück.

Folgende Punkte geben Hinweise, wie Zeichen in der Übersetzungstabelle ersetzt oder geändert werden können:

- o Der Offset kann dezimal oder hexadezimal angegeben werden. Bei dezimaler Eingabe muß lediglich die Nummer angegeben werden. Hexadezimale Eingabe erfolgt durch das kaufmännische UND (&), gefolgt von einem Leerzeichen oder einem Komma und dem HEX-Wert.
- o Zeichen zum Ersetzen oder Einfügen können entweder durch dezimale Eingabe oder hexadezimale Eingabe erfolgen. Hexadezimale Eingabe verlangt das kaufmännische UND (&). Dezimale Eingabe ist auf "Zeichen größer 20 (Space) limitiert.
- o Zeichen, die ersetzt werden sollen, müssen in der Übersetzungstabelle an dem angegebenen Offset stehen. Ist das nicht der Fall, erfolgt kein Ersetzen und eine Fehlermeldung wird ausgegeben.
- o Komma und kaufmännisches UND (&) können nicht mit dezimaler Eingabe ersetzt werden.
- o Mehrere Zeichen pro Zeile sind erlaubt, wenn sie durch ein Komma oder ein Leerzeichen getrennt sind.
- o Es können maximal 10 dezimale oder 8 hexadezimale Zeichen pro Zeile angegeben werden.
- o Die Anzahl der Zeichen, die ersetzt werden sollen, muß gleich der Anzahl der Zeichen, die eingefügt werden sollen, sein.
	- o Das Wechseln von dezimaler Eingabe zu hexadezimaler Eingabe innerhalb einer Eingabe ist nicht erlaubt.
	- o Dagegen ist der Wechsel der beiden Eingabemöglichkeiten bei verschiedenen Eingaben erlaubt.

 $\bar{\mathcal{A}}$ 

# **4. - USER TRANSLATION TABLES**

Hier können die Übersetzungstabellen für das Lesen und Beschreiben von NON STANDARD - initialisierten Tapes definiert werden.

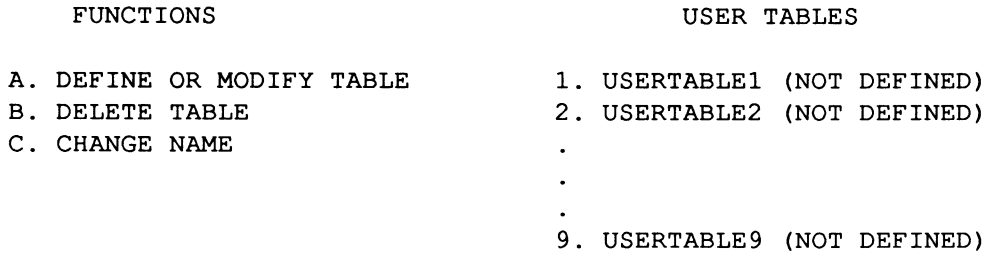

ENTER FUNCTION (A, B, C) OR N/L FOR NO CHANGE

#### **★ ★ ★ ★ ★ ★ ★ ★ ★ ★ ★ ★ ★ ★ ★ ★ ★ ★ ★ ★ ★ ★ ★ ★ ★ ★ ★ ★ ★ ★ ★ ★ ★ ★ ★ ★ ★ ★ ★ ★ ★ ★ ★ ★ ★ ★ ★ ★ ★ ★ ★ ★ ★ ★ ★ ★ ★ ★ ★ ★ ★ ★ ★ ★ ★ ★ ★ ★ ★ i t**

Screen 44 - USER TRANSLATION TABLES

Jetzt können TRANSLATION TABLES definiert oder modifiziert (Wahl A) bzw. gelöscht werden (Wahl B), oder der Namen einer solchen Tabelle wird geändert (Wahl C)

A. DEFINE OR MODIFY TABLE

Es erscheint die Aufforderung

### **ENTER NUMBER OF TRANSLATION TABLE (1..9)**

Die Nummer der zu definierenden bzw. zu modifizierenden Tabelle ist einzugeben. Dann erscheint folgender Screen:

*\* \* \* \* \* \* \* \* \* \* \* \* \* \* \* \* \* \* \* \* \* \* \* \* \* \* \* \* \* \* \* \* \* \* \* \* \* \* \* \* \* \* \* \* \* \* \* \* \* \* \* \* \* \* \* \* \* \* \* \* \* \* \* \* \* \* \* \* \* \**

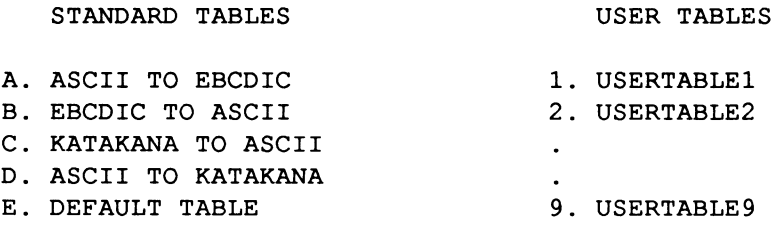

SELECT BASE TABLE (A-E OR 1-9) N/L FOR CURRENT TABLE

Die Zeilen A - D werden verwendet, um annähernd die Werte der gewünschten Anwendertabeile zu erreichen. Angenommen, die gewünschte Übersetzungstabelle soll ASCII nach EBCDIC mit einigen Modifikationen aufgebaut werden. Durch die Auswahl A erspart man sich den komplett neuen Aufbau einer EBCDIC-Tabelle und braucht nur die Modifikationen durchzuführen.

Zeile E, DEFAULT TABLE, wird verwendet, wenn eine unübersetzte Tabelle ebenfalls in ASCII modifiziert werden soll (also z. B. eine neue ASCII-Tabelle mit einigen Modifikationen aufgebaut werden soll). Es erscheint dann die ausgewählte Tabelle, und die Änderungen können vorgenommen werden. Dabei ist analog zu Funktion 3 in Screen 4 zu verfahren.

B. DELETE TABLE. Es erscheint die Aufforderung

**ENTER NUMBER OF TRANSLATION TABLE (1..9)**

Die Nummer der zu löschenden Tabelle ist einzugeben.

C. CHANGE NAME. Es erscheint die Aufforderung

**ENTER NUMBER OF TRANSLATION TABLE (1..9)**

Nach Eingabe der Nummer der Übersetzungstabelle, deren Namen geändert werden soll, wird nach dem neuen Namen gefragt.

# **INPUT NEW TABLE NAME (N/L FOR EXISTING NAME)**

Der neue Name muß eindeutig sein und darf nicht mehr als 10 Zeichen enthalten.

# 5. **PRODUCT FLAGS**

Hier kann der Screen ausgegeben werden, der die Information über die vorhandenen Software-Produkte "Y" enthält.

\*\*\*\*\*\*\*\*\*\*\*\*\*\*\*\*\*\*\*\*\*\*\*\*\*\*\*\*\*\*\*\*\*\*\*\*\*\*\*\*\*\*\*\*\*\*\*\*\*\*\*\*\*\*\*\*\*\*\*\*\*\*\*\*\*\*\*\*\*\*

# PRODUCT FLAGS

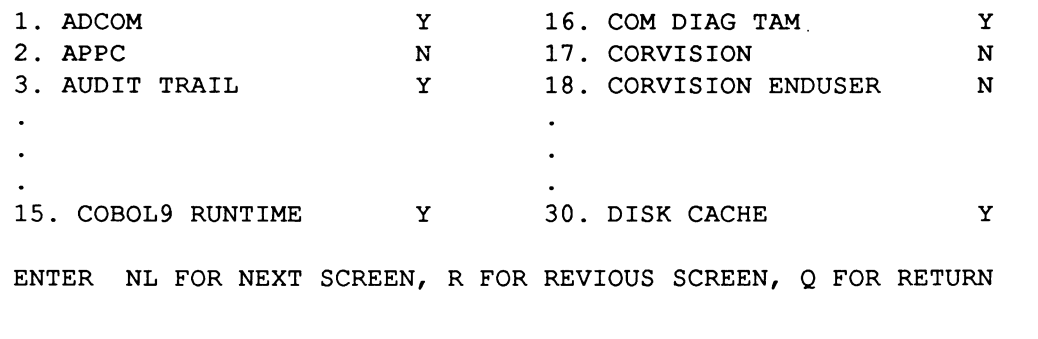

*\* \* \* \* \* \* \* \* \* \* \* \* \* \* \* \* \* \* \* \* \* \* \* \* \* \* \* \* \* \* \* \* \* \* \* \* \* \* \* \* \* \* \* \* \* \* \* \* \* \* \* \* \* \* \* \* \* \* \* \* \* \* \* \* \* \* \* \* \* \**

 $\bar{z}$ 

#### **Screengruppe 5**

**CHANGE SYSTEM CONFIGURATION** (Zeile 5 aus Hauptmenü):

**\*\*\*\*\*\*\*\*\*\*\*\*\*\*\*\*\*\*\*\*\*\*\*\*\*\*\*\*\*\*\*\*\*\*\*\*\*\*\*\*\*\*\*\*\*\*\*\*\*\*\*\*\*\*\*\*\*\*\*\*\*\*\*\*\*\*\*\*\*\***

- 1. DISKS **2** . TERMINALS 3. PRINTERS
- 4. MAGNETIC TAPES
- 5. POLLABLE LINES
- 6 . DLC SECONDARY
- 7 . DLC ABM
- 8 . DLC PRIMARY
- 9. BISYNC GENERAL
- **10.** LLCS
- **1 1**. USER SCSI DEVICES
- **12** . PPC PROCESSORS
- 13. TOKEN RING LAN
- 14. ETHERNET LAN
- 15. BMC BISYNC LINES

WHICH DEVICE CLASS DO YOU WISH TO CHANGE (N/L WHEN NO CHANGES)

#### *\* \* \* \* \* \* \* \* \* \* \* \* \* \* \* \* \* \* \* \* \* \* \* \* \* \* \* \* \* \* \* \* \* \* \* \* \* \* \* \* \* \* \* \* \* \* \* \* \* \* \* \* \* \* \* \* \* \* \* \* \* \* \* \* \* \* \* \* \* \**

#### Screen 5 - SYSTEM INFORMATION

Der SYSGEN gibt eine Liste der im System befindlichen Informationen für jede periphere Geräteart aus; diese Informationen können durch Anwahl der entsprechenden Funktion in obigem Screen abgerufen werden. Die dann erscheinenden Informationen sind in den Screens mit den Nummern 501 - 514 zusammengefaßt.

Die peripheren Einheiten besitzen eigene spezifische Parameter in den Überschriftszeilen der Screens 501 - 514. Jedes Gerät verlangt diese Angaben an der richtigen Position in den entsprechenden Spalten. Werden nur einzelne Parameter peripherer Geräte verändert, so können die konstant bleibenden Parameterangaben mit Leerzeichen übergangen werden.

Sind für einen Gerätetyp keine Einheiten im System definiert, dann erscheint bei der Anwahl der entsprechenden Zeile in Screen 5 die Meldung

**THERE ARE CURRENTLY NO DEVICES OF THIS CLASS.**

Die Screens 501 bis 514 stellen im allgemeinen folgende Auswahlmöglichkeiten zur Verfügung:

- 1. ADD DEVICE Eingabe einer symbolischen Einheitsnummer für ein Gerät, das zum laufenden System addiert werden soll. Die symbolische Einheitsnummer darf nur eins höher sein, als die höchste bereits im System befindliche. Alle Geräte, deren symbolische Einheitsnummern gleich oder größer der neu eingefügten Nummer sind, werden um eins erhöht (z. B. die Disks 1, 2, 3 und 4 bestehen in einem System und Nr. 3 wird eingefügt, dann erhält die vorige Disk 3 die Nummer 4 usw.). Keine symbolische Einheitsnummer darf doppelt im System enthalten sein. Die maximale Anzahl von symbolischen Einheitsnummern ist 999.
- 2. DELETE DEVICE Eingabe der symbolischen Einheitsnummer eines Gerätes, das gelöscht werden soll.
- 3. CHANGE DEVICE Eingabe der symbolischen Einheitsnummer eines Gerätes, dessen Parameter verändert werden sollen. Die Änderungsangaben für das Gerät sind an der korrekten Position einzugeben. Werte, die bestehen bleiben sollen, können mit Leerzeichen übergangen werden.
- 4. MOVE DEVICE Übernahme einer Einheitsnummer von einer Einheit zu einer anderen.

Es erscheint folgender Text:

**ENTER THE OLD UNIT NUMBER TO MOVE ENTER THE NEW UNIT NUMBER TO MOVE**

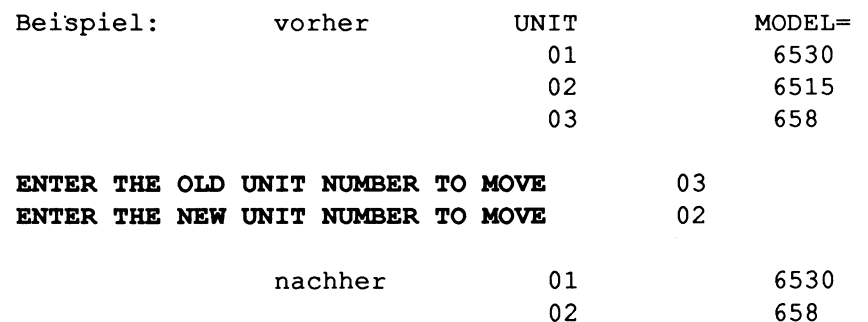

- 5. DISPLAY PREVIOUS PAGE Ausgabe des vorherigen Screens bei Fortsetzungsscreens.
- 6. DISPLAY SPECIFIC DEVICE Diese Option erlaubt auf eine bestimmte Gerätenummer zu springen. Mit "L" wird auf die letzte Nummer verzweigt.

03

6515

7 . CHANGE HEADING - Falls nicht alle Parameter zu einer peripheren Einheit auf einem Screen Platz haben, werden hier die weiteren Parameter angewählt. Manchmal findet auch innerhalb einer Geräteart der Wechsel zwischen IOSS- und MULTIBUS-Anschluß mittels dieser Funktion statt.

Dazu erscheint auf jedem Konfigurations-Bild die Nachricht:

# **CHOOSE OPTION (NL FOR NEXT SCREEN, R TO RETURN) :**

Damit kann bei einem Gerätetyp der aus mehreren Bildern besteht (pro Bild maximal 10 Geräte-Nummern), vor- und rückwärts geblättert werden.

Screen 501 - DISKS

Mit diesem Screen wird die Disk-Konfiguration des Systems definiert.Der Screen 501 selbst variiert in Abhängigkeit von Soft- und Hardware (und zwar gibt es generell getrennte Screens für MULTIBUS- und IOSS-Systeme).

Für MULTIBUS-Systeme erscheint folgender Screen:

**\*\*\*\*\*\*\*\*\*\*\*\*\*\*\*\*\*\*\*\*\*\*\*\*\*\*\*\*\*\*\*\*\*\*\*\*\*\*\*\*\*\*\*\*\*\*\*\*\*\*\*\*\*\*\*\*\*\*\*\*\*\*\*\*\*\*\*\*\*\***

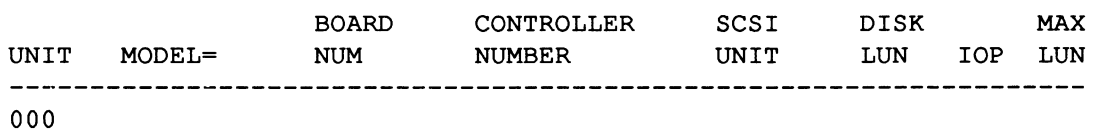

*\* \* \* \* \* \* \* \* \* \* \* \* \* \* \* \* \* \* \* \* \* \* \* \* \* \* \* \* \* \* \* \* \* \* \* \* \* \* \* \* \* \* \* \* \* \* \* \* \* \* \* \* \* \* \* \* \* \* \* \* \* \* \* \* \* \* \* \* \* \**

Screen 501 - DISK CONFIGURATION (MULTIBUS)

Für IOSS-Systeme erscheint

\*\*\*\*★\*\*\*\*\*\*★\*\*\*\*\*\*\*\*★\*\*\*\*\*★\*\*\*★\*\*\*\*\*★\*\*\*\*\*\*\*★\*\*\*★\*★\*\*\*\*★\*★\*★★★\*\*\*\*\*\*\*\*

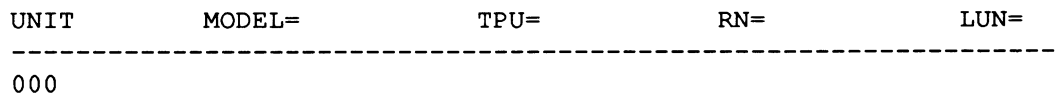

*\* \* \* \* \* \* \* \* \* \* \* \* \* \* \* \* \* \* \* \* \* \* \* \* \* \* \* \* \* \* \* \* \* \* \* \* \* \* \* \* \* \* \* \* \* \* \* \* \* \* \* \* \* \* \* \* \* \* \* \* \* \* \* \* \* \* \* \* \* \**

Screen 501 - DISK CONFIGURATION (IOSS)

Die Parameter in den Kopfzeilen des Screens 501 haben im einzelnen die folgende Bedeutung:

- UNIT die Systemspezifische Einheitsnummer der Disk
- MODEL die Modellbezeichnung der Disk; für die zur Zeit gängigen Disks gelten die Angaben in folgender Tabelle:

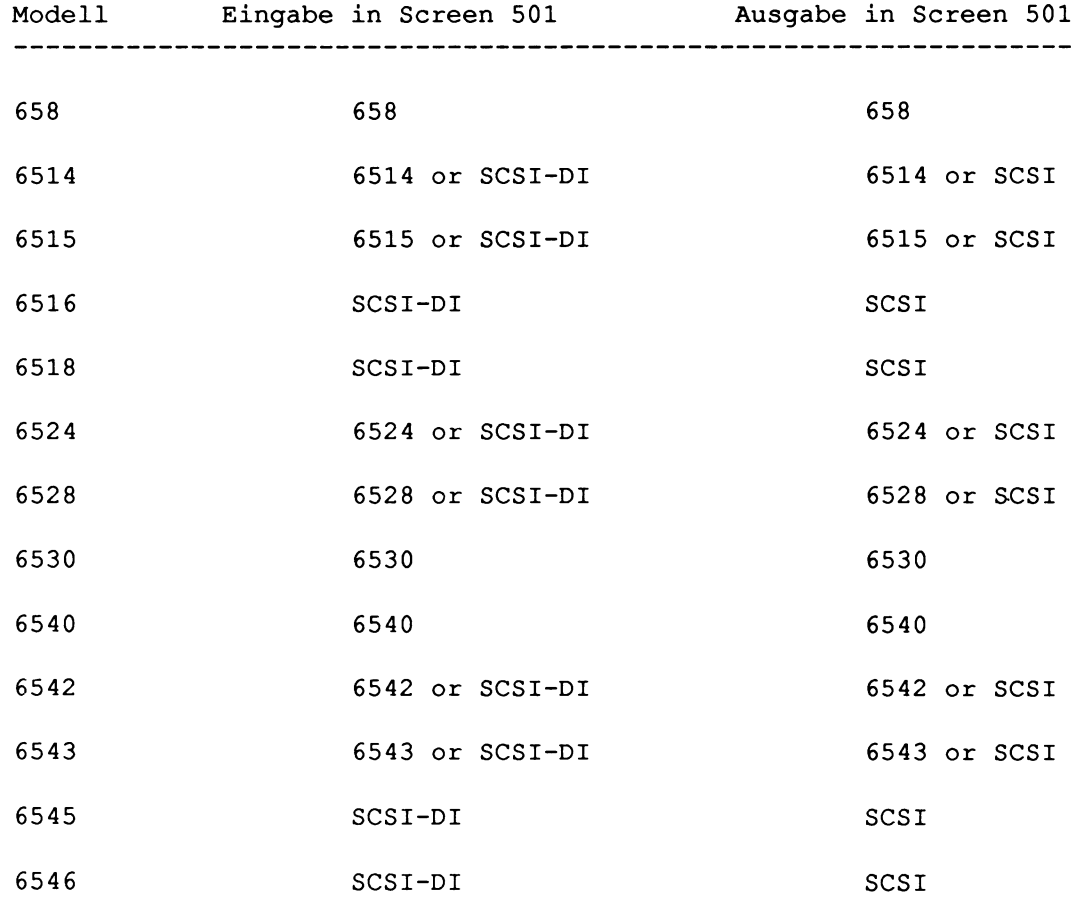

BOARD NUM - Nummer des MULTIBUS BOARDS für die Disk; sie muß übereinstimmen mit der Multibus-SCSI, ISM oder SWITCHED-Board-Definition im Sreen 8.

#### CONTROLLER

- NUMBER die Nummer des Controllers, mit dem die Disk verbunden ist
- SCSI UNIT die logische Unitnummer der Disk relativ zum zugehörigen Controller
- DISK LUN gibt die Nummer der "logical Unit" an mit der diese Platteneinheit auf der physischen DISC beginnt. Diese "LOCICAL UNIT NUMBER" (Platten-Zylinder-Nummer) bewegt sich in diskabhängigen Grenzen:

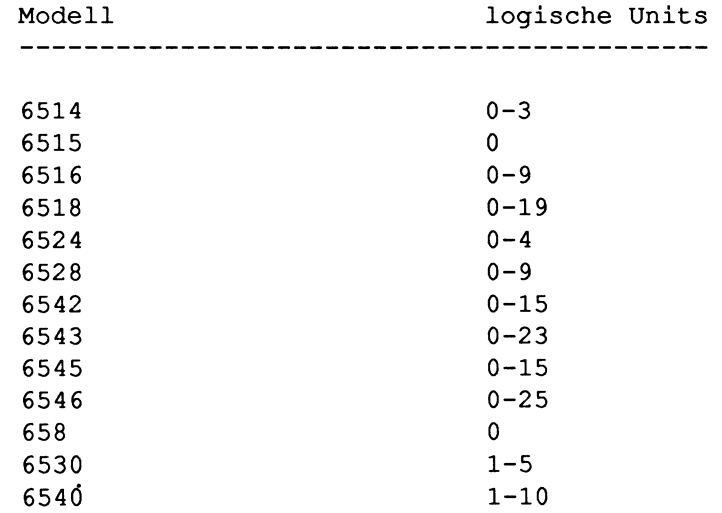

- MAX LUN - die Maximalanzahl logischer Units, die eine physische Platte haben kann. Diese Anzahl ist eine typenabhängige Konstante.
- IOP - Der I/O Processor oder SCSI Host Adapter Port auf dem ISM Board (Modell 65 und 75).
- TPU - Trunk-, Position- und Unitnummer einer IOSS-kontrollierten Disk
- RN die Responsenummer einer IOSS-kontrollierten Disk
- LUN die logische Unitnummer einer IOSS-kontrollierten Disk. Bestimmte physische Platten können in logische Einheiten unterteilt werden; für die zur Zeit gängigen Disktypen gilt dieselbe Tabelle wie für DISK-LUN.

### **Screen 502 - TERMINALS**

Es kann in diesem Screen die Terminal-Konfiguration des Systems definiert werden. Der Screen ist unterschiedlich in Abhängigkeit vom Kommunikationstyp, mit dem das Terminal betrieben wird (MULTIBUS, IOSS, POLLED). Für MULTIBUS-Terminals erscheint folgender Screen: ★★★★★★★★★★★★★★★★★★★★★★★★★★★★★★★★★★★★★★★★★★★★★★★★★★★★★★★★★★★★★★★★★★★★★★ TERM ATTR BOARD LINE LINE CONTRLR LAN UNIT MODEL= MODE TYPE NUM LN MODULE TYPE NBR IOP NAME -------000 Screen 502 - TERMINAL CONFIGURATION (MULTIBUS) Für IOSS-Terminals erscheint folgender Screen: *\* \* \* \* \* \* \* \* \* \* \* \* \* \* \* \* \* \* \* \* \* \* \* \* \* \* \* \* \* \* \* \* \* \* \* \* \* \* \* \* \* \* \* \* \* \* \* \* \* \* \* \* \* \* \* \* \* \* \* \* \* \* \* \* \* \* \* \* \* \** TERM **ATTR** LINE LINE UNIT MODEL= MODE TPU= TYPE LN MODULE TYPE 000

\*\*\*\*\*\*\*\*\*\*\*\*\*\*\*\*\*\*\*\*\*\*\*\*\*\*\*\*\*\*\*\*\*\*\*\*\*\*\*\*\*\*\*\*\*\*\*\*\*\*\*\*\*\*\*\*\*\*\*\*\*\*\*\*\*\*\*\*\*\*

Screen 502 - TERMINAL CONFIGURATION (IOSS)

\*\*\*\*\*\*\*\*\*\*\*\*\*\*\*\*\*\*\*\*\*\*\*\*\*\*\*\*\*\*\*\*\*\*\*\*\*\*\*\*\*\*\*\*\*\*\*\*\*\*\*\*\*\*\*\*\*\*\*\*\*\*\*\*\*\*\*\*\*\*\*\*\*\* COM AUTO BAUD CTR-C NUM UNIT SET NON B= 1= P= ALPHA CW PAR RATE MDM WIR ECHO LOGON BITS LEN -------------------000 **\*\*\*\*\*\*\*\*\*\*\*\*\*\*\*\*\*\*\*\*\*\*\*\*\*\*\*\*\*\*\*\*\*\*\*\*\*\*\*\*\*\*\*\*\*\*\*\*\*\*\*\*\*\*\*\*\*\*\*\*\*\*\*\*\*\*\*\*\*\*\*\*\*\*** Für gepollte Terminals (PST) erscheint bei Funktion 7 die folgende Fortsetzungsmaske . SPECIAL DISPLAY DLC PRI DLC DLC XON/ TYPE UNIT DISCONNECT LIGHT UNIT# ADDRESS PRI BUFFERING XOFF AHEAD Res **000**

Bei Funktion 7 erscheint eine Fortsetzungsmaske:

### ★★★★★★★★★★★★★★★★★★★★★★★★★★★★★★★★★★★★★★★★★★★★★★★★★★★★★★★★★★★★★★★★★★★★★★★★it

Es ist möglich, die Parameter eines bereits definierten Terminals automatisch für ein neu zu definierendes zu übernehmen. Wird die Unitnummer eines neuen Terminals eingegeben, dann fragt das System

# **DO YOU WISH THIS TERMINAL TO HAVE THE SAME CAPABILITIES AS A PREVIOUSLY SPECIFIED TERMINAL (N FOR NO OR UNIT NUMBER)?**

Hier ist mit N zu antworten, falls alle Parameter eingegeben werden; wird die Unitnummer eines bereits definierten Terminals angegeben, so übernimmt das System automatisch die entsprechenden Parameter.

 $-46 -$ 

Die Parameter in den Kopfzeilen des Screens 502 haben im einzelnen folgende Bedeutung:

- UNIT die Einheitsnummer des Terminals
- MODEL die Modellbezeichnung des Terminals; für die zur Zeit gängigen Terminals gilt folgende Tabelle:

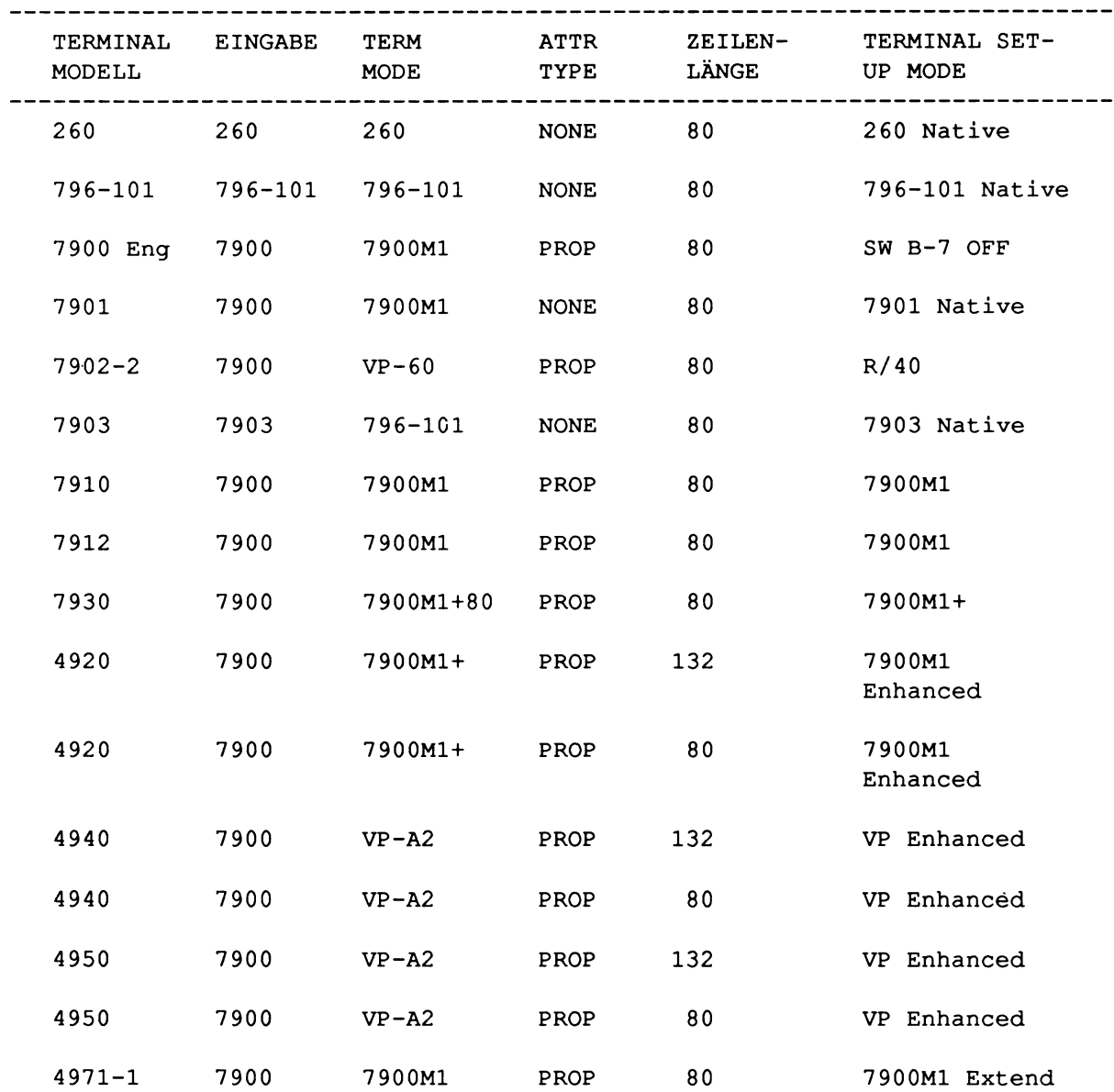

#### **MODEL**

Bei der Modellbezeichnung sind neue Werte vorgesehen:

Für Personal-Computer oder Workstations

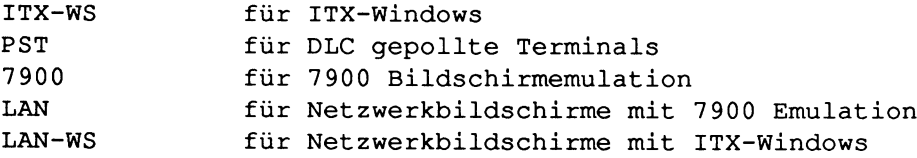

Für Virtual System Terminals:

TAM-VST (nur für CNMS-Anwender)

Für X.25 TTY-Bildschirme:

TAM-X25

Alle anderen Felder haben keine Bedeutung (siehe auch ITX-Communication).

Für DLC Polled System-Terminals ist im Feld MODEL "PST" einzugeben. Die LINE TYPE ist "IN". Im 2. Screen muß der COM-SET auf "P" stehen sowie das Feld CW auf 1 und die Baud Rate auf 4800 gesetzt sein.

#### ATTRIBUTE TYPE

Die Art der Videoattribute, die am Bildschirm verarbeitet werden (NONE, PROP, PARA, PAPR).

- NONE - ein Bildschirm, der keine Videoattribute unterstützt.
- PROP der Bildschirm unterstützt Videoattribute mit Felderweiterung. Das PROP-Attribut verlangt ein zusätzliches Leerzeichen und bleibt für alle Zeichen bis zum Ende des Bildschirms oder bis zum nächsten Attribut gültig.
- PARA der Bildschirm unterstützt parallele Videoattribute. Der PARA-Parameter benötigt kein zusätzliches Leerzeichen und bleibt gültig, bis an irgendeiner Stelle des Bildschirms ein weiteres Videoattribut positioniert wird.
- PAPR der Bildschirm emuliert Videoattribute mit Felderweiterung, obwohl er parallele Videoatribute unterstützt. Ein paralleles Videoattribut benötigt dabei auch ein zusätzliches Leerzeichen.

BOARD NUM - Nummer des MULTIBUS BOARDS für das Terminal: muß übereinstimmen mit der entsprechenden CHAMP-Board-Nummer oder ISM-Nummer aus Screen 8. TPU - Trunk-, Position- und Unitnummer des Terminals LN - die Linenummer des Terminals; akzeptiert werden die Nummern 1-20 für LLCS und ISM 1 - 7 für BMCI LINE MODULE - der Typ des Linemodules, mit dem das Terminal verbunden ist LINE MODULE Eingabe in Screen 502 Ausgabe in Screen 502 TTY oder 1 oder TTY-1 TTY-1 TTY-1 QUAD TTY 2 oder TTY-2 TTY-2 BMC 3 oder BMC BMC BMC Bei QUAD TTY-Modulen ist folgende Angabe notwendig: MODULE **Line Number**  $TTY-1$  1  $TTY-2$  1 TTY-1 11 TTY-2 11 CONTROLLER

NUMBER - Für Modell 65/75 wird hier der ISM-Board-Anschluß angegeben.

Für die anderen Modelle die Nummer des Host Adapter Board wo das LAN-Netzwerk angeschlossen ist. (0-7).

IOP - Der I/O Processor oder SCSI-Host-Adapter am ISM-Board für Modell 65/75. (0-1).

LAN NAME - Ein 16stelliges Anwender-Feld für den Namen des lokalen Netzwerkes (LAN), an dem der Bildschirm angeschlossen ist (gültig nur bei Model = LAN oder LAN-WS).

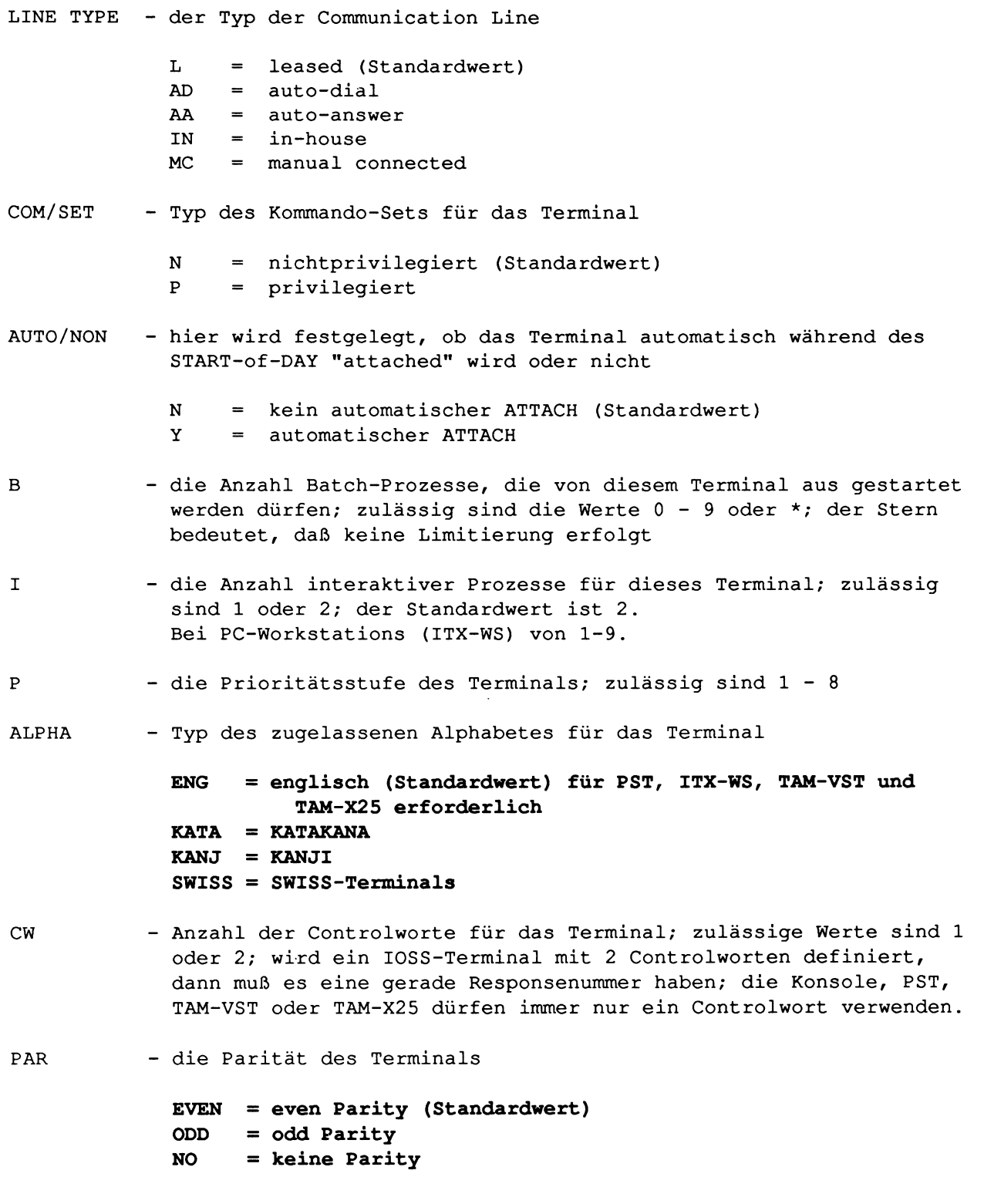

BAUD RATE - die Transferrate (in Bits pro Sekunde); zulässig sind

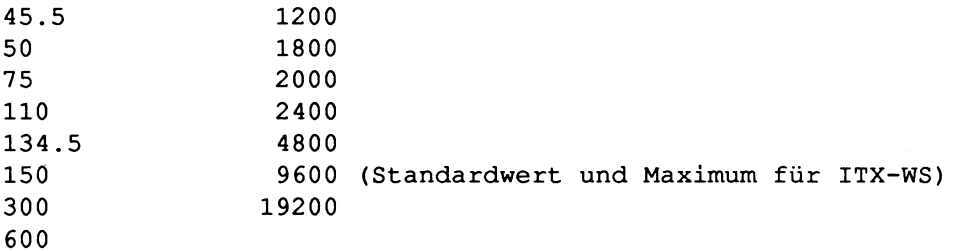

- MDM Angabe, ob das Terminal mit einem Modem verbunden ist; zulässig sind YES oder NO; der Standardwert ist NO
- WIR Anzahl Drähte in der Verbindungsleitung (2 oder 4); der Standardwert ist 4
- ECHO Angabe, ob das Terminal im Echoplex-Modus arbeiten soll oder nicht (YES oder NO); der Standardwert ist YES. Für ITX-WS ist der Wert NO.
- LOGON Angabe, ob das Einloggen des Terminals mit CTRL-C erfolgen soll oder nicht (YES oder NO); der Standardwert ist NO. Für ITX-WS ist der Wert NO.
- XON/XOFF teilt dem System mit, ob der Bildschirm XON/XOFF FLOW Control verwendet (YES oder NO).
- LINE LEN ist die Länge der Bildschirmzeile. 80-506 Zeichen pro Zeile.

SPECIAL

CONTROL-C

- DISCONNECT Angabe, ob es sich um ein ADCOM-Terminal handelt oder nicht (YES oder NO); der Standardwert ist NO.
- DISPL LIGHT- Festlegung, ob eine Anzeige am (wahlweisen) DISPLAY-PANEL erfolgen soll; der Standardwert ist 0 (keine Anzeige) (0-16)
- TYPE AHEAD- Buffer für die Eingabe vom Bildschirm (YES oder NO) NO
- NUM BITS Anzahl der Datenbits (7 oder 8) 7
- RESERVE Reserviert für den Tagesstart (YES oder No) NO

DLC PRI UNIT # - Angabe der DLC PRIMARY Unit für ein PST-Terminal

- DLC ADDRESS-die hexadezimale Adresse eines gepollten Terminals an der zugehörigen DLC PRIMARY Line; pro Line sind maximal 16 solche Terminals anschließbar; als Adressen sind die Werte 01 bis FE zulässig (mit Ausnahme derer, die auf F enden)
- DLC-PRI - die Poll-Priorität eines gepollten Terminals (1 oder 2); der Standardwert ist 1
- BUFFERING hier wird festgelegt, ob der Output eines gepollten Terminals gepuffert wird oder nicht (YES oder NO); der Standardwert ist NO

 $\frac{1}{2}$  .

### **Screen 503 PRINTERS**

Mit Hilfe des Screens 503 können die Printer im System definiert werden. Der Screen ist systemabhängig (MULTIBUS, IOSS).

Für MULTIBUS-Systeme erscheint folgender Screen:

★★★★★★★★★★★★★★★★★★★★★★★★★★★★★★★★★★★★★★★★★★★★★★★★★★★★★★★★★★★★★★★★★★★★★★★★★★★ BOARD LINE CONTROLLER SCSI IOP UNIT MODEL= NUM LN MODULE NUMBER UNIT 000

★ TUT\*\*\*\*\*\*\*\*\*\*\*\*\*\*\*\*\*\*\*\*\*\*\*\*\*\*\*\*\*\*\*\*\*\*\*\*\*\*\*\*\*\*\*\*\*\*\*\*\*\*\*\*\*\*\*\*\*\*\*\*\*\*\*\*\*\*\*\*\*\*\*\*\*

Screen 503 - PRINTER CONFIGURATION (MULTIBUS)

Für IOSS-Printer erscheint folgender Screen:

**★ ★ ★ ★ ★ ★ ★ ★ ★ ★ ★ ★ ★ ★ ★ ★ ★ ★ ★ ★ ★ ★ ★ ★ ★ ★ ★ ★ ★ ★ ★ ★ ★ ★ ★ ★ ★ ★ ★ ★ ★ ★ ★ ★ ★ ★ ★ ★ ★ ★ ★ ★ ★ ★ ★ ★ ★ ★ ★ ★ ★ ★ ★ ★ ★ ★ ★ ★ ★ ★ ★ ★ ★ I\*\***

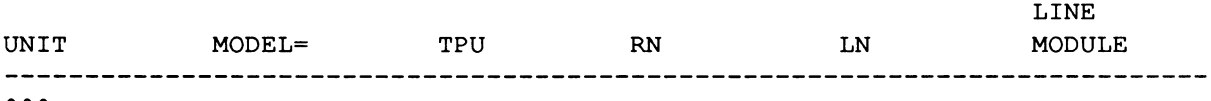

000

★★★★★★★★★★★★★★★★★★★★★★★★★★★★★★★★★★★★★★★★★★★★★★★★★★★★★★★★★★★★★★★★★★★★★it\*\*\*\*\*

Screen 503 - PRINTER CONFIGURATION (IOSS)

Bei Funktion 7 erscheint die Fortsetzung

*\* \* \* \* \* \* \* \* \* \* \* \* \* \* \* \* \* \* \* \* \* \* \* \* \* \* \* \* \* \* \* \* \* \* \* \* \* \* \* \* \* \* \* \* \* \* \* \* \* \* \* \* \* \* \* \* \* \* \* \* \* \* \* \* \* \* \* \* \* \* \* \* \* \* \**

LINE AUTO REC BAUD DISPLAY TIME NUM UNIT TYPE START CODESET= LEN PAR= RATE MODEM WIRES LIGHT OUT BITS 000

*\*\*\*\*\*\*\*\*\*\*\*\*\*\*\*\*\*\*\*\*\*\*\*\*\*\*\*\*\*\*\*\*\*\*\*\*\*\*\*\*\*\*\*\*\*\*\*\*\*\*\*\*\*\*\*\*\*\*\*\*\*\*\*\*\*\*\*\*\*\*\*\*\*\*\**

 $\sim$ 

Bei Polled System Terminal siehe Bildschirme

Funktion 1: ADD DEVICE

Hier können die Printer im System definiert werden. Die Numerierung erfolgt mit 0 beginnend aufsteigend. Es besteht die Möglichkeit, die Charakteristik eines bereits definierten Printers für einen neuen zu übernehmen. Es erscheint deshalb die Meldung

# **DO YOU WISH THIS PRINTER TO HAVE THE SAME CAPABILITIES AS A PREVIOUSLY SPECIFIED PRINTER (N FOR NO OR UNIT NUMBER)**

Sollen die Werte eines bereits definierten Printers übernommen werden, ist die symbolische Einheitsnummer dieses Printers anzugeben. Soll der Printer neu definiert werden, ist N anzugeben.

Die Parameter in den Kopfzeilen des Screens 503 haben im einzelnen die folgende Bedeutung:

- UNIT die Unitnummer des Printers
- MODEL die Modellbezeichnung des Printers; für die zur Zeit gängigen Printer gelten die Angaben in folgender Tabelle:

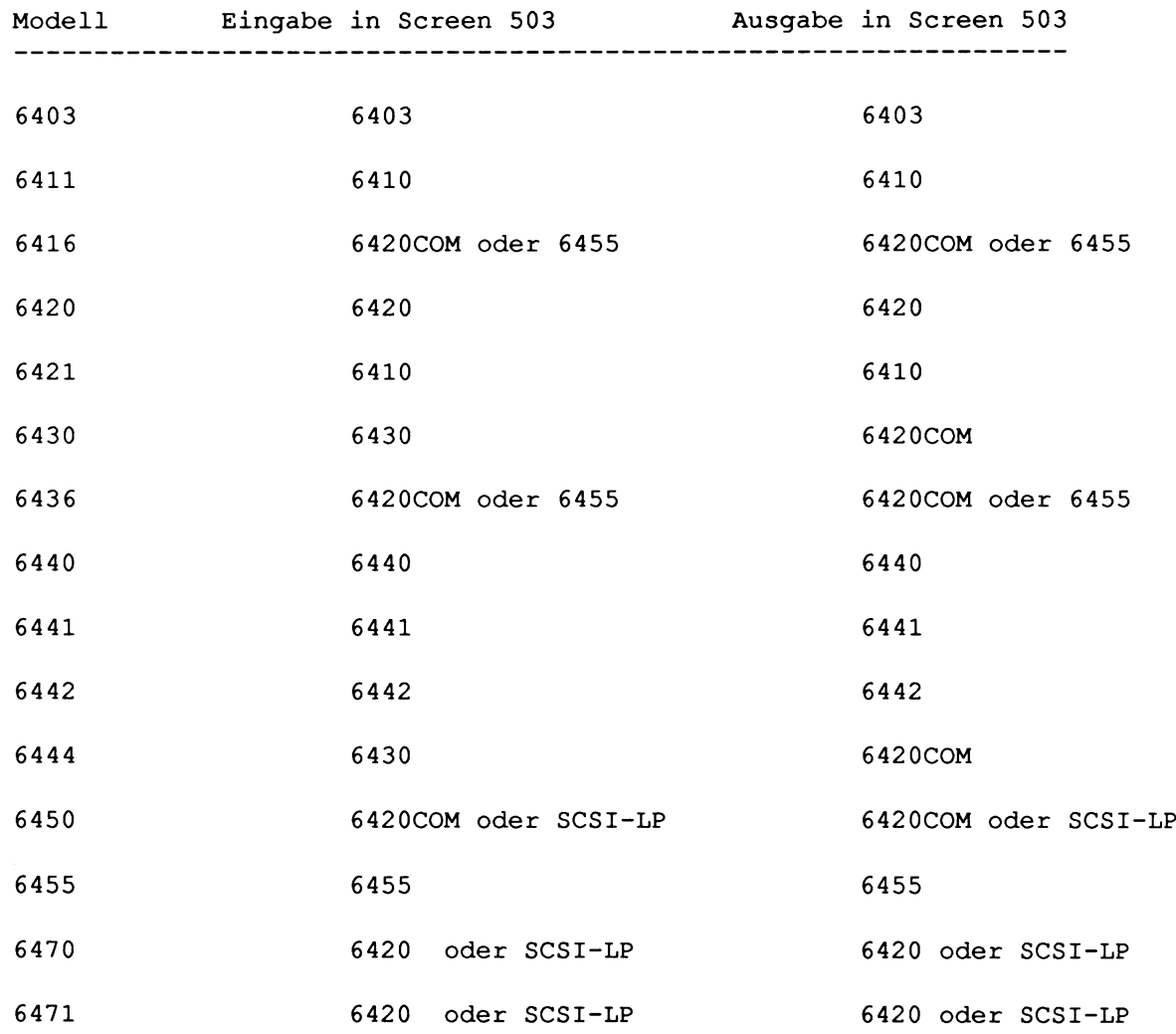

BOARD NUM - Nummer des MULTIBUS BOARDS für den Printer; muß übereinstimmen mit der entsprechenden CHAMP-bzw. SCSIHA-Board-Nummer aus Screen 8 LN - die Line-Nummer des Printers; akzeptiert werden die Nummern 1-20 für LLCS und ISM 1 - 7 für BMCI 0, falls der Printer am SCSIHA angeschlossen oder ein IOSS-High-Speed Printer ist LINE MODULE - der Typ des Linemodules, mit dem der Printer verbunden ist LINE MODULE Eingabe in Screen 503 Ausgabe in Screen 503 TTY oder 1 oder TTY-1 TTY-1 QUAD-TTY 2 oder TTY-2 TTY-2 BMC 3 oder BMC BMC 

Bei Quad-TTY LINE MODULE werden die 2 . PORT-Nummern mit 10 addiert

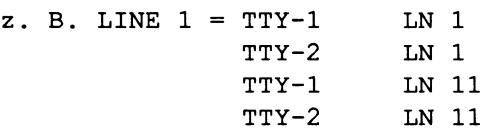

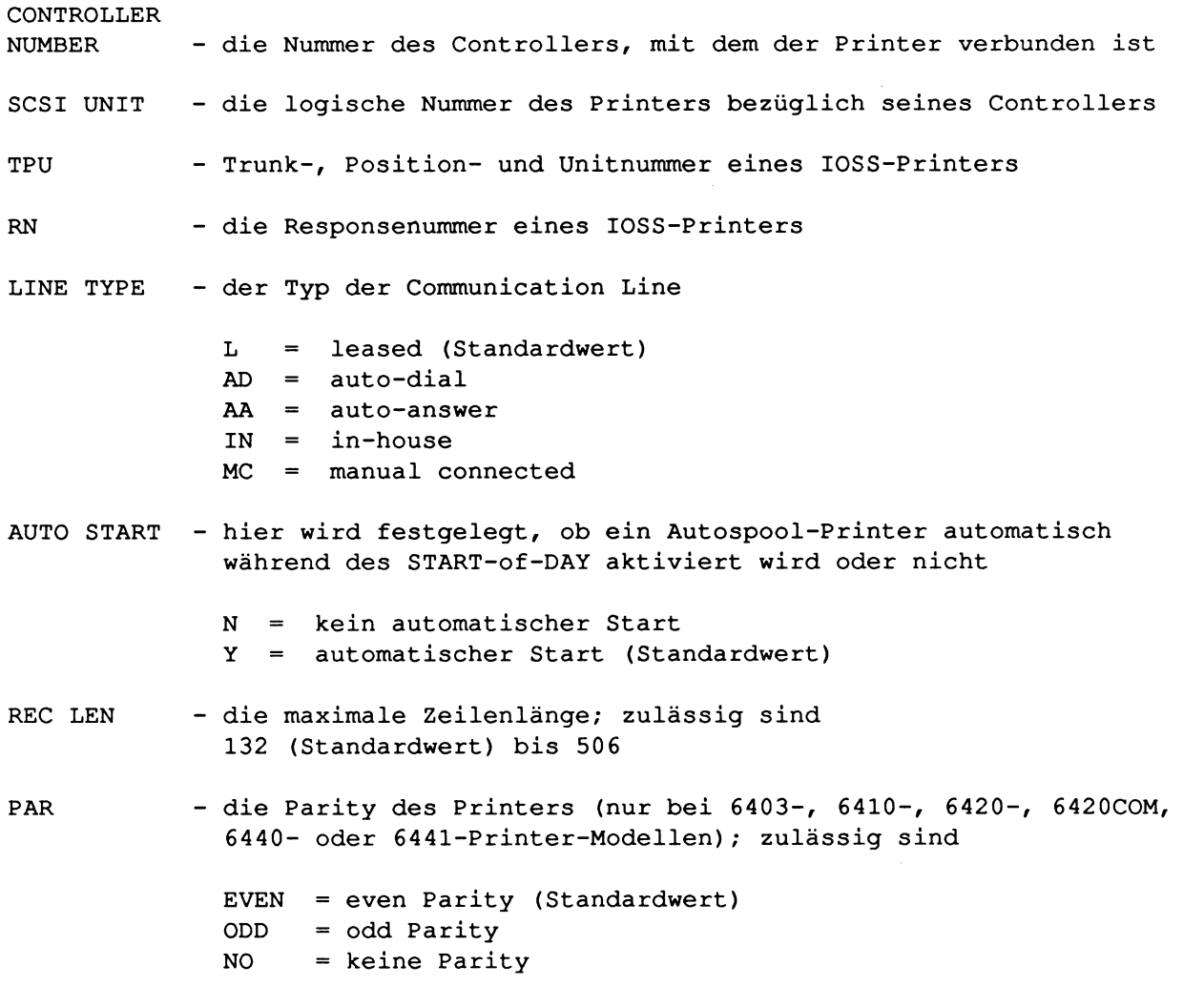

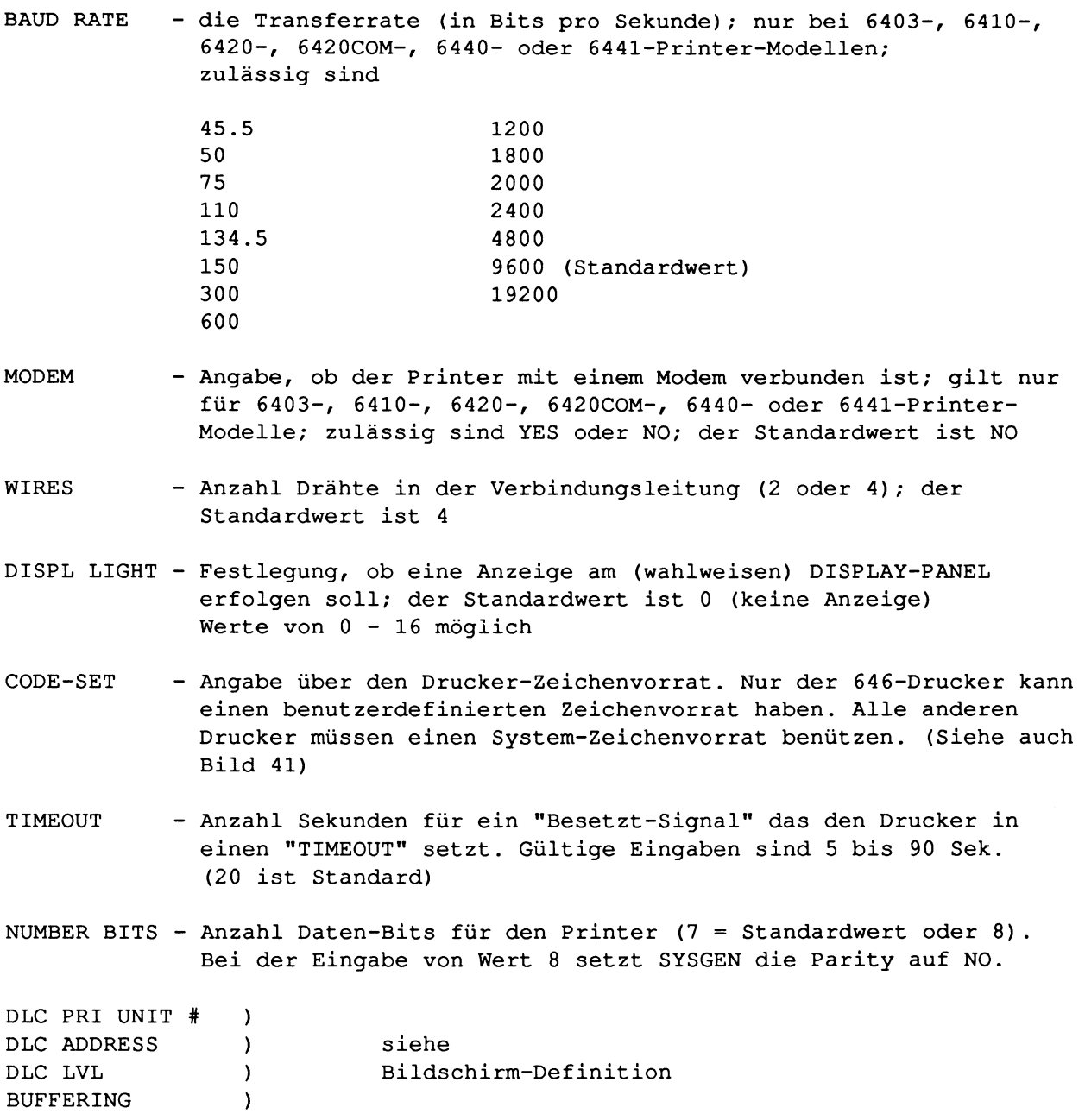

 $\frac{1}{2}$ 

### **Screen 504 MAGNETIC TAPES**

Im Screen 504 werden um die Magnetbandeinheiten definiert. Die Ausgabe ist wiederum systemabhängig.

Für MULTIBUS-Systeme erscheint folgender Screen:

★★★★★★★★★★★★★★★★★★★★★★★★★★★★★★★★★★★★★★★★★★★★★★★★★★★★★★★★★★★★★★★★★★★★★★★★★★★ BOARD CONTROLLER SCSI UNIT MODEL= NUM NUMBER UNIT IOP . \_ \_ \_ \_ \_ \_ \_ \_ **000**

★★★★★★★★★★★★★★★★★★★★★★★★★★★★★★★★★★★★★★★★★★★★★★★★★★★★★★★★★★★★★★★★★★★★★★★★★★★

#### Screen 504 - MAGNETIC TAPES (MULTIBUS)

Für IOSS-Systeme hat das Screen folgendes Aussehen:

**★ ★ ★ ★ ★ ★ ★ ★ ★ ★ ★ ★ ★ ★ ★ ★ ★ ★ ★ ★ ★ ★ ★ ★ ★ ★ ★ ★ ★ ★ ★ ★ ★ ★ ★ ★ ★ ★ ★ ★ ★ ★ ★ ★ ★ ★ ★ ★ ★ ★ ★ ★ ★ ★ ★ ★ ★ ★ ★ ★ ★ ★ ★ ★ ★ ★ ★ ★ ★ ★ ★ ★ ★ ★ V i r**

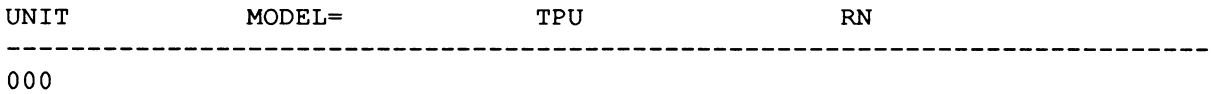

★★★★★★★★★★★★★★★★★★★★★★★★★★★★★★★★★★★★★★★★★★★★★★★★★★★★★★★★★★★★★★★★★★★★★★★★★★★

Screen 504 - MAGNETIC TAPES (IOSS)

Die Parameter in den Kopfzeilen des Screens 504 haben im einzelnen die folgende Bedeutung:

UNIT - die Einheitsnummer des Magnetbands

MODEL - die Modellbezeichnung des Magnetbands; für die zur Zeit gängigen Modelle gelten die Angaben in folgender Tabelle: Modell Eingabe in Screen 504 Ausgabe in Screen 504 634 634 634 635 635 635 6320 SCSI-MT SCSI-MT 6323 SCSI-MT SCSI-MT 6327 SCSI-MT SCSI-MT 6343 6343 6343 6370-401 6370-08 6370-08 6370-601 6370-08 6370-08 6370-801 6370-08 6370-08 6376 6370-08 oder SCSI-MT 6370-08 oder SCSI-MT GPPC-MT GPPC-MT GPPC-MT

BOARD NUM - Nummer des MULTIBUS BOARDS für das Magnetband. (Siehe Angabe im Bild 8)

RN - die Responsenummer des Tapes (IOSS)

CONTROLLER

NUMBER - die Nummer des Controllers, mit dem das Magnetband verbunden ist SCSI UNIT - die logische Nummer des Magnetbands bezüglich seines Controllers IOP - die Nummer (0 oder 1) des I/O Processors oder des SCSI-Host-Adapter-Boards welches die Verbindung zum ISM-Board herstellt. (Nur für Modell 65 und 75) TPU - Trunk-, Position- und Unitnummer des Tapes (IOSS)

### **Screen 505 POLLABLE LINES**

Es können nun die gepollten Leitungen definiert werden. Die Screens sind wieder systemabhängig.

Bei MULTIBUS-Systemen erscheint folgender Screen:

\*\*\*\*\*\*\*\*\*\*\*\*\*\*\*\*\*\*\*\*\*\*\*\*\*\*\*\*\*\*\*\*\*\*\*\*\*\*\*\*\*\*\*\*\*\*\*\*\*\*\*\*\*\*\*\*\*\*\*\*\*\*\*\*\*\*\*\*\*\*\*\*\*\*\* BOARD LINE DISPLAY CONTROLLER UNIT NUM TYPE LN LIGHT NUMBER IOP 

**000**

#### \*\*\*\*\*\*\*\*\*\*\*\*\*\*\*\*\*\*\*\*\*\*\*\*\*\*\*\*\*\*\*\*\*\*\*\*\*\*\*\*\*\*\*\*\*\*\*\*\*\*\*\*\*\*\*\*\*\*\*\*\*\*\*\*\*\*\*\*\*\*\*\*\*\*\*

Screen 505 - POLLABLE LINES (MULTIBUS)

Für die 9400, 9400IP, 9500 und Modell 65M erscheint folgender Screen:

\*\*\*\*\*\*\*\*\*\*\*\*\*\*\*\*\*\*\*\*\*\*\*\*\*\*\*\*\*\*\*\*\*\*\*\*\*\*\*\*\*\*\*\*\*\*\*\*\*\*\*\*\*\*\*\*\*\*\*\*\*\*\*\*\*\*\*\*\*\*\*\*\*\*\*

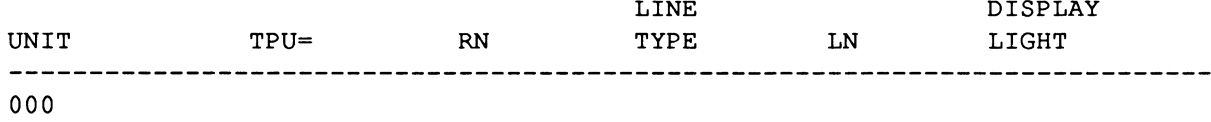

\*\*\*\*\*\*\*\*\*\*\*\*\*\*\*\*\*\*\*\*\*\*\*\*\*\*\*\*\*\*\*\*\*\*\*\*\*\*\*\*\*\*\*\*\*\*\*\*\*\*\*\*\*\*\*\*\*\*\*\*\*\*\*\*\*\*\*\*\*\*\*\*\*\*\*

Screen 505 - POLLABLE LINES 9400, 9400IP, 9500, Modell 65M

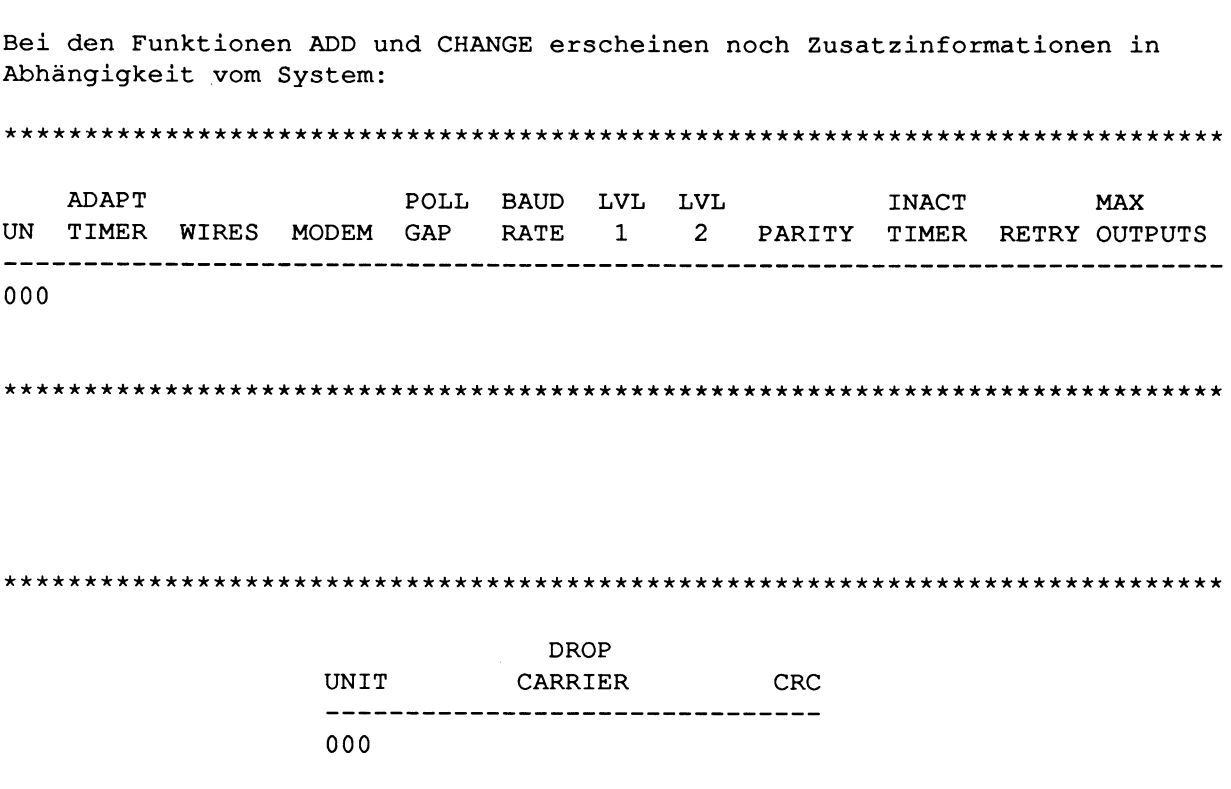

*\*\*\*\*\*\*\*\*\*\*\*\*\*\*\*\*\*\*\*\*\*\*\*\*\*\*\*\*\*\*\*\*\*\*\*\*\*\*\*\*\*\*\*\*\*\*\*\*\*\*\*\*\*\*\*\*\*\*\*\*\*\*\*\*\*\*\*\*\*\*\*\*\*\*\*\**

 $\label{eq:2.1} \frac{1}{\sqrt{2}}\int_{0}^{\infty}\frac{1}{\sqrt{2\pi}}\left(\frac{1}{\sqrt{2\pi}}\right)^{2}d\mu\left(\frac{1}{\sqrt{2\pi}}\right)\frac{d\mu}{d\mu}d\mu\left(\frac{1}{\sqrt{2\pi}}\right).$ 

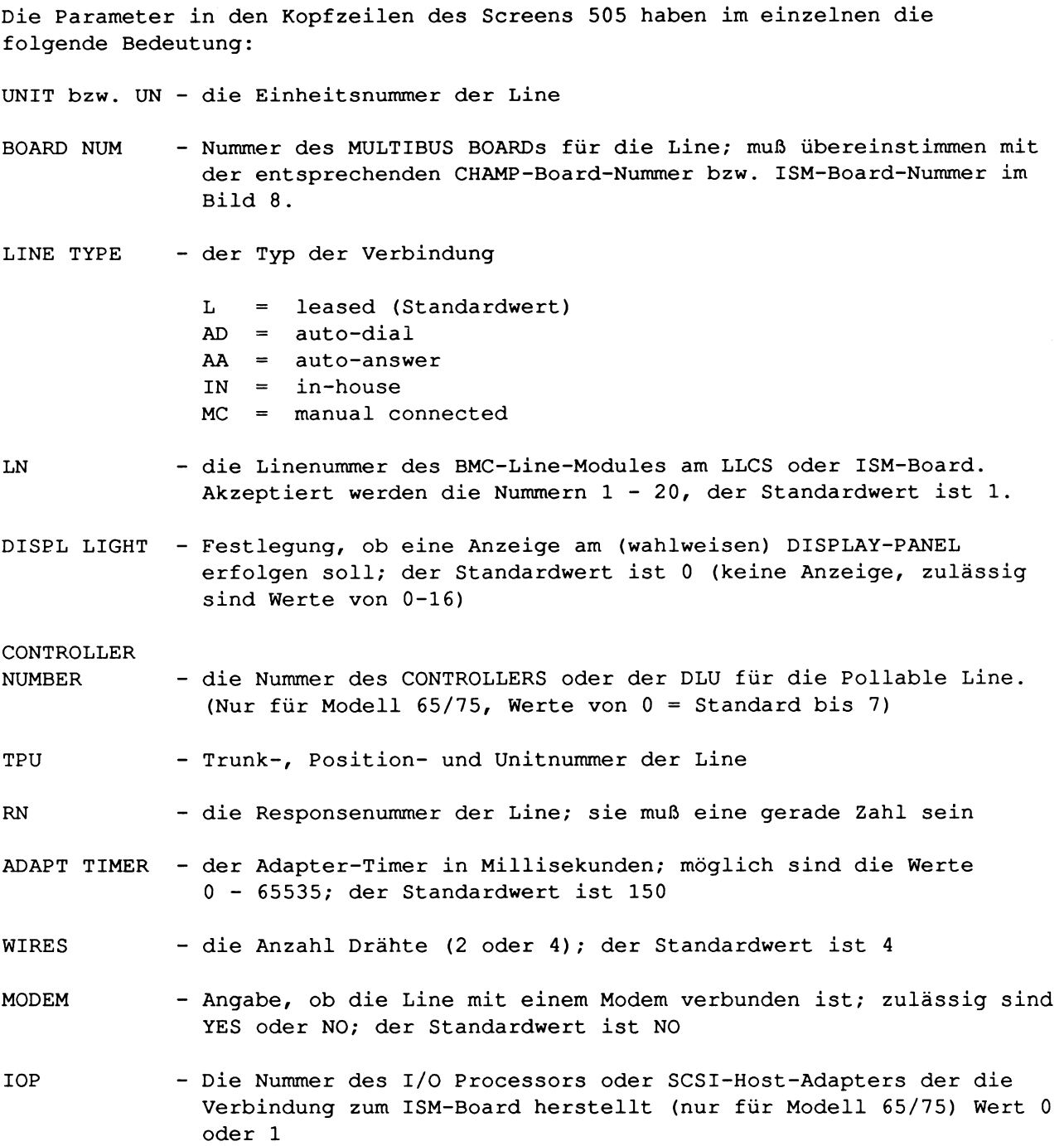

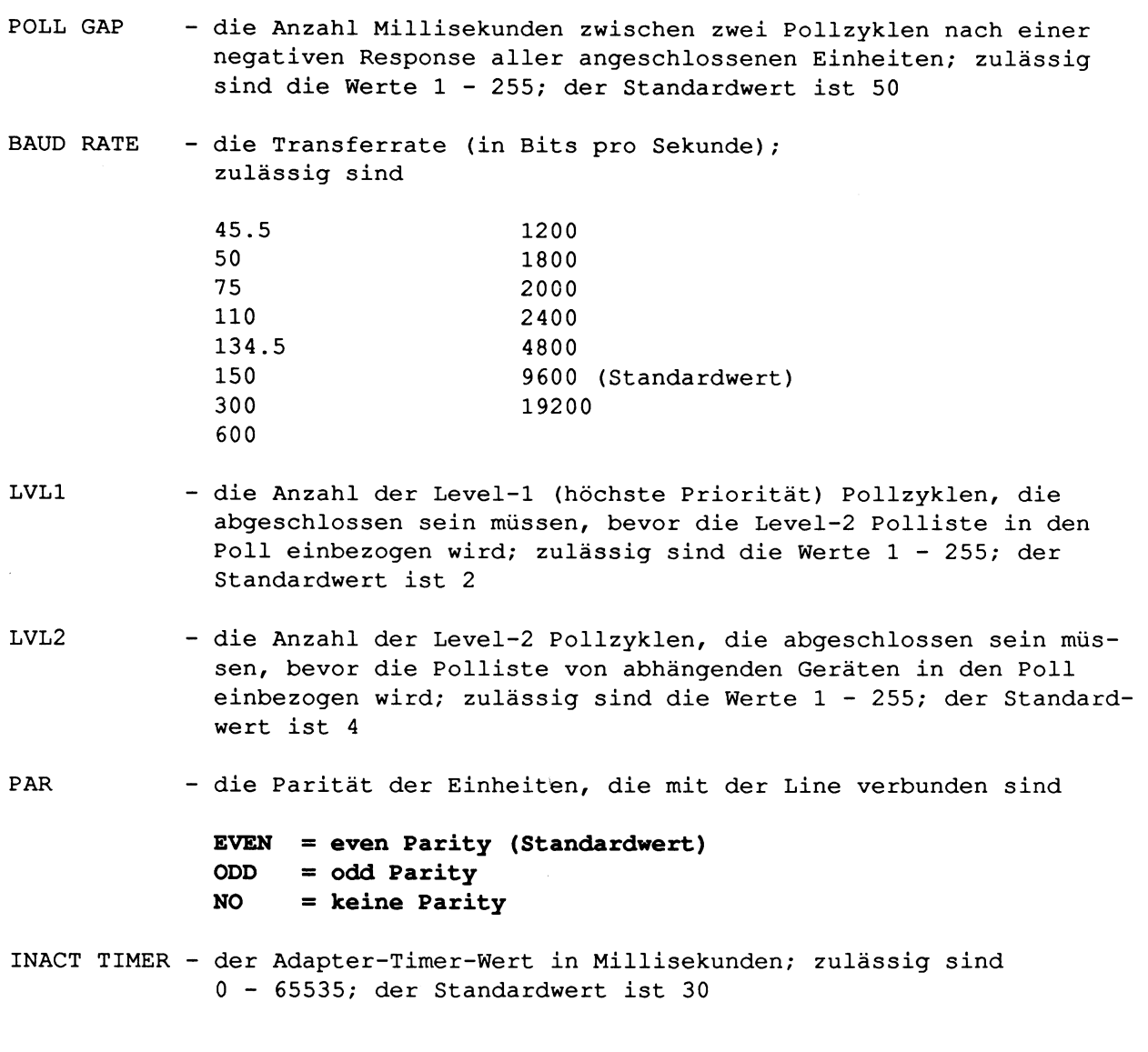

 $\label{eq:2.1} \frac{1}{\sqrt{2}}\int_{\mathbb{R}^3} \frac{1}{\sqrt{2}}\left(\frac{1}{\sqrt{2}}\right)^2\left(\frac{1}{\sqrt{2}}\right)^2\left(\frac{1}{\sqrt{2}}\right)^2\left(\frac{1}{\sqrt{2}}\right)^2.$ 

т,

 $\overline{a}$ 

- RETRY - Zahl der unternommenen Versuche, wenn ein Gerät auf eine Anwahl (Poll) nicht antwortet. Wenn die angegebene Zahl an Versuchen erreicht ist, wird das Gerät auf die Polliste der abgehängten Geräte übertragen; zulässig sind die Werte 1 - 255; der Standardwert ist 1
- MAX OUTPUTS maximale Anzahl der zwischen den Anwählvorgängen zu sendenden Outputs ; zulässig sind 1 - 20; der Standardwert ist 5
- DROP CARRIER-gibt an, ob das Linenmodul warten muß bis RLSD ausgeht, bevor es die nächste Anwahlnachricht (Poll Message) überträgt. Mögliche Werte sind YES oder NO. Der Standardwert ist NO.
- CRC der Redundanz-Check-Typ; zulässig sind die Einträge 1, 2, 3, CRC16, CCITT oder LRC
	- $1 = CRC16$  $2 = CCITT$ 3 = LRC (Standardwert)

### **Screen 506 DLC SECONDARY**

Der Screen 506 wird benützt, um eine DLC SECONDARY Line konfigurieren zu können. Dabei sind die Screens wieder systemabhängig.

Bei MULTIBUS-Systemen wird folgender Screen ausgegeben:

★★★★a\*\*\*\*\*\*\*\*\*\*\*\*\*\*\*\*\*\*\*\*\*\*\*\*\*\*\*\*\*\*\*\*\*\*\*\*\*\*\*\*\*\*\*\*\*\*\*\*\*\*\*\*\*\*\*\*\*\*\*\*\*\*\*\*\*\*\*\*\*\* BOARD LINE DISPLAY CONTROLLER UNIT N UM TYPE LN LIGHT NUMBER IOP **000**

★★★★★★★★★★★★★★★★★a\*\*\*\*\*\*\*\*\*\*\*\*\*\*\*\*\*\*\*\*\*\*\*\*\*\*\*\*\*\*\*\*\*\*\*\*\*\*\*\*\*\*\*\*\*\*\*\*\*\*\*\*\*\*\*\*\*

Screen 506 - DLC SECONDARY LINES (MULTIBUS-Systeme)

Für die 9400, 9400IP, 9500 und Modell 65M wird folgender Screen ausgegeben: \*\*\*\*\*\*\*\*\*\*\*\*\*\*\*\*\*\*\*\*\*\*\*\*\*\*\*\*\*\*\*\*\*\*\*\*\*\*\*\*\*\*\*\*\*\*\*\*\*\*\*\*\*\*\*\*\*\*\*\*\*\*\*\*\*\*\*\*\*\*\*\*\*\*\*

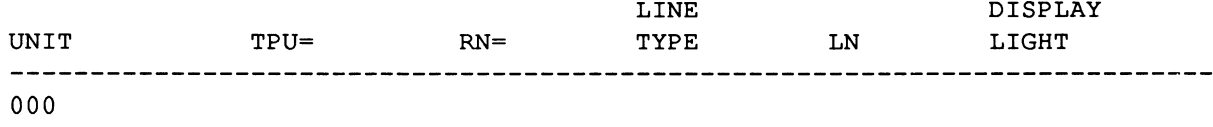

★★★★★★★★★★★★★★★★★★★★★★★★★★★★★★★★★★★★★★★★★★★★★★★★★★★★★★★★★★★★★★★★★★★★★★★★★★★

Screen 506 - DLC SECONDARY LINES (9400, 9400IP, 9500, Modell 65M)
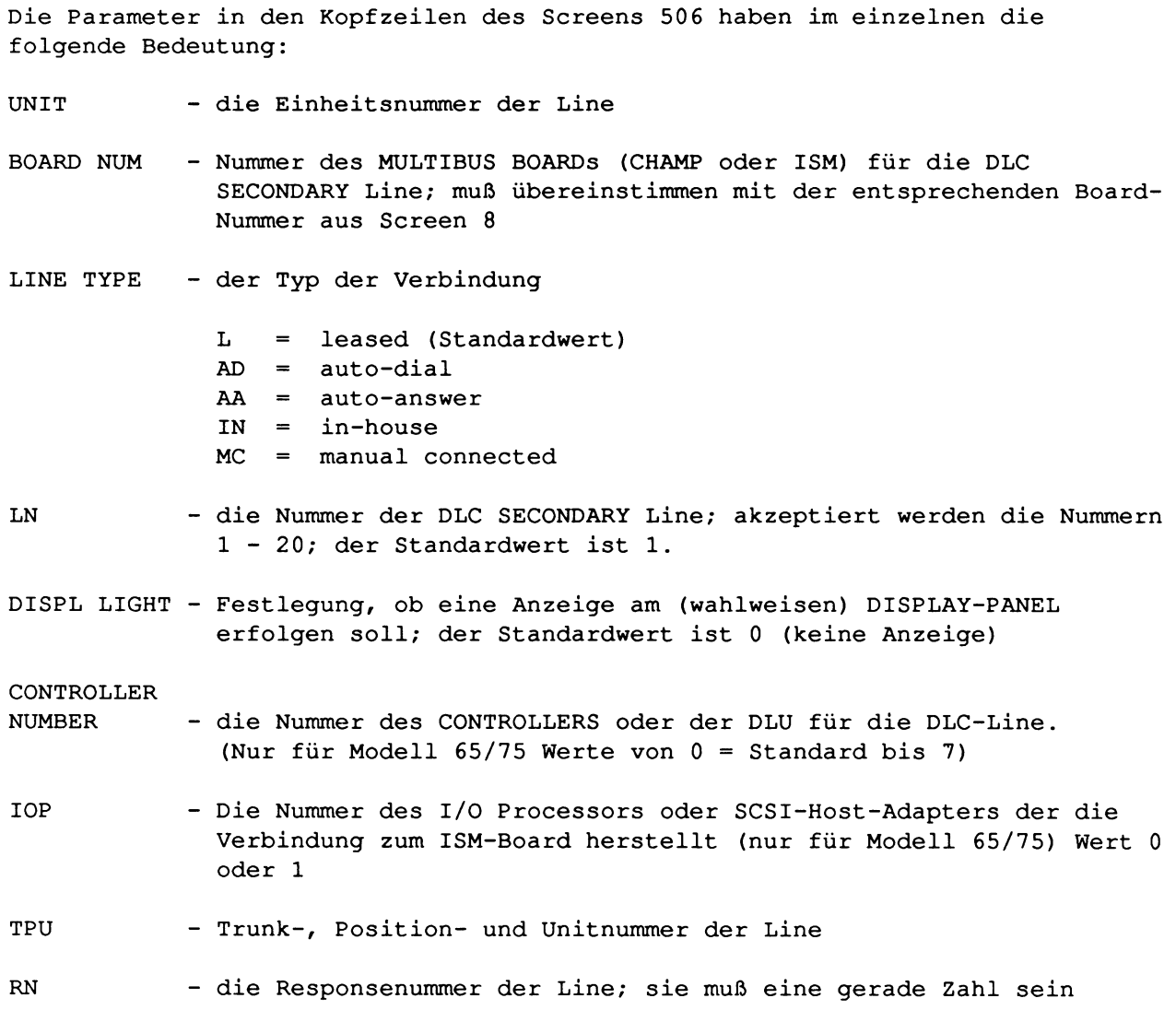

# **Screen 507 DLC ABM**

Im Screen 507 kann eine DLC ABM Line konfiguriert werden. Die Screens sind wieder systemabhängig. Für MULTIBUS-Systeme erscheint folgender Screen: a\*\*\*\*\*\*\*\*\*\*\*\*\*\*\*\*\*\*\*\*\*\*\*\*\*\*\*\*\*\*\*\*\*\*\*\*\*\*\*\*\*\*\*\*\*\*\*\*\*\*\*\*\*\*\*\*\*\*\*\*\*\*\*\*\*\*\*\*\*\*\*\*\*\* BOARD LINE DISPLAY CONTROLLER UNIT NUM TYPE LN LIGHT NUMBER IOP **000**

\*\*\*\*\*\*\*\*\*\*\*\*\*\*\*\*\*\*\*\*\*\*\*\*\*\*\*\*\*\*\*\*\*\*\*\*\*\*\*\*\*\*\*\*\*\*\*\*\*\*\*\*\*\*\*\*\*\*\*\*\*\*\*\*\*\*\*\*\*\*\*\*\*\*\*

Screen 507 - DLC ABM LINES (MULTIBUS-Systeme)

Für die 9400, 9400IP, 9500 und Modell 65M erscheint der folgende Screen: \*\*\*\*\*\*\*\*\*\*\*\*\*\*\*\*\*\*\*\*\*\*\*\*\*\*\*\*\*\*\*\*\*\*\*\*\*\*\*\*\*\*\*\*\*\*\*\*\*\*\*\*\*\*\*\*\*\*\*\*\*\*\*\*\*\*\*\*\*\*\*\*\*\*\* LINE DISPLAY UNIT TPU= RN= TYPE LN LIGHT ----------**000** ★★★★★★★★★★★★★★★★★★★★★★★★★★★★★★★★★★★★★★★★★★★★★★★★★★★★★★★★★★★★★★★★★★★★★★★★it\*\*

Screen 507 - DLC ABM LINES (9400, 9400IP, 9500, Modell 65M)

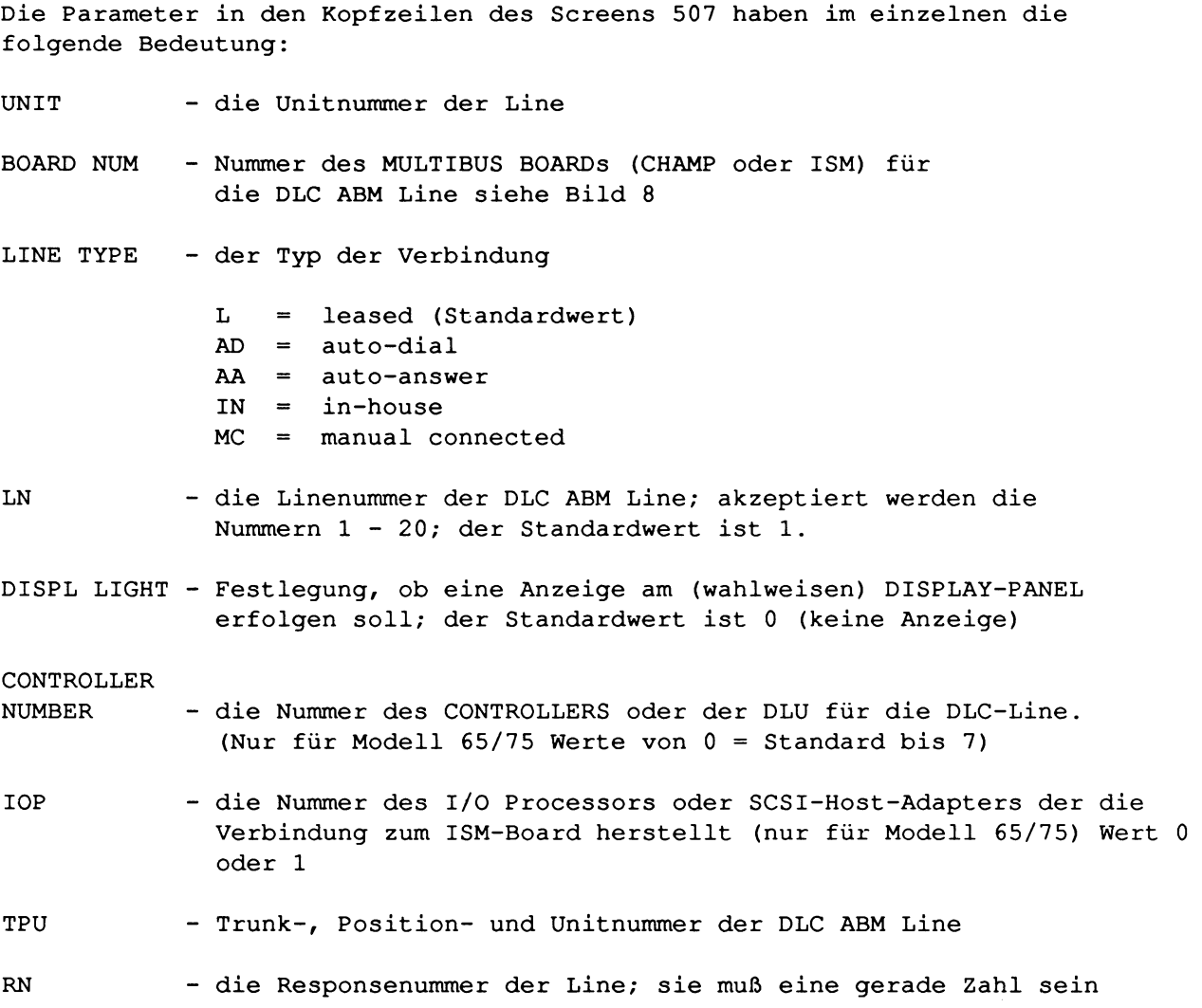

# **Screen 508 DLC PRIMARY**

Im Screen 508 kann eine DLC PRIMARY Line konfiguriert werden. Die Screens sind wieder systemabhängig. Für MULTIBUS-Systeme erscheint folgender Screen: *\* \* \* \* \* \* \* \* \* \* \* \* \* \* \* \* \* \* \* \* \* \* \* \* \* \* \* \* \* \* \* \* \* \* \* \* \* \* \* \* \* \* \* \* \* \* \* \* \* \* \* \* \* \* \* \* \* \* \* \* \* \* \* \* \* \* \* \* \* \* \* \* \* \* \** BOARD LINE DISPLAY PST CONTROLLER<br>NUM TYPE LN LIGHT LINE NUMBER UNIT NUM TYPE LN LIGHT LINE NUMBER IOP -----------------------------------------------------------------**000** *\*\*\*\*\*\*\*\*\*\*\*\*\*\*\*\*\*\*\*\*\*\*\*\*\*\*\*\*\*\*\*\*\*\*\*\*\*\*\*\*\*\*\*\*\*\*\*\*\*\*\*\*\*\*\*\*\*\*\*\*\*\*\*\*\*\*\*\*\*\*\*\*\*\*\** Screen 508 - DLC PRIMARY LINES (MULTIBUS-Systeme) Für die 9400, 9400IP, 9500 und Modell 65M erscheint der folgende Screen: **★ ★ ★ ★ ★ ★ ★ ★ ★ ★ ★ ★ ★ ★ ★ ★ ★ ★ ★ ★ ★ ★ ★ ★ ★ ★ ★ ★ ★ ★ ★ ★ ★ ★ ★ ★ ★ ★ ★ ★ ★ ★ ★ ★ ★ ★ ★ ★ ★ ★ ★ ★ ★ ★ ★ ★ ★ ★ ★ ★ ★ ★ ★ ★ ★ ★ ★ ★ ★ ★ ★ ★ ★ ★ i t** LINE DISPLAY PSD UNIT TPU= RN= TYPE LN LIGHT LINE **000** \*\*\*\*\*\*\*\*\*\*\*\*\*\*\*\*\*\*\*\*\*\*\*\*\*\*\*\*\*\*\*\*\*\*\*\*\*\*\*\*\*\*\*\*\*\*\*\*\*\*\*\*\*\*\*\*\*\*\*\*\*\*\*\*\*\*\*\*\*\*\*\*\*\*\* Screen 508 - DLC PRIMARY LINES (9400, 9400IP, 9500, Modell 65M) Bei MULTIBUS-Systemen und den Funktionen ADD oder CHANGE wird ein weiterer Screen mit Informationen ausgegeben: *\*\*\*\*\*\*\*\*\*\*\*\*\*\*\*\*\*\*\*\*\*\*\*\*\*\*\*\*\*\*\*\*\*\*\*\*\*\*\*\*\*\*\*\*\*\*\*\*\*\*\*\*\*\*\*\*\*\*\*\*\*\*\*\*\*\*\*\*\*\*\*\*\*\*\** BAUD RTS LVL LVL POLL INACT ADAPT TIME UNIT NRZI RATE TWS ON MODEM 1 2 GAP RETRY TIMER TIMER FILL **000** *\*\*\*\*\*\*\*\*\*\*\*\*\*\*\*\*\*\*\*\*\*\*\*\*\*\*\*\*\*\*\*\*\*\*\*\*\*\*\*\*\*\*\*\*\*\*\*\*\*\*\*\*\*\*\*\*\*\*\*\*\*\*\*\*\*\*\*\*\*\*\*\*\*\*\**

Die Parameter in den Kopfzeilen des Screens 508 haben im einzelnen die folgende Bedeutung: UNIT BOARD NUM LINE TYPE LN DISPL LIGHT Festlegung, ob eine Anzeige am (wahlweisen) DISPLAY-PANEL PST oder PSD LINE CONTROLLER NUMBER IOP TPU RN NRZI - die Unitnummer der Line - Nummer des MULTIBUS BOARDs (CHAMP oder ISM) für die DLC PRIMARY Line siehe Bild 8 der Typ der Verbindung L = leased (Standardwert)  $AD = auto-dial$ AA = auto-answer  $IN = in-house$ MC = manual connected - die Linenummer der DLC PRIMARY Line; akzeptiert werden die Nummern 1 - 20; der Standardwert ist 1. erfolgen soll; der Standardwert ist 0 (keine Anzeige) - es wird festgelegt, ob die Line für gepollte Terminals bzw. Geräte verwendet wird oder nicht (YES oder NO). - die Nummer des CONTROLLERS oder der DLU für die DLC-Line. (Nur für Modell 65/75 Werte von 0 = Standard bis 7) die Nummer des I/O Processors oder SCSI-Host-Adapters der die Verbindung zum ISM-Board herstellt (nur für Modell 65/75) Wert 0 oder 1 - Trunk-, Position- und Unitnummer der DLC PRIMARY Line - die Responsenummer der Line; sie muß eine gerade Zahl sein - es wird festgelegt, ob die Daten asynchron (YES) oder synchron (NO) übertragen werden; der Standardwert ist NO

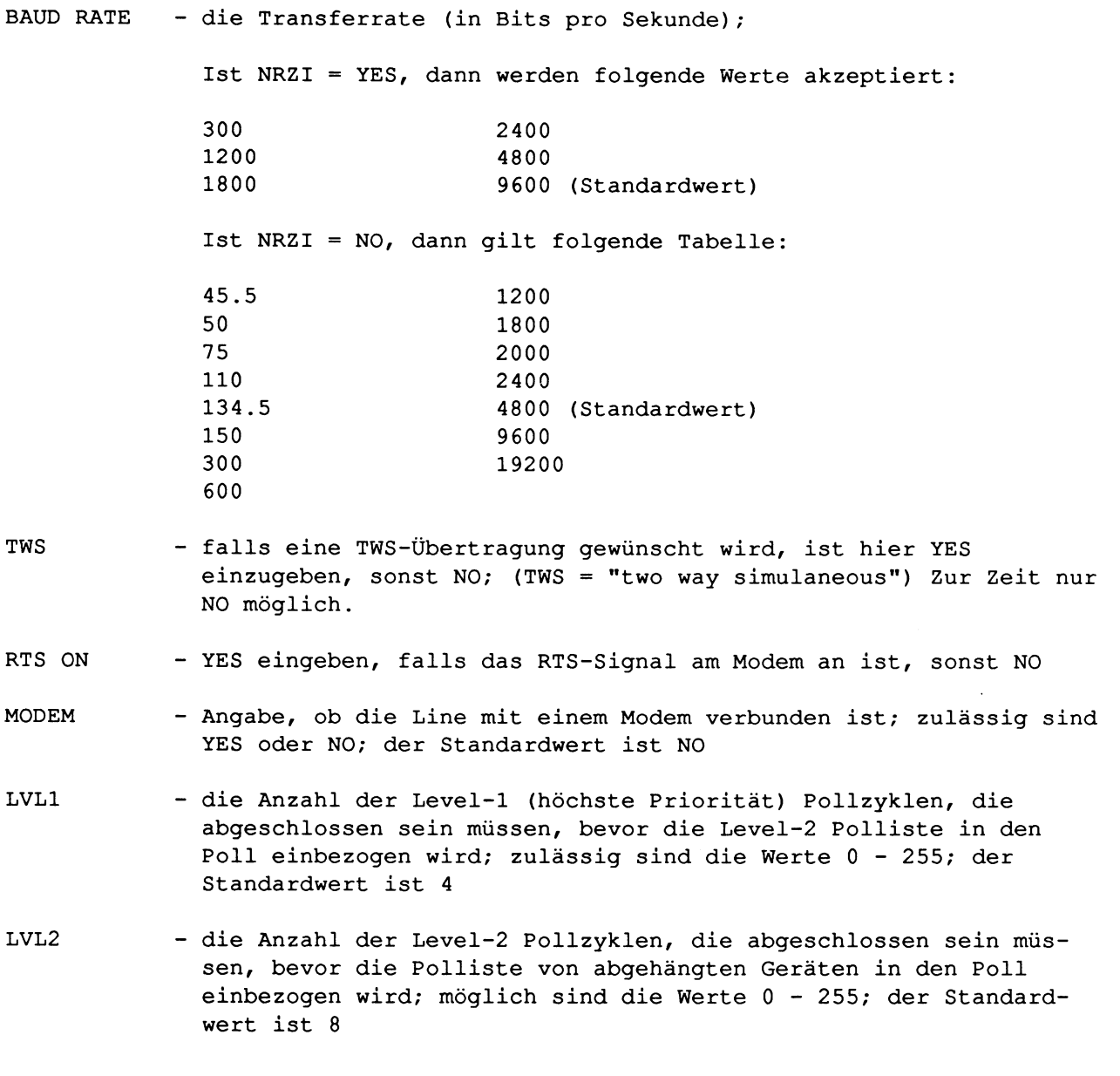

Î,

 $\label{eq:2} \frac{1}{\sqrt{2}}\left(\frac{1}{\sqrt{2}}\right)^{2} \left(\frac{1}{\sqrt{2}}\right)^{2} \left(\frac{1}{\sqrt{2}}\right)^{2} \left(\frac{1}{\sqrt{2}}\right)^{2} \left(\frac{1}{\sqrt{2}}\right)^{2} \left(\frac{1}{\sqrt{2}}\right)^{2} \left(\frac{1}{\sqrt{2}}\right)^{2} \left(\frac{1}{\sqrt{2}}\right)^{2} \left(\frac{1}{\sqrt{2}}\right)^{2} \left(\frac{1}{\sqrt{2}}\right)^{2} \left(\frac{1}{\sqrt{2}}\right)^{2} \left(\frac{$ 

- POLL GAP - die Anzahl Millisekunden zwischen zwei Pollzyklen nach einer negativen Response aller angeschlossenen Einheiten; zulässig sind die Werte 1 - 255; der Standardwert ist 50
- INACT TIMER der Adapter-Timer-Wert in Millisekunden; zulässig sind 0 - 65535; der Standardwert ist 0
- ADAPT TIMER der Adapter-Timer in 256 Millisekunden-Werten; möglich sind die Werte 1 - 65535; der Standardwert ist 1000.
- RETRY - Zahl der unternommenen Versuche, wenn ein Gerät auf eine Anwahl (Poll) nicht antwortet. Wenn die angegebene Zahl an Versuchen erreicht ist, wird das Gerät auf die Polliste der abgehängten Geräte übertragen; zulässig sind die Werte 1 - 255; der Standardwert ist 3
- TIME FILL - der interne Zeit-Füll-Wert. Werte von 0 = Standard bis 255.

# **Screen 509 BISYNC GENERAL**

Mit diesem Screen 509 kann man eine BISYNC GENERAL Line konfigurieren. Der Screens ist systemabhängig.

Für MULTIBUS-Systeme erscheint folgender Screen:

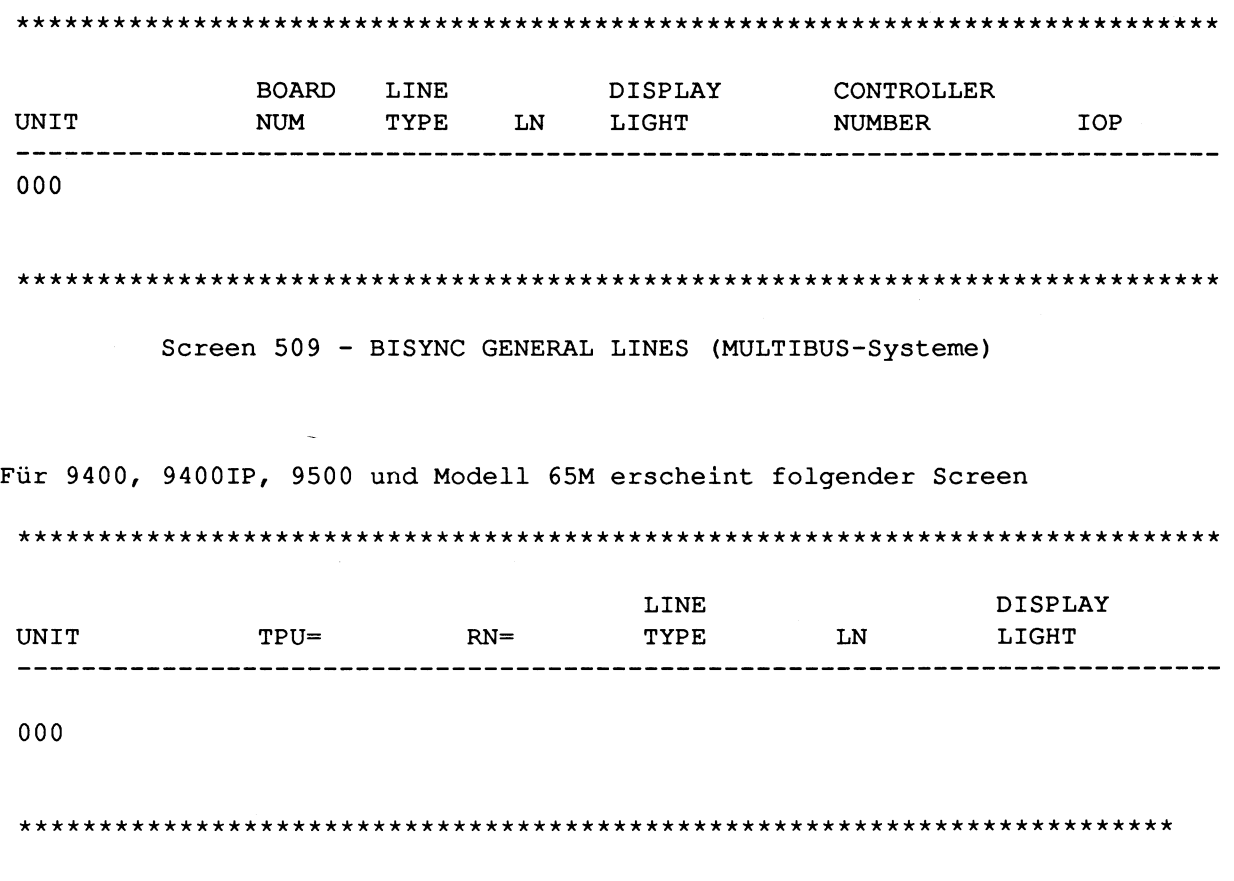

Screen 509 - BISYNC GENERAL LINES (9400, 9400IP, 9500, Modell 65M)

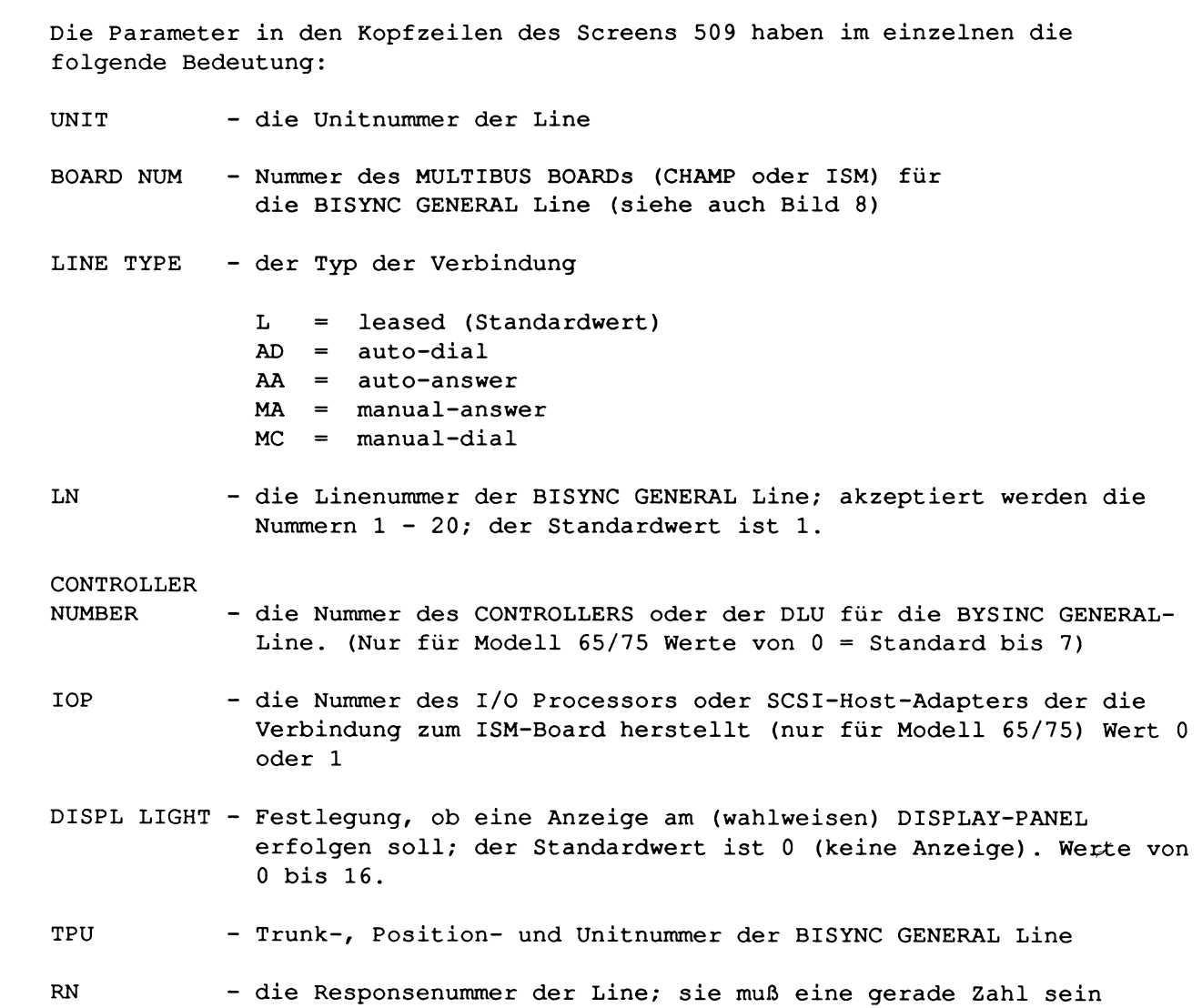

 $\mathcal{L}^{\text{max}}_{\text{max}}$ 

**Screen 510 LLCS** (Nur für 9400IP, 9500, Modell 65M)

Im Screen 510 wird die LLCS-Konfiguration definiert,

★a\*\*\*\*\*\*\*\*\*\*\*\*\*\*\*\*\*\*\*\*\*\*\*\*\*\*\*\*\*\*\*\*\*\*\*\*\*\*\*\*\*\*\*\*\*\*\*\*\*\*\*\*\*\*\*\*\*\*\*\*\*\*\*\*\*\*\*\*\*\*\*\*\* BOARD CONTROLLER IOP UNIT TPU= RN= NUM NUMBER 000 \*\*\*\*\*\*\*\*\*\*\*\*\*\*\*\*\*\*\*\*\*\*\*\*\*\*\*\*\*\*\*\*\*\*\*\*\*\*\*\*\*\*\*\*\*\*\*\*\*\*\*\*\*\*\*\*\*\*\*\*\*\*\*\*\*\*\*\*\*\*\*\*\*\*\* Screen 510 - LLCS CONFIGURATION Die Parameter in den Kopfzeilen haben im einzelnen die folgende Bedeutung: UNIT - die Unitnummer des LLCS TPU Trunk-, Position- und Unitnummer eines IOSS-LLCS RN - die Responsenummer eines IOSS-LLCS BOARD NUM - Nummer des MULTIBUS BOARDs für das LLCS (nicht bei IOSS-LLCS) Bei der Eingabe des CHAMP oder ISM-Boards im Bild 8 wird diese Nummer automatisch vergeben. CONTROLLER NUMBER die Nummer des CONTROLLERS oder der DLU für die LLCS-Line am ISM-Board. (Nur für Modell 65/75 Werte von 0 = Standard bis 7) IOP die Nummer des I/O Processors oder SCSI-Host-Adapters der die Verbindung zum ISM-Board herstellt (nur für Modell 65/75) Wert 0 oder 1

# **Screen 511 USER SCSI DEVICES**

 $\sim$   $\sim$ 

/

In diesem Bild wird der Anschluß anderer SCSI-Geräte als Platten, Drucker und Bandeinheiten definiert.

Die Angaben entsprechen den bereits bekannten.

# **Screen 512 PPC PROCESSOR**

- (Processor-to-Processor Communication). Der Screen erlaubt die Festlegung der PPC-Konfiguration für ein System; die Anzahl der beteiligten Prozessoren ist auf vier limitiert (SCSI-PPC). Bei LAN PPC ist das Limit 16.

*\* \* \* \* \* \* \* \* \* \* \* \* \* \* \* \* \* \* \* \* \* \* \* \* \* \* \* \* \* \* \* \* \* \* \* \* \* \* \* \* \* \* \* \* \* \* \* \* \* \* \* \* \* \* \* \* \* \* \* \* \* \* \* \* \* \* \* \* \* \* \* \* \* \* \**

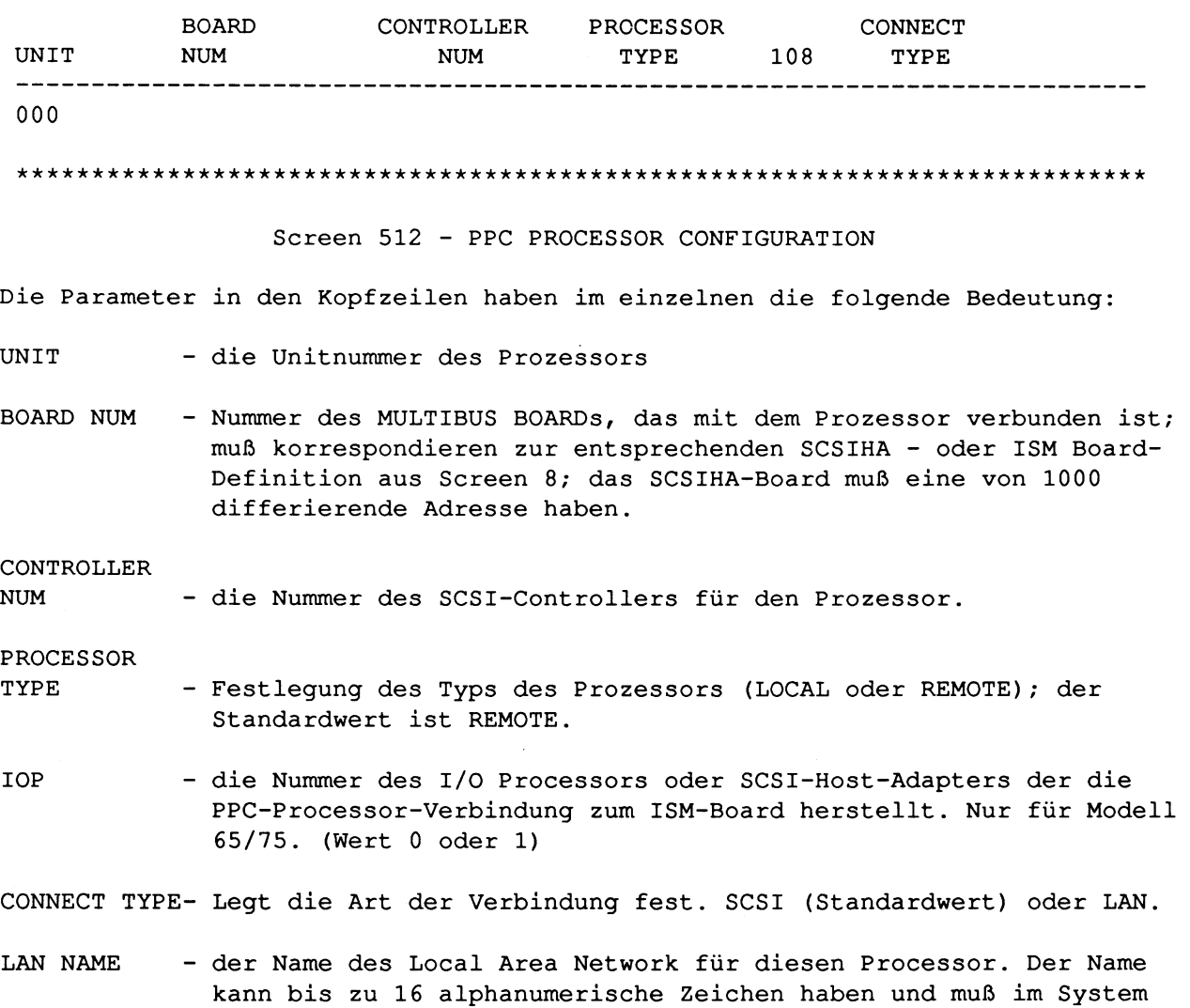

eindeutig sein.

# **Screen 513 TOKEN RING LAN CONFIGURATION**

Dieses Bild erlaubt die Pflege der Konfiguration für einen TOKEN RING "Local Area Network".

\*\*\*\*\*\*\*\*\*\*\*\*\*\*\*\*\*\*\*\*\*\*\*\*\*\*\*\*\*\*\*\*\*\*\*\*\*\*\*\*\*\*\*\*\*\*\*\*\*\*\*\*\*\*\*\*\*\*\*\*\*\*\*\*\*\*\*\*\*\*\*\*\*\*\* BOARD CONTROLLER LAN INOP ACK INACT MAX MAX UNIT NUM NUMBER IOP NAME TIMER DELAY TIMER OUT IN ----------**000** \*\*\*\*\*\*\*\*\*\*\*\*\*\*\*\*\*\*\*\*\*\*\*\*\*\*\*\*\*\*\*\*\*\*\*\*\*\*\*\*\*\*\*\*\*\*\*\*\*\*\*\*\*\*\*\*\*\*\*\*\*\*\*\*\*\*\*\*\*\*\*\*\*\*\* Mit Funktion 7 (CHANGE HEADING) UNIT MAX MAXOUT ACC MAX THIS RING XMIT SEND RETRY<br>RETRY INCR PRI SESSIONS ONLY TIMEOUT COUNT LIMIT RETRY INCR PRI SESSIONS ONLY **000** \*\*\*\*\*\*\*\*\*\*\*\*\*\*\*\*\*\*\*\*\*\*\*\*\*\*\*\*\*\*\*\*\*\*\*\*\*\*\*\*\*\*\*\*\*\*\*\*\*\*\*\*\*\*\*\*\*\*\*\*\*\*\*\*\*\*\*\*\*\*\*\*\*\*\* Screen 513 TOKEN RING LAN UNIT - die Einheitsnummer für den SYSGEN BOARD NUMBER- die Boardnummer am Multibus für das Netzwerk (LAN). Die Nummer muß mit einer Nummer eines definierten ISM-Boards übereinstimmen . CONTROLLER NUMBER - bezeichnet den Controller oder die DLU am ISM-Board, das die Verbindung zum Netzwerk herstellt. Gültige Werte von 0-7. IOP - der SCSI-HA oder der I/O-Prozessor am ISM-Board, an dem das Netzwerk konfiguriert ist. LAN NAME - ein 16stelliges Feld mit dem Namen des LAN-Netzwerkes. INOP TIMER - definiert die verstrichene Zeit in Sekunden zwischen dem Empfang und der Bestätigung einer I-Frame Übertragung. ACK DELAY - die Wartezeit in Sekunden, die vom Empfang eines I-Frames bis zum Empfang der maximalen Anzahl von I-Frames (MAXIN) verstreichen darf. INACT TIMER - dieser Timer wird verwendet, wenn der INOP-Timer nicht läuft. Der INACT-Timer sollte 5 bis 10 mal größer als INOP-Timer definiert sein.

- MAXOUT die maximale Anzahl von Frames, die gesendet werden können, ohne daß eine Bestätigung gegeben werden muß.
- MAXIN die maximale Anzahl von Frames, die empfangen werden können, ohne daß eine Bestätigung gegeben werden muß.
- MAX RETRY die maximale Anzahl von Wiederholungen von nicht beantworteten Anfragen. Die Anzahl, wie oft ein Adapter zu pollen versucht, wenn der INOP TIMER abgelaufen ist.
- MAXOUT INCR dieser Parameter bezieht sich auf den dynamischen Fensterzuwachs und den dynamischen Fensteralgorithmus, der die maximale Anzahl von ausstehenden I-Frames verändert, wenn ein Stau auftritt.
- ACC PRI die Zugriffspriorität, die dem ersten Byte des physischen Kontrollfeldes zugeordnet ist, das alle Übertragungen eines Link's verwaltet.
- MAX SESSIONS- die maximale Anzahl von Sessions, die gleichzeitig aktiv sein können.
- THIS RING
- ONLY Angabe, ob sich alle Knoten am selben Netzwerkring befinden.
- XMIT TIMEOUT- die Zeitspanne, die von einem Transmit bis zu der Antwort einer privaten Anfrage an das Netzwerk verstreichen darf. Die Angabe erfolgt in 1/2 Sekunden.
- SEND COUNT die Zeit oder der Zähler, in der private Anfragen an das Netzwerk pro Befehl übertragen werden können.
- RETRY LIMIT Anzahl von Wiederholungen für den Driver des Token Ring LAN.

# **Screen 514 ETHERNET LAN CONFIGURATION**

\*\*\*\*\*\*\*\*\*\*\*\*\*\*\*\*\*\*\*\*\*\*\*\*\*\*\*\*\*\*\*\*\*\*\*\*\*\*\*\*\*\*\*\*\*\*\*\*\*\*\* BOARD CONTROLLER SCSI IOP UNIT NUM NUMBER UNIT **000** \*\*\*\*\*\*\*\*\*\*\*\*\*\*\*\*\*\*\*\*\*\*\*\*\*\*\*\*\*\*\*\*\*\*\*\*\*\*\*\*\*\*\*\*\*\*\*\*\*\*\*

Erklärung siehe TOKEN RING LAN

**Screen 515 BMC BISYNC LINES** (Nur für 9400, 9400IP, 9500, Modell 65M) Im Screen 514 können BMC BISYNC Lines definiert werden.

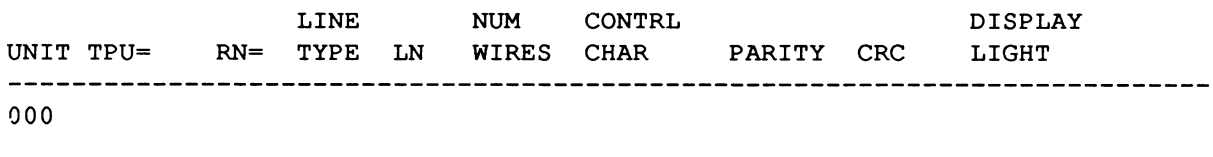

★ ★ ★ ★ ★ ★ ★ ★ ★ ★ ★ ★ ★ ★ ★ ★ ★ ★ ★ ★ ★ ★ ★ ★ ★ ★ ★ ★ ★ ★ ★ ★ ★ ★ ★ ★ ★ ★ ★ ★ ★ ★ ★ ★ ★ ★ ★ ★ ★ ★ ★ ★ ★ ★ ★ ★ ★ ★ ★ ★ ★ ★ ★ ★ ★ ★ ★ ★ ★ ★ ★ ★ ★ v i r \*

Screen 514 - BMC BISYNC LINES

Die Parameter in den Kopfzeilen des Screens 514 haben im einzelnen die folgende Bedeutung:

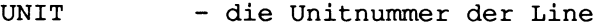

TPU - Trunk-, Position- und Unitnummer der Line

RN - die Responsenummer der Line; sie muß eine gerade Zahl sein

LINE TYPE - der Typ der Verbindung

L = leased (Standardwert)  $AD = auto-dial$ AA = auto-answer MA = manual-answer  $MD = manual-dial$ 

LN - die Nummer der BMC BISYNC Line; akzeptiert werden die Nummern 1 - 20, wenn die Line an einem LLCS hängt; beim Anschluß an einem BMCI sind 1 - 7 zulässig; der Standardwert ist stets 1.

NUM WIRES - die Anzahl Drähte (2 oder 4); der Standardwert ist 2

CNTRL CHAR - das Alphabet der Line Control Character PARITY CRC  $A = ASCII$ E = EBCDIC (Standardwert) die Parität der Line ODD EVEN (Standardwert) NONE der Typ des Redundanz-Checks 1 = CRC16 (Standardwert) 2 = CCITT  $3 = LRC$ 

 $\overbrace{\qquad \qquad }^{}$ 

DISPL LIGHT Festlegung, ob eine Anzeige am (wahlweisen) DISPLAY-PANEL erfolgen soll; der Standardwert ist 0 (keine Anzeige).

#### **Screen 6 CHANGE AUTO SPOOL INFORMATION**

(Zeile 6 im Hauptmenü) : es erscheint folgender Screen; dabei werden die vom System angenommenen Werte angezeigt

*\* \* \* \* \* \* \* \* \* \* \* \* \* \* \* \* \* \* \* \* \* \* \* \* \* \* \* \* \* \* \* \* \* \* \* \* \* \* \* \* \* \* \* \* \* \* \* \* \* \* \* \* \* \* \* \* \* \* \* \* \* \* \* \* \* \* \* \* \* \* \* \* \* \* \* \* \**

- 1. MAXIMUM PAGE LIMIT (1 65535)
- 2. DESPOOLER PRIORITY (1-8)
- 3. SYSOUT PRINTER SPECIFICATION
- 4. DEFAULT FORM ID ?
- 5. USE REMOTE PRINTER WITH (ANY,LP)

WHICH PARAMETER DO YOU WISH TO CHANGE (N/L WHEN NO CHANGES)

*\*\*\*\*\*\*\*\*\*\*\*\*\*\*\*\*\*\*\*\*\*\*\*\*\*\*\*\*\*\*\*\*\*\*\*\*\*\*\*\*\*\*\*\*\*\*\*\*\*\*\*\*\*\*\*\*\*\*\*\*\*\*\*\*\*\*\*\*\*\*\*\*\*\*\*\*\**

Screen 6 - AUTOSPOOL INFORMATION

- 1. MAXIMUM PAGE LIMIT Ein Wert von 1 65635 ist zugelassen. Dieser definiert die Anzahl Seiten pro Report. Bei der Angabe N/L werden 65535 Seiten pro Spooldatei zugelassen. Mit dieser maximalen Angabe sind keine Speicherreservierungen innerhalb der Master-Spooldatei verbunden. Für Testzwecke kann dieser Wert individuell mit dem Systembefehl ASSIGN verändert werden.
- 2. DESPOOLER PRIORITY Die Priorität kann von 1 8 vergeben werden (1 = hoch, 8 = niedrig). Bei der Eingabe von N/L wird Priorität 4 angenommen. Alle Ausdrucke des automatischen Spoolings richten sich nach dieser hier angegebenen Priorität und nicht nach der Priorität des ausführenden Prozesses.
- 3. SYSOUT PRINTER SPECIFICATION Angabe eines Printers, der dem automatischen Spooling zugeordnet ist, um die SYSOUT-Datei, die Informationen über einen abgelaufenen Batchprozess enthält, auszudrucken. Es kann eine symbolische Einheitsnummer oder das Wort ANY für einen gerade verfügbaren Printer angegeben werden.
- 4. DEFAULT FORM ID ? Der Banner-Name für AUTOSPOOL-Listen. Maximal 10 Zeichen. Standardwert ist SYSDEFAULT.
- 5. Legt fest, ob die Remote-Printer bei der Zuordnung mit " (ANY,LP)" benutzt werden. "Y" oder "N" (Standardwert).

## **Screen 7 CHANGE BATCH QUEUE INFORMATION**

(Zeile 7 im Hauptmenü). Screen 7 gibt die Anzahl BATCH QUEUES (Warteschlangen für Batchprozesse) sowie terminalbezogene Informationen für Batchprozesse aus. Mit den Auswahlmöglichkeiten 1 und 2 kann sowohl die Anzahl von Warteschlangen für Hintergrundprozesse als auch die Terminallimitierung geändert werden.

a\*\*\*\*\*\*\*\*\*\*\*\*\*\*\*\*\*\*\*\*\*\*\*\*\*\*\*\*\*\*\*\*\*\*\*\*\*\*\*\*\*\*\*\*\*\*\*\*\*\*\*\*\*\*\*\*\*\*\*\*\*\*\*\*\*\*\*\*\*\*\*\*\*\*\*\*

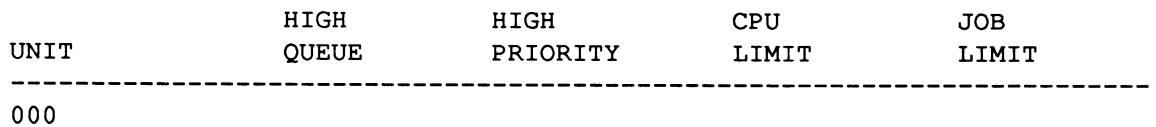

1. NUMBER OF BATCH QUEUES: 8

2. CHANGE TERMINAL LIMITS

3. RETURN

WHICH OPTION DO YOU WISH (N/L TO DISPLAY NEXT SCREEN)

*\* \* \* \* \* \* \* \* \* \* \* \* \* \* \* \* \* \* \* \* \* \* \* \* \* \* \* \* \* \* \* \* \* \* \* \* \* \* \* \* \* \* \* \* \* \* \* \* \* \* \* \* \* \* \* \* \* \* \* \* \* \* \* \* \* \* \* \* \* \* \* \* \* \* \* \* \**

## Screen 7

Die Informationen für die ersten zehn Terminals werden ausgegeben. Sind mehr als 10 Terminals im System enthalten, dann durch die Eingabe N/L die Information über die nächsten 10 Terminals usw. angezeigt werden. Sind keine weiteren Terminals im System enthalten, wird bei erneuter Eingabe von N/L oder der Wahlmöglichkeit 3 (RETURN) aus das Hauptmenü verzweigt.

- 1. NUMBER OF BATCH QUEUES Hier wird die Anzahl Warteschlangen definiert; zulässig sind 1, ...., 8. Wird die Anzahl der Warteschlangen verändert, werden auch alle dahingehenden Limitierungen für jedes Terminal geändert. Dabei wird der niedrige Wert LOW QUEUE LIMIT dem jetzt eingegebenen gleichgesetzt. Dementsprechend wird der höhere Wert den neuen Erfordernissen angepaßt. Der vom System angenommene Wert ist 8 .
- 2 . CHANGE TERMINAL LIMITS Hier können die terminalbezogenen Batch-Queue-Informationen vberändert werden. Für das Ändern von Werten wird die konfigurierte Zeile des ausgewählten Terminals zur Verfügung gestellt. In der Zeile unter diesen Angaben sind die Änderungen durchzuführen, wobei Werte, die gleich bleiben, mit Spaces übergangen werden können. Die Ausgabe wird sofort nachgeführt, um feststellen zu können, ob die gemachten Angaben korrekt sind. LOW-QUEUE-Angaben werden nur verändert, wenn die Anzahl der Warteschlangen verändert wird.

Die Parameter in der Kopfzeile des Screen 7 haben im einzelnen fologende Bedeutung:

UNIT - Unitnummer des Terminals

HIGH QUEUE - die höchste Priorität einer Warteschlange, in die von diesem Terminal aus gestartete Hintergrundprozesse abgestellt werden können. Der mögliche Bereich geht von 1-8. Warteschlange 1 hat die höchste Priorität, Warteschlange 8 die niedrigste.

**HTGH** 

- PRIORITY die höchste Priorität, mit der dieses Terminal Hintergrundprozesse abarbeiten kann. Der mögliche Bereich geht von 1-8. Priorität 1 ist hoch, Priorität 8 niedrig.
- CPU LIMIT die maximale CPU-Zeit, die einem Hintergrundprozess zur Verfügung steht. Mögliche Werte sind 1 bis 65535 und \*. Der Stern bedeutet keine Limitierung. Der vom System angenommene Wert ist \*.
- JOB LIMIT die maximale Anzahl von Hintergrundprozessen, die von diesem Terminal gestartet werden können. Mögliche Werte sind 1 bis 65535 und \*. Der Stern bedeutet keine Limitierung. Der vom System angenommene Wert ist \*. Die Angabe 0 zeigt an, daß von diesem Terminal kein Hintergrundprozess gestartet werden darf.

## **Screen 8 CHANGE MULTIBUS BOARD INFORMATION**

(Zeile 8 im Hauptmenü).

Screen 8 zeigt die MULTIBUS Board Information der maximal möglichen 8 Boardpositionen auf einem Prozessor. Informationen auf Screen 8 können nur geändert oder gelöscht werden. Die MULTIBUS Board Nummern, die hier definiert sind, sind auch diejenigen, die dann in den Screen 501 - 510/512 verwendet werden.

#### **\*\*\*\*\*\*\*\*\*\*\*\*\*\*\*\*\*\*\*\*\*\*\*\*\*\*\*\*\*\*\*\*\*\*\*\*\*\*\*\*\*\*\*\*\*\*\*\*\*\*\*\*\*\*\*\*\*\*\*\*\*\*\*\*\*\*\*\*\*\*\*\*\*\*\***

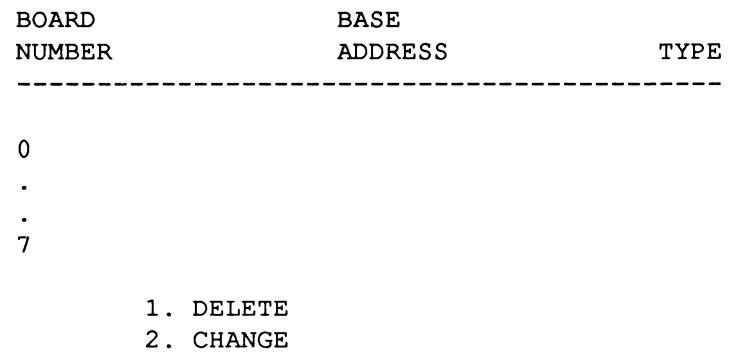

ENTER OPTION CHANGE (1 OR 2) OR N/L FOR NO CHANGE.

★★★★★★★★★★★★★★★★★★★★★★★★★★★★★★★★★★★★★★★★★★★★★★★★★★★★★★★★★★★★★★★★★★★★★★★★★it\*

Screen 8 - MULTIBUS BOARD INFORMATION

Nach Wahl der Funktionen 1 oder 2 erscheint die Aufforderung

# **ENTER MULTIBUS BOARD NUMBER TO UPDATE**

Hier ist die Nummer des betroffenen Boards einzugeben.

1. DELETE - Beim Löschen eines MULTIBUS Boards ändert sich einfach die Basisadresse auf 0000 und der Boardtyp auf UNDEFINED. Es muß am Ende ein definiertes MULTIBUS Board für das System vorhanden sein, falls es sich um eine 9400IP, 9500 oder Modell 10 000 handelt.

2. CHANGE - Es können nur die Basisadresse oder der Boardtyp geändert werden; die Boardnummer (0 - 7) selber kann man nicht ändern. Die Basisadresse ist ein 4stelliger hexadezimaler Wert. Als TYPE sind zulässig:

> **SCSIHA (SCSI HOST ADAPTER) CHAMP (MULTIBUS COMMUNICATION LINE BOARD) SWITCHED (SCSI HOST ADAPTER für switchbare SCSI-Peripherie) ISM (INTELLIGENT SERVER MODULE Boards für Modell 65/75) SW-1SM (SWITCHABLE- ISM Boards für Modell 65/75) USER (für ein konfiguriertes "USER-Board") UNDEFINED**

**Ein SWITCHED, USER, SW-ISM kann nicht PPC verwenden und nicht die Adresse 1000 haben.**

# **Screen 9 MIGRATE SYSTEM INFORMATION FROM A PREVIOUS RELEASE**

Mit dieser Funktion 9 aus dem Hauptmenü können beim Einsatz einer neuen Release z.B. 7.0 die System-Informationen der alten Konfiguration und Security-Datei übernommen werden.

**\*\*\*\*\*\*\*\*\*\*\*\*\*\*\*\*\*\*\*\*\*\*\*\*\*\*\*\*\*\*\*\*\*\*\*\*\*\*\*\*\*\*\*\*\*\*\*\*\*\*\*\*\*\*\*\*\*\*\*\*\*\*\*\*\*\*\*\*\*\*\*\*\*\*\***

1. MIGRATE CONFIGURATION FROM A PREVIOUS RELEASE 2. MIGRATE THE ((SAC)) FILE FROM A PREVIOUS RELEASE 3. MIGRATE THE CONFIGURATION AND ((SAC)) FILE 4. MIGRATE THE ((HEALTH)) FILE FROM A PREVIOUS RELEASE 5. SAVE CURRENT \$SYS1 AND SGENINFO FOR MIGRATION 

ENTER OPTION (1, 2, 3, 4, 5 OR (NL) TO RETURN):

\*\*\*\*\*\*\*\*\*\*\*\*\*\*\*\*\*\*\*\*\*\*\*\*\*\*\*\*\*\*\*\*\*\*\*\*\*\*\*\*\*\*\*\*\*\*\*\*\*\*\*\*\*\*\*\*\*\*\*\*\*\*\*\*\*\*\*\*\*\*\*\*\*\*\*

Wichtig: Vor der Migration, das heisst vor dem neuen SYSGEN-Lauf vom BOOTTAPE müssen die benötigten Dateien (SGENINFO, \$SYS1, und evtl. ((SAC)) und ((HEALTH)) mit der Funktion 5 oder mit dem Befehl MOV (n) (m)SO auf eine andere Platte kopiert werden.

### **Option 1 MIGRATE CONFIGURATION FROM A PREVIOUS RELEASE**

Diese Funktion erlaubt es, die aktuell bestehende Systemkonfiguration in das neu zu generierende System zusätzlich zur Basiskonfiguration zu übernehmen. Gültig sind Konfigurationsdaten aus den ITX Releases 3.0, 4.1, 5.0 und 6.0.

Zunächst erscheint die Aufforderung

#### **ENTER UNIT NUMBER OF DISK CONTAINING YOUR OLD \$SYS1**

Hier ist die Unit anzugeben, auf der sich die die aktuellen Konfigurationsdaten enthaltende Datei \$GENINFO befindet (das ist stets die SYSl-Disk). Es erscheint die Meldung

#### **YOU ARE MIGRATING FROM ITX A.BB.CC**

A.BB.CC ist die aktuelle Releasenummer (man prüfe das!). Ist diese Angabe korrekt, dann ist mit N/L zu antworten. Es erscheinen die Hinweise

# **\*\*\*COPYING CONFIGURATION INFORMATION\*\*\* YOUR CONFIGURATION HAS NOW BEEN UPDATED**

### **Option 2 MIGRATE THE ( (SAC) ) FILE FROM A PREVIOUS RELEASE**

Diese Funktion erlaubt es, die Security-Daten, die in der ((SAC))-Datei mit dem Dienstprogramm \$ACCESS aufgebaut wurden, in die neue Release zu übernehmen.

Die Nachricht

### **ENTER UNIT NUMBER OF DISK CONTAINING YOUR OLD \$SYS3**

Muß mit der Eingabe der Einheitsnummer für die ITX-Platte 3 beantwortet werden.

Dann kommt die Nachricht

#### **\*\*\*COPYING ACCESS CONTROL INFORMATION\*\*\***

und die Option 2 ist beendet.

## **Option 3 MIGRATE CONFIGURATION AND ( (SAC) ) FILE**

Mit dieser Funktion können die Optionen 1 und 2 in einem Lauf durchgeführt werden.

## **Option 4 MIGRATE THE ( (HEALTH) ) FILE FROM A PREVIOUS RELEASE**

Diese Funktion erlaubt die Übernahme der Informationen aus dieser Datei für die Fernunterstützung.

Die Nachricht

# **ENTER UNIT NUMBER OF DISK CONTAINING YOUR OLD \$SYS2**

Muß mit der Eingabe der Einheitsnummer für die ITX-Platte 2 beantwortet werden.

Dann kommt die Nachricht:

# **YOU ARE MIGRATING FROM ITX A.BB.CC (NL TO CONTINUE, R TO RETURN WITHOUT UPDATING)**

Wenn mit NL geantwortet wurde kommt die Meldung:

## **\*\*\*COPYING HEALTH INFORMATION\*\*\***

Folgende Informationen werden in neue ((HEALTH))-Datei übernommen:

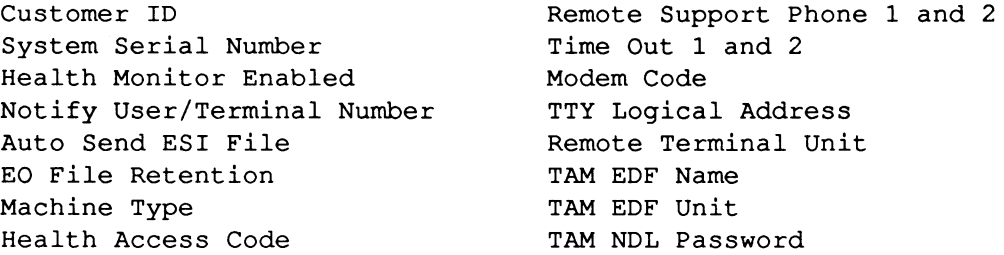

# **Screen 10 EASY MULTIBUS SCSI DEVICE CONFIGURATION**

(Zeile 10 im Hauptmenü)

Hier wird automatisch durch den SYSGEN die SCSI-Peripherie konfiguriert (d.h. Disks, Printer, Tapes). Diese Funktion ist nur bei Systemen für die 9400IP, 9500 und Modell 10 000 verfügbar.

Achtung: Vor Ausführung dieser Funktion ist sichertzustellen, daß

- Screen 8 vollständig bearbeitet wurde
- alle Controller betriebsbereit sind
- alle SCSI-Peripherie logisch removed ist.

Um an die Erfüllung dieser Bedingungen zu erinnern, erscheint die Meldung

## **ENTER NEWLINE AFTER CHECKING CONTROLLER AND DEVICES**

Hier ist dann mit N/L zu antworten.

# **Screen 11 EASY MULTIBUS COMMUNICATION LINE CONFIGURATION**

Zeile 11 im Hauptmenü.

Bei Anwahl dieser Funktion können automatisch die DLC- oder BISYNC GENERAL LINE MODULE im System in den SYSGEN aufgenommen werden. Gilt nur für 10 000er Systeme.

Achtung: Vor Ausführung dieser Funktion ist sichertzustellen, daß - Screen 8 vollständig bearbeitet wurde

> - die Communication Lines zu diesem Zeitpunkt nicht in Betrieb sind.

Um an die Erfüllung dieser Bedingungen zu erinnern, erscheint die Meldung

# **ENTER NEWLINE AFTER CHECKING CONTROLLER AND DEVICES**

Hier ist dann mit N/L zu antworten.

### **8 . SYSTEM-DISC von einer Sicherheitskopie wieder aufbauen**

**SYSTEME 9200, 9300/9400IP, 9500 UND 10 000 (Systeme mit Streamer-Band)**

Die Original-Systemplatte wird mit dem BUILD-Befehl (\$STREAM) auf Streamer-Band (BOOTTAPE) gesichert (siehe Bemerkungen nächste Seite).

- das System muß ausgeschaltet sein (Power off):
- das Streamerband "BOOTTAPE" einlegen.
- das System starten (einschalten) Es werden verlangt: Date und Time, Disc Address (in der Regel 1000)
- wahlweise die Disc-Einheit für die gewünschte Systemplatte initialisieren: Auf dem Auswahlbild "Tape Boot function to perform": IN wählen

Es folgt derselbe Dialog wie nach EX \$DINT. Wenn die Systemplatte noch einwandfrei initialisiert ist, genügt ein "Volume Software Rebuild, Frage  $D209 = 2$ .

- das Boot-System auf die Original-Systemplatte kopieren: Auf dem Auswahlbild "Tape Boot function to perform": MO wählen (Move Boot System to Disc) Es werden verlangt: VOLSERNO = Packnummer der Systemplatte IF ITX SOFTWARE.. = RE (Replace with Boot)
- das auf Festplatte kopierte ITX-System starten: Auf dem Auswahlbild "Tape Boot function to perform": RE wählen (Reboot from Disc) Es folgt der normale System-Start-Dialog.

 $-93 -$ 

## **Bemerkungen:**

```
Für das Zurückkopieren ist ein "BOOTTAPE" für das entsprechende 
ITX-System als Sicherheitskopie notwendig.
Diese Kopie wird mit dem Dienstprogramm $STREAM erstellt.
Format:
    EX $STREAM
    BUILD (n,MT) (m,DI) NO
Die Systemplatte muß für die BUILD-Funktion folgende Dateien enthalten: 
    FWI
    TPBOOT
    MBCMI (Nur Systeme 10000/35 oder /55
Diese Dateien können von einem Original-BOOTTAPE kopiert werden mit dem 
Befehl:
    EX $STREAM
    RES FWI ITX-SYS (MT) (n)
    \ddot{\phantom{a}}\ddot{\phantom{0}}
```
Das zu erstellende Boot-Tape muß mit der User-ID BOOTTAPE initialisiert sein.

# **SYSTEM 9400 CLASSIC (System ohne Streamer-Band)**

Es muß eine ITX-Kopie auf Magnetplatte vorhanden sein.

Systeme 9400 Classic, deren auswechselbare Platte das ganze ITX-System aufnehmen können:

- Das System mit der System-Kopie starten. Falls die Meldung Will UNABLE TO MOUNT... erscheint, diese mit der Disc-Einheitsnummer, wo die System-Kopie eingesetzt ist, beantworten.
- Bei Bedarf die Festplatte für die gewünschte Systemplatte initialisieren (siehe auch \$DINT).
- Die System-Kopie auf die gewünschte Festplatte kopieren mit MOV (m) (n) SO NOL
- Die System-Kopie entfernen und das System von der Festplatte neu starten.

 $\label{eq:2.1} \frac{1}{\sqrt{2}}\int_{\mathbb{R}^3}\frac{1}{\sqrt{2}}\left(\frac{1}{\sqrt{2}}\right)^2\frac{1}{\sqrt{2}}\left(\frac{1}{\sqrt{2}}\right)^2\frac{1}{\sqrt{2}}\left(\frac{1}{\sqrt{2}}\right)^2.$ 

 $\label{eq:2.1} \frac{1}{\sqrt{2}}\int_{\mathbb{R}^3}\frac{1}{\sqrt{2}}\left(\frac{1}{\sqrt{2}}\right)^2\frac{1}{\sqrt{2}}\left(\frac{1}{\sqrt{2}}\right)^2\frac{1}{\sqrt{2}}\left(\frac{1}{\sqrt{2}}\right)^2.$ 

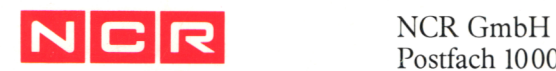

Postfach 100090 8900 Augsburg 1 Telefon 0821/4051

Abbildungen und technische Angaben<br>Änderungen, die sich aus der technischen<br>Änderungen, die sich aus der technischen<br>Entwicklung ergeben, vorbehalten.<br>© Copyright 1991, NCR GmbH, D-8900 Augsburg Printed in the Federal Republic of Germany